# 可編程交流電源供應器

# **61601/61602/61603/61604**

使用手冊

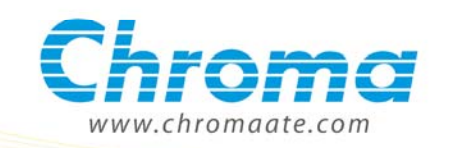

# 可編程交流電源供應器 61601/61602/61603/61604 使用手冊

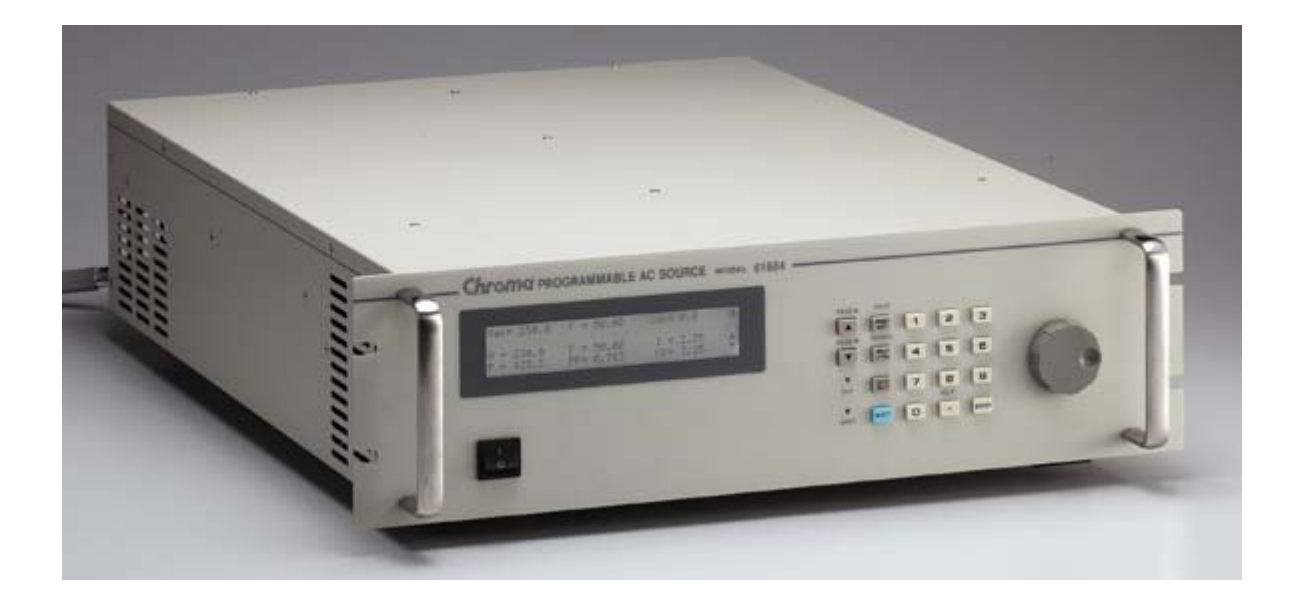

版本 1.5 2010 年 2 月

法律事項聲明

本使用手冊內容如有變更,恕不另行通知。

本公司並不對本使用手冊之適售性、適合作某種特殊用途之使用或其他任何事項作任何明示、 暗示或其他形式之保證或擔保。故本公司將不對手冊內容之錯誤,或因增減、展示或以其他方 法使用本手冊所造成之直接、間接、突發性或繼續性之損害負任何責任。

#### 致茂電子股份有限公司

台灣省桃園縣龜山鄉華亞科技園區華亞一路 66 號

版權聲明:著作人─致茂電子股份有限公司─西元 2002-2010 年,**版權所有,翻印必究**。 未經本公司同意或依著作權法之規定准許,不得重製、節錄或翻譯本使用手冊之任何內容。

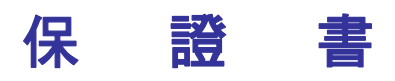

致茂電子股份有限公司秉持〝品質第一是責任,客戶滿意是榮譽〞之信念,對所製造及銷售之 產品自交貨日起一年內,保證正常使用下產生故障或損壞,負責免費修復。

保證期間內,對於下列情形之一者,本公司不負免費修復責任,本公司於修復後依維修情況酌 收費用:

- 1. 非本公司或本公司正式授權代理商直接銷售之產品。
- 2. 因不可抗拒之災變,或可歸責於使用者未遵照操作手冊規定使用或使用人之過失,如操作 不當或其他處置造成故障或損壞。
- 3. 非經本公司同意,擅自拆卸修理或自行改裝或加裝附屬品,造成故障或損壞。

保證期間內,故障或損壞之維修品,使用者應負責運送到本公司或本公司指定之地點,其送達 之費用由使用者負擔。修復完畢後運交使用者(限台灣地區)或其指定地點(限台灣地區)之費用由 本公司負擔。運送期間之保險由使用者自行向保險公司投保。

#### 致茂電子股份有限公司

桃園縣 333 龜山鄉華亞科技園區華亞一路 66 號 服務專線:(03)327- 9999 傳真電話:(03)327- 2886 電子信箱: [chroma@chroma.com.tw](mailto:chroma@chroma.com.tw) 網 址:<http://www.chromaate.com/>

# 設備及材料污染控制聲明

本產品之有毒有害物質或元素表:

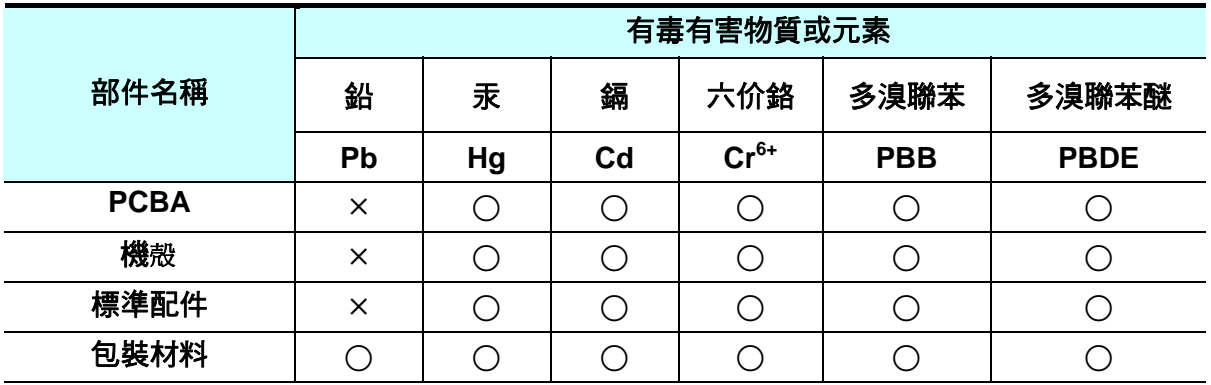

○ : 表示該有毒有害物質在該部件所有均質材料中的含量在 SJ/T 11363-2006 與 EU 2005/618/EC 規定的限量要求以下。

° : 表示該有毒有害物質至少在該部件的某一均質材料中的含量超出 SJ/T 11363-2006 與 EU 2005/618/EC 規定的限量要求。

1. Chroma 尚未全面完成無鉛焊錫與材料轉換,故部品含鉛量未全面符合限量要求。

2. 產品在使用手冊所定義之使用環境條件下,可確保其環保使用期限。

#### 處置

切勿將本設備處理為未分類的廢棄物,本設備需做分類回收。有關廢棄物收集系統的訊息,請 聯絡貴公司所在地的相關政府機關。假若將電子電器設備任意丟棄於垃圾掩埋地或垃圾場,有 害的物質會滲漏進地下水並進入食物鏈,將會損害健康。當更換舊裝置時,零售商在法律上有 義務要免費回收且處理舊裝置。

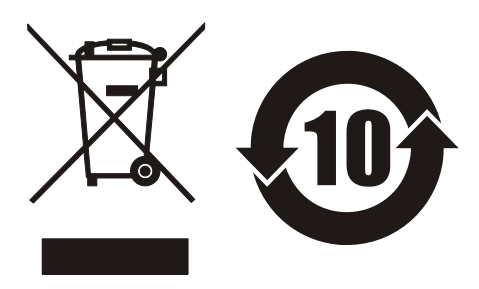

www.chromaate.com Chroma

# **Declaration of Conformity**

For the following equipment :

#### 61505 AC SOURCE

 $\epsilon$ 

(Product Name/ Trade Name)

61502, 61502, 61502, 61501, 61604, 61603, 61602, 61602, 61604, 61500 Shroma AC SOURCE 61505, 61604

(Model Designation)

Chroma ATE INC. (Manufacturer Name)

66, Hwa-Ya 1<sup>st</sup> Rd., Hwa-Ya Technical Park, Kuei-Shan Hsiang, Taoyuan Hsien 333, Taiwan

(Manufacturer Address)

Is herewith confirmed to comply with the requirements set out in the Council Directive on the Approximation of the Laws of the Member States relating to Electromagnetic Compatibility Directives (2004/108/EC), For the evaluation regarding the Directives, the following standards were applied :

EN 61326 : 2006 Class A

EN 61326 : 2006(industrial locations)

IEC 61000-4-2:1995+A1:1998+A2:2000, IEC 61000-4-3:2006

IEC 61000-4-4:2004, IEC 61000-4-5:2005, IEC 61000-4-6:2006

IEC 61000-4-8:2001, IEC 61000-4-11:2004

EN 61010-1:2001

The following importer/manufacturer or authorized representative established within the EUT is responsible for this declaration:

**Chroma ATE INC.** 

(Company Name)

66, Hwa-Ya 1<sup>st</sup> Rd., Hwa-Ya Technical Park, Kuei-Shan Hsiang, Taoyuan Hsien 333, Taiwan

2009.09.14

(Date)

(Company Address)

Person responsible for this declaration:

Mr. Benjamin Huang

T & M BU Director

(Name, Surname)

enjamin Auang

(Position/Title)

**Taiwan** 

 $(Place)$ 

(Legal Signature)

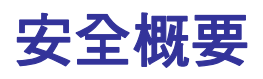

於各階段操作期間與本儀器的維修服務必須注意下列一般性安全預防措施。無法遵守這些預防 措施或本手冊中任何明確的警告,將違反設計、製造及儀器使用的安全標準。

如果因顧客無法遵守這些要求,*Chroma* 將不負任何賠償責任。

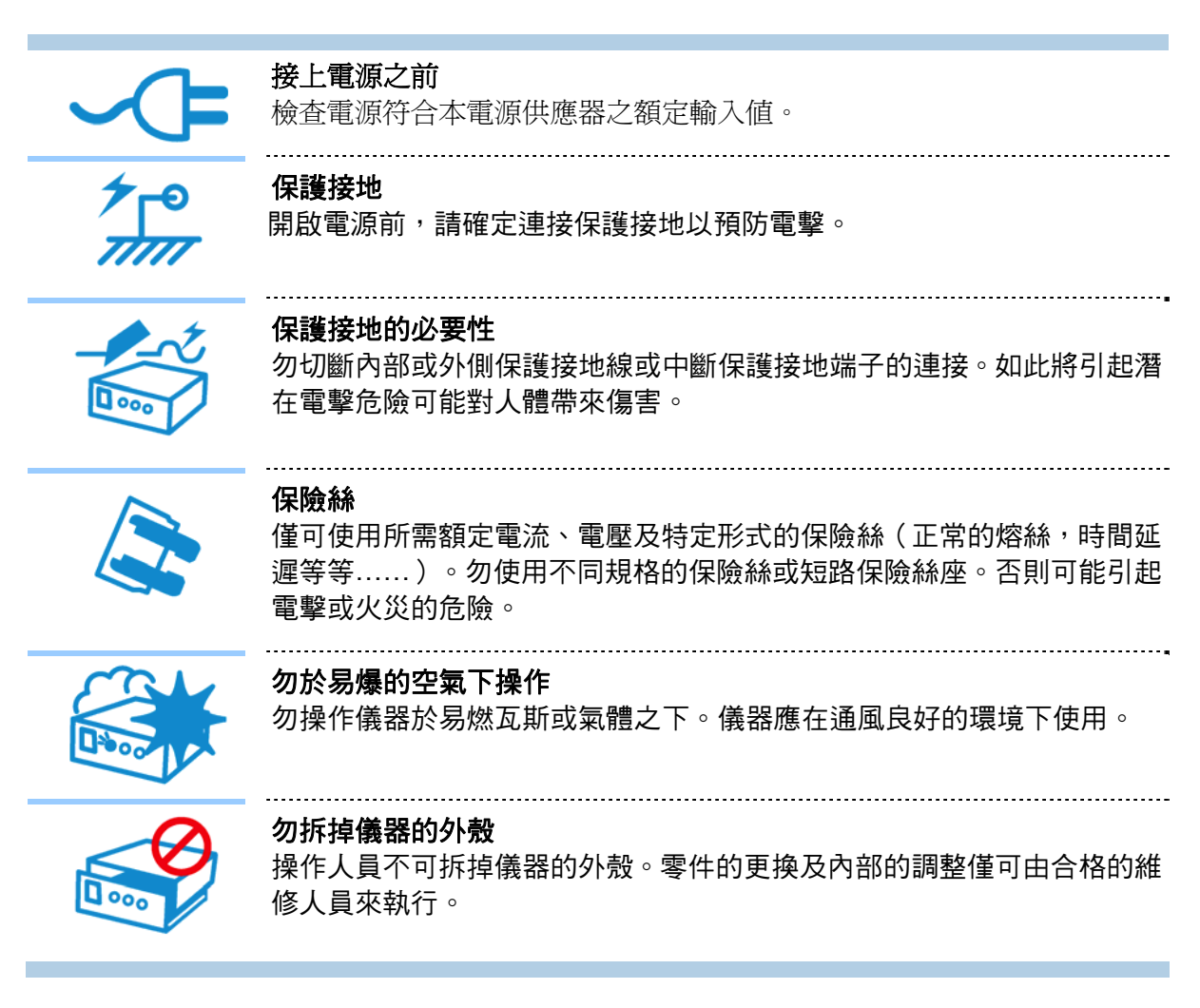

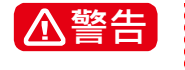

■ 全<mark>企警告 = 1.</mark> 危險的電壓,輸出可高達 426V 電壓。<br>- 2. 當電源接通時,若前面板或後背板輸出 當電源接通時,若前面板或後背板輸出端子或電路連接至輸出,碰觸可 能導致死亡。

安全符號

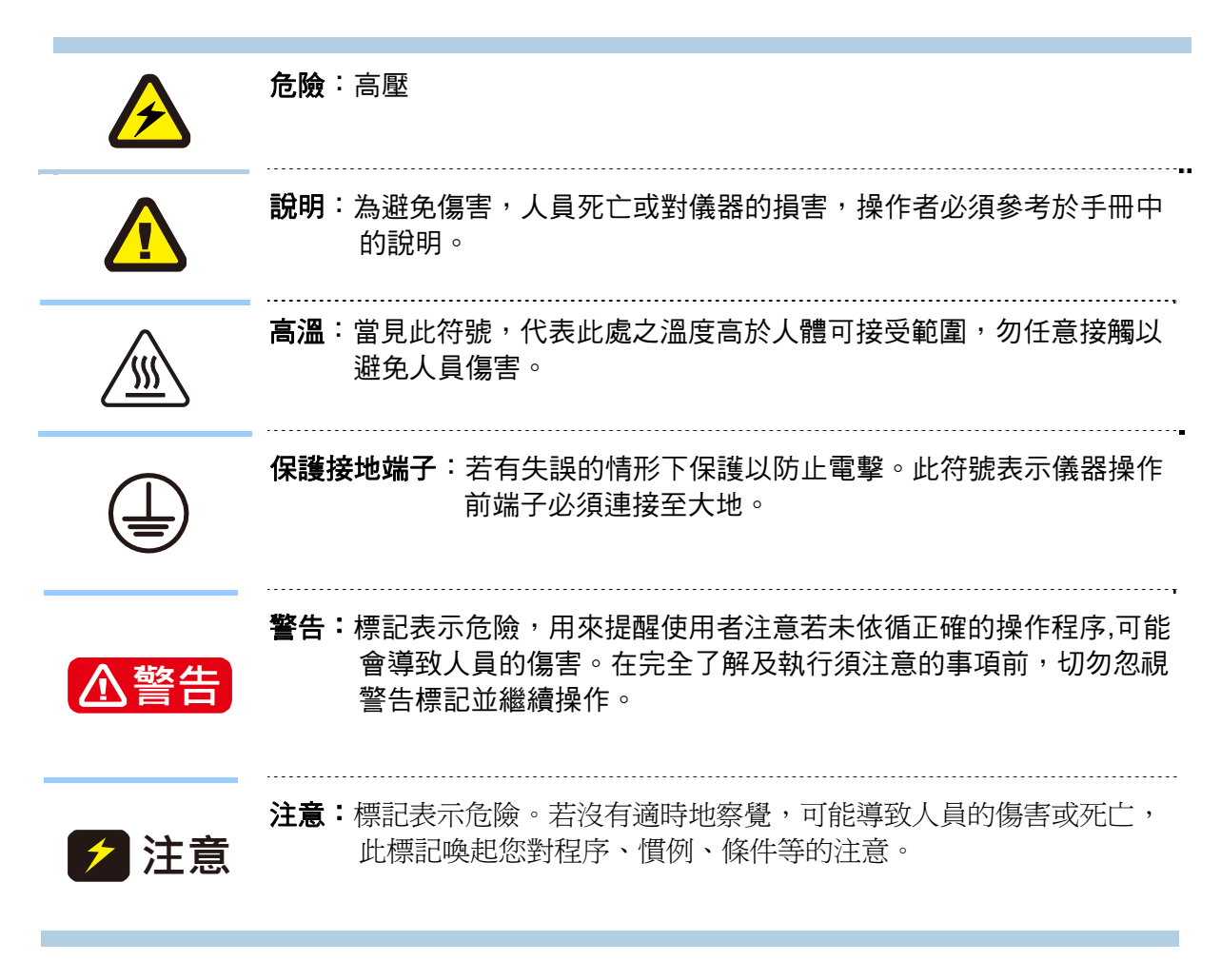

#### 噪聲訊息

本產品有聲壓排孔(位於操作者同一側)< 65dB(A)。

# 保護外蓋

為了保護 Chroma 61500/61600 可編程交流電源供應器的端子, 在搬動或運送時不受毀損, 使 用者可選擇安裝隨機所附的後背板保護外蓋 (2 片) 。

#### 安裝說明:

- 1. 取出後背板兩側的螺絲,共 4 顆,如圖 1 所示。
- 2. 裝上保護外蓋並以袋中所附的螺絲鎖緊,如圖 2 所示。

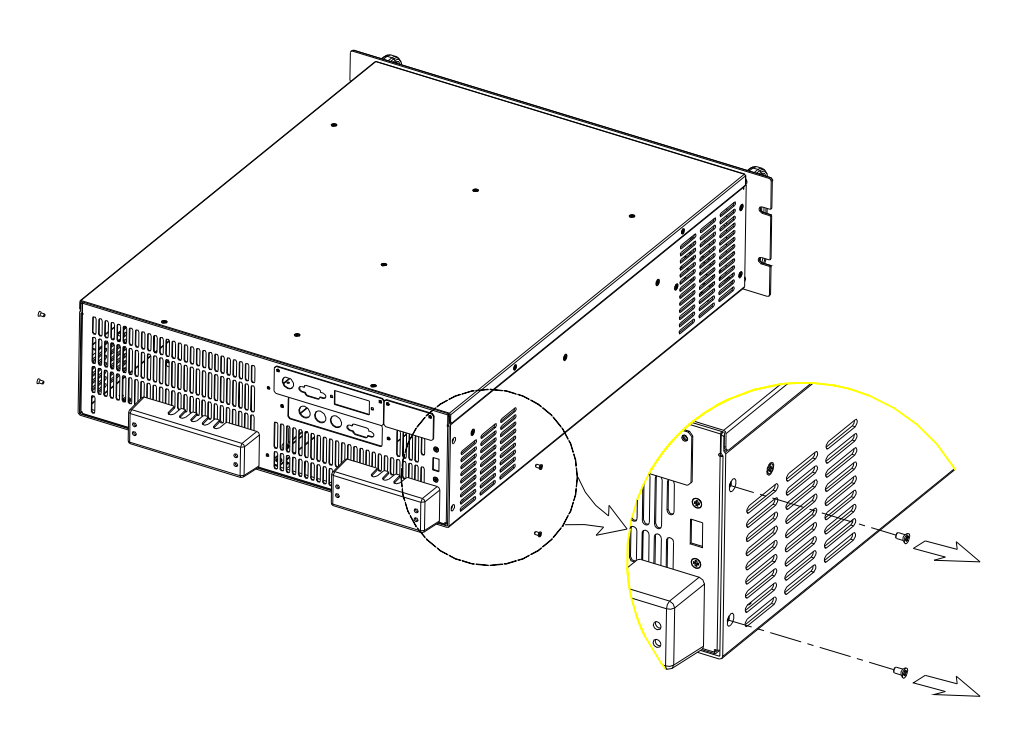

圖 1

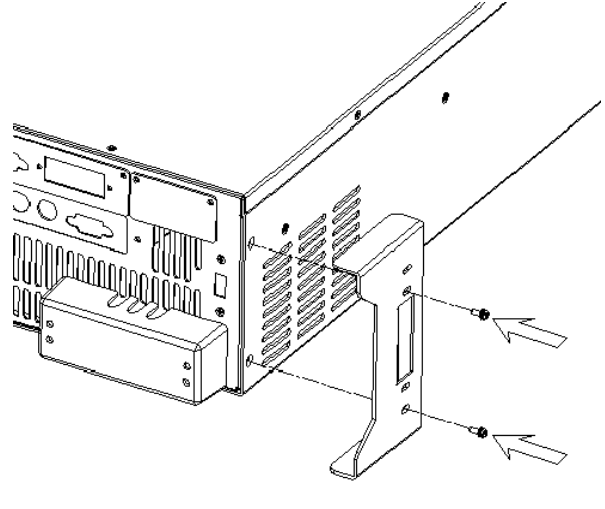

圖 2

# 版本修訂紀錄

下面列示本手冊於每次版本修訂時新增、刪減及更新的章節。

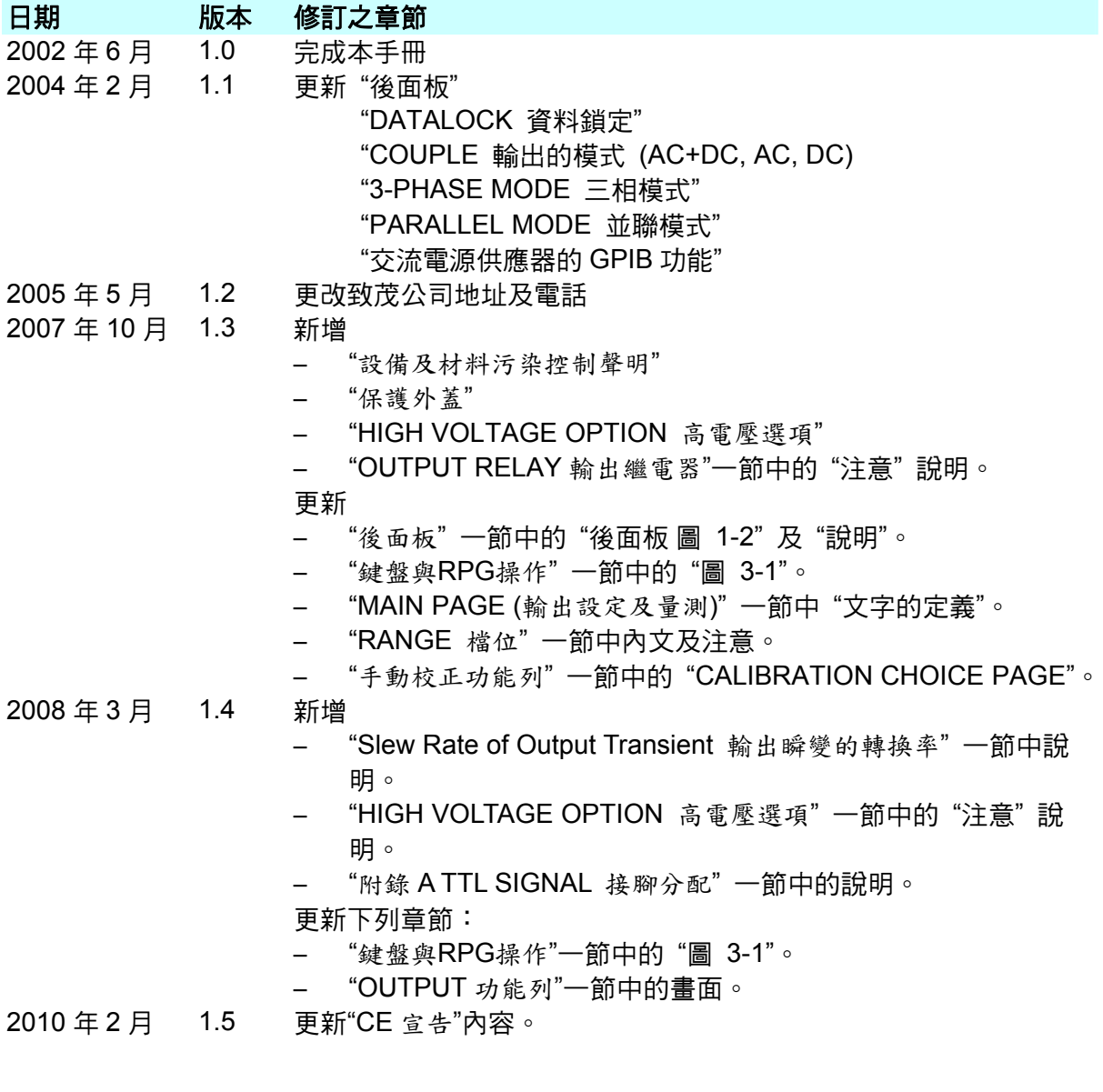

#### 錄 目

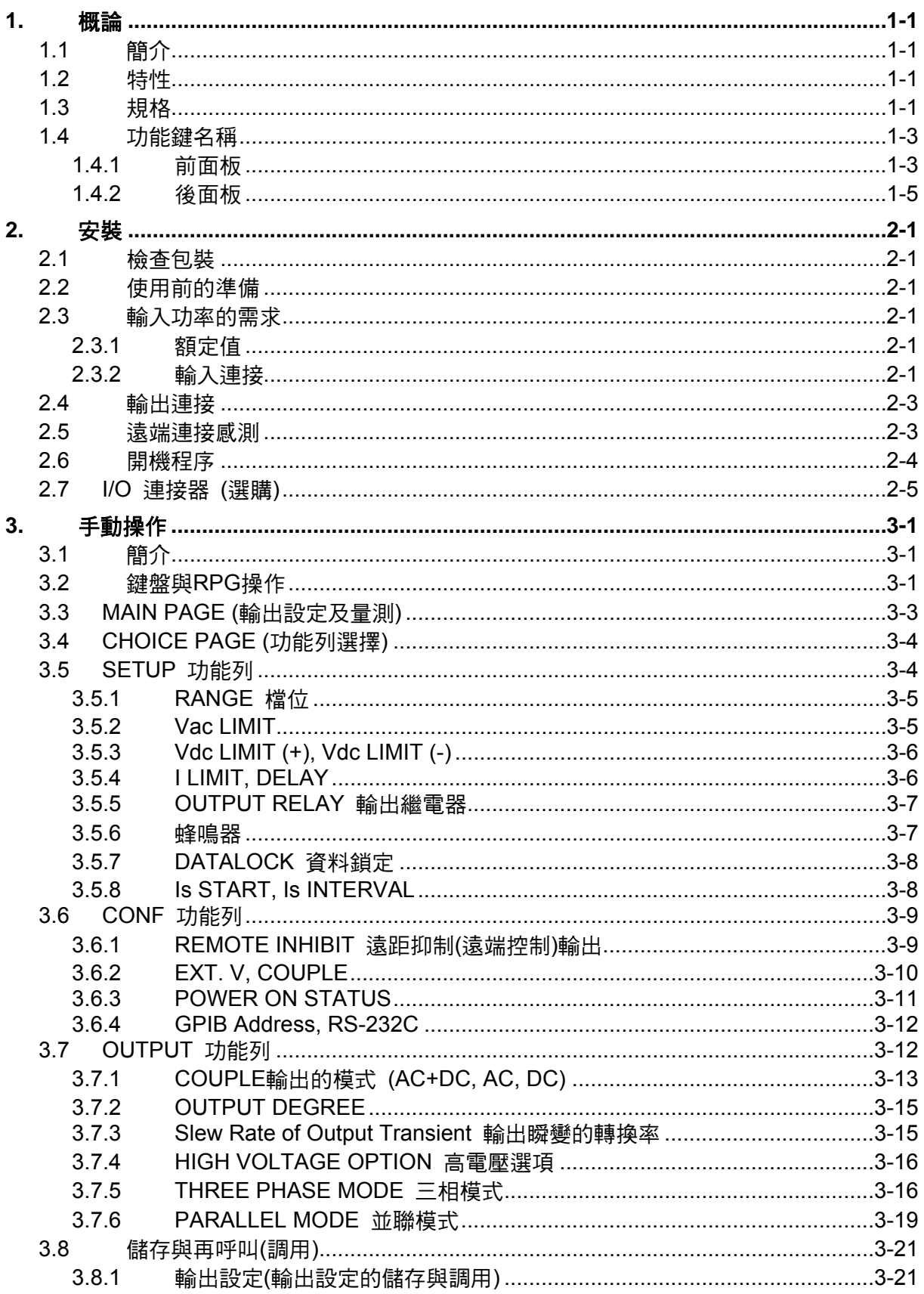

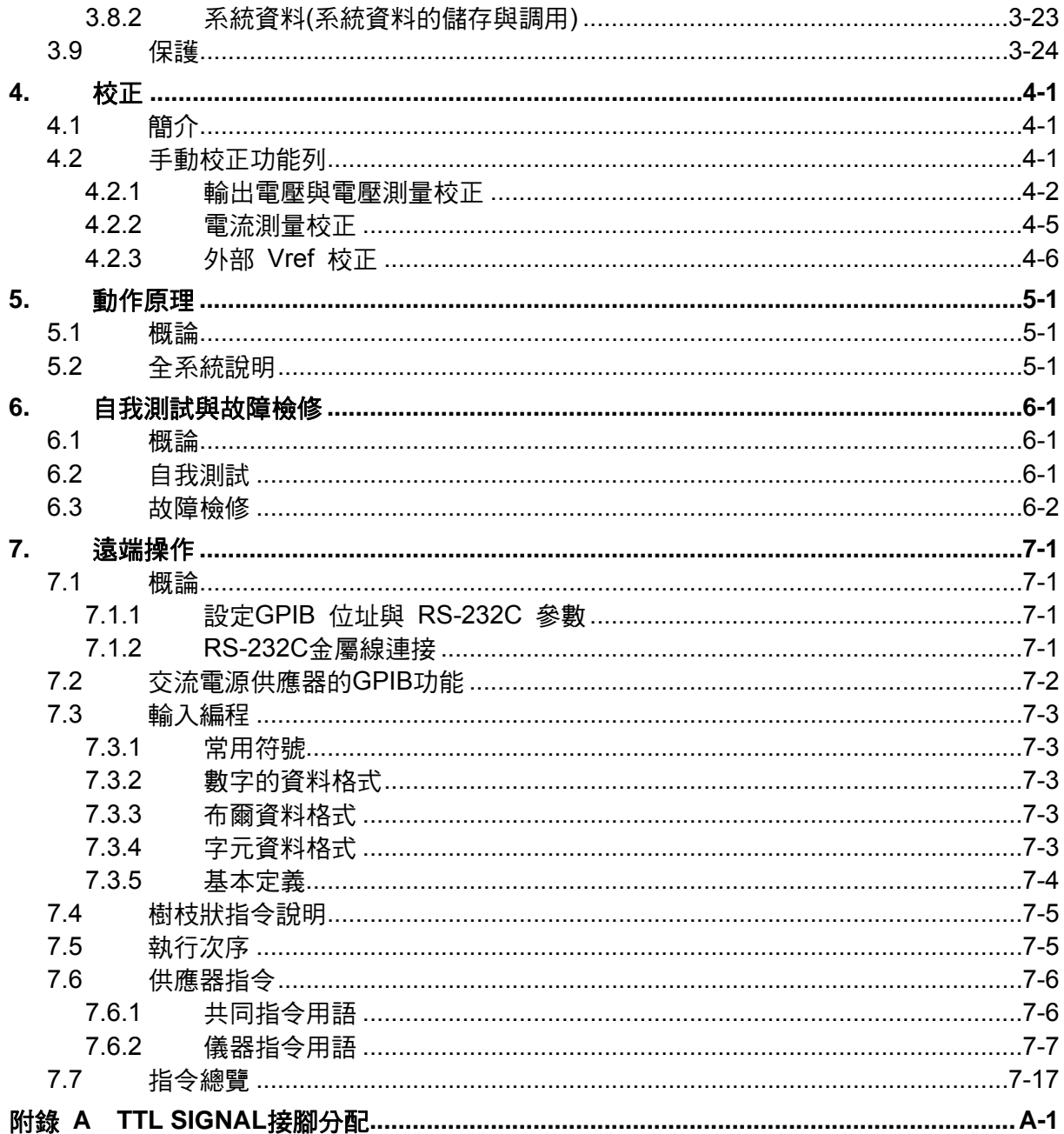

# <span id="page-14-1"></span><span id="page-14-0"></span>**1.** 概論

### <span id="page-14-2"></span>**1.1** 簡介

Chroma 61601/61602/61603/61604 系列為高效能交流電源供應器,提供低失真的正弦波輸出 及電源準確性的量測。DSP 微處理器產生準確,穩定的輸出電壓與頻率。PWM 架構功率級允 許視在功率進入負載。前面板有旋轉式脈衝產生器(RPG)及鍵盤控制可設定輸出電壓及頻率。 LCD 提供給使用者儀器的完整操作狀態。可經 GPIB 匯流排 (總線)或 RS-232C 串列埠 (串 行總線 )來完成遠距編程。

#### <span id="page-14-3"></span>**1.2** 特性

#### **A.** 組態

- 在前面板上由鍵盤來局部操作。
- 經由 GPIB 或 RS-232C 介面來遠距操作。
- 保護以防過功率、過電流、過溫、風扇故障。
- 溫度控制風扇速度。
- 內建輸出絕緣繼電器。

#### **B.** 輸出**/**入

- 輸出電壓有全標度為 150V/300V/Auto 的三種選擇(輸出電壓有 150V/300V/Auto 的三種 檔位)
- 使用類比(模擬)參考電壓來遙控
- 一般的輸入電壓範圍為 90Vac ~ 250Vac
- V, I, P, CF 及 PF 的測量。
- 遠距的抑制控制
- AC ON/OFF 輸出信號

### <span id="page-14-4"></span>**1.3** 規格

61601/61602/61603/61604 的操作規格如下表所示(於下頁中)。所有規格已依照 Chroma 標 準測試程序測試過。所有規格根據遠距感測連接,除非有指定否則於 25 ± 1°C 及電阻負載的條 件下。

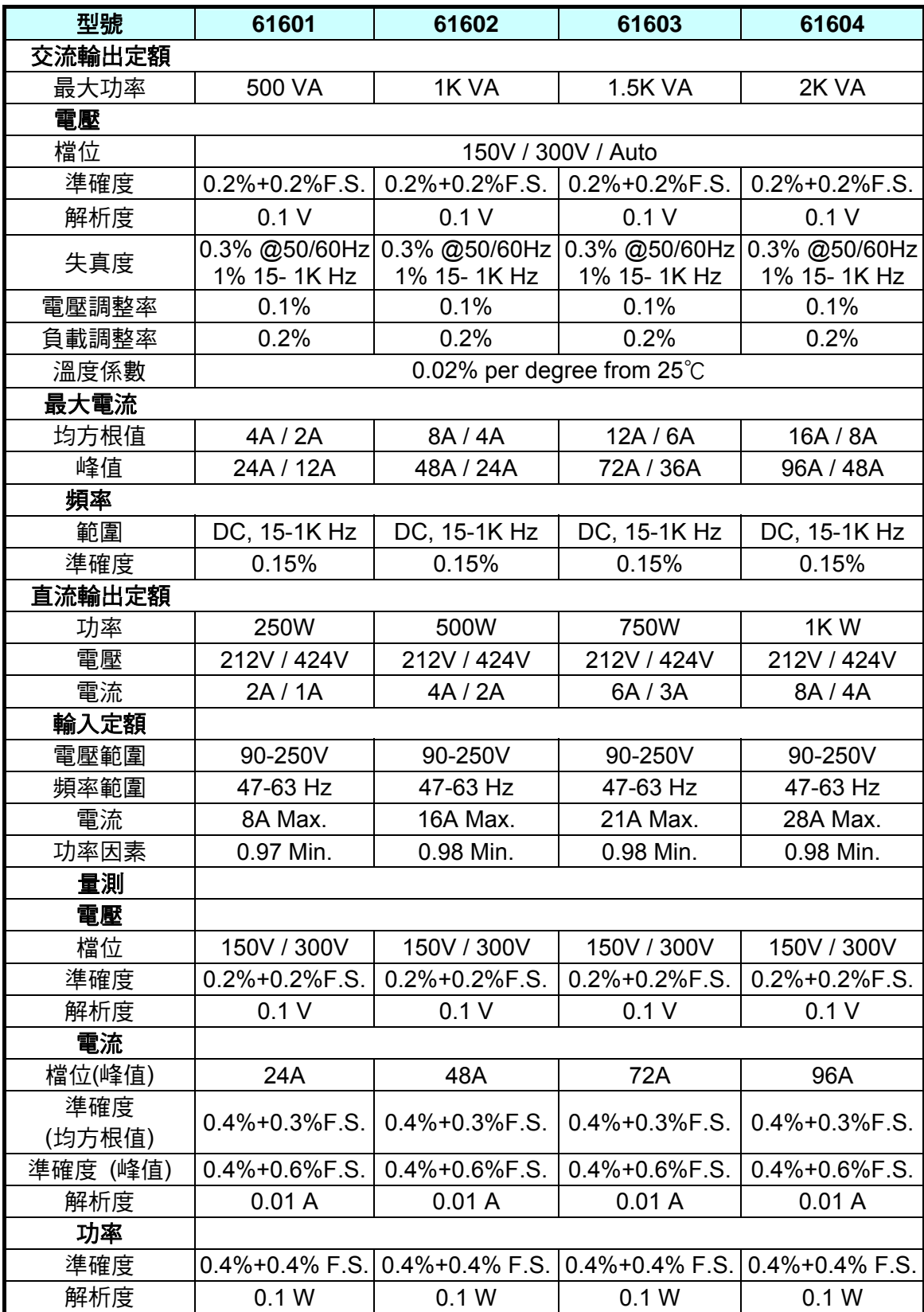

<span id="page-16-0"></span>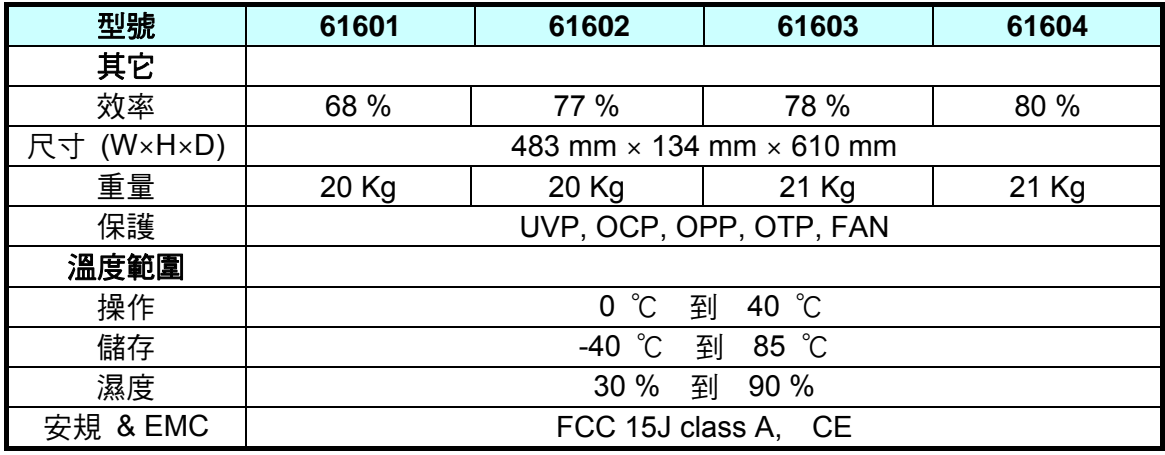

#### 註:

- \*1 : 最大失真度測試於輸出 125VAC (150V 檔位) 及 250VAC (300V 檔位) 有最大電流至線性 負載。
- \*2 : 用正弦波與遠距感應測試負載調整。
- \*3 : 測試效率於輸入電壓 110V。

# <span id="page-16-1"></span>**1.4** 功能鍵名稱

#### <span id="page-16-2"></span>**1.4.1** 前面板

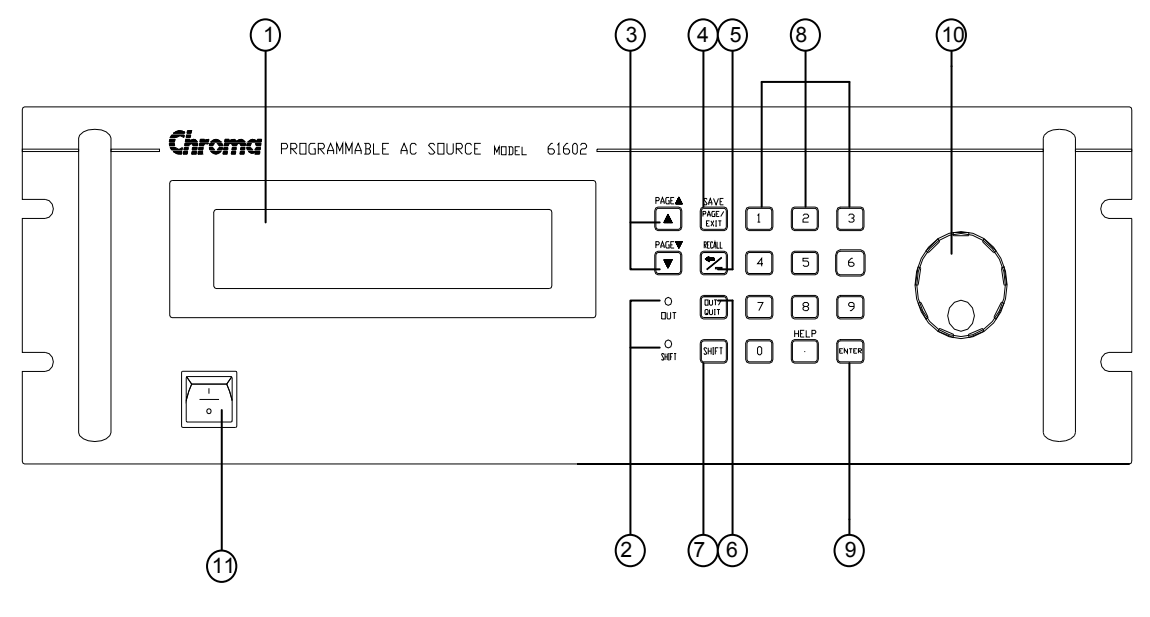

圖 1-1 前面板

| 項目 | 符號                                                                                        | 說明                                                                                                    |
|----|-------------------------------------------------------------------------------------------|----------------------------------------------------------------------------------------------------|
| 1  |                                                                                           | <i><b>顯示</b>:</i> LCD 顯示配置,輸出設定及測量結果。                                                                                                    |
| 2  |                                                                                           | <i>顯示 LED</i> : "OUT" 與 "SHIFT", 顯示輸出及變換模式的狀態,<br>位於小鍵盤區對應鍵的旁邊。                                                                                                    |
| 3  | $\blacktriangle$<br>$\blacktriangledown$<br>PAGE $\triangle$<br>PAGE $\blacktriangledown$ | <i>游標移動鍵</i> : 這兩個鍵移動游標到個別不同的方向。在正常的<br>模式中,按兩個鍵中任一個按鍵將改變游標位置。在 shift 模式<br>下,若於畫面的右下側有 ▲ 或 ▼ 圖樣,這些鍵使 LCD 顯示<br>器更改至上一頁或下一頁。                                                       |
| 4  | <b>PAGE/EXIT</b><br>--------或---------<br><b>SAVE</b>                                     | PAGE 或 EXIT 指示鍵: 按本鍵將使LCD顯示器於MAIN<br>PAGE與CHOICE PAGE之間切換。或在每個功能表列中變更為<br>CHOICE PAGE。在shift模式下,於MAIN PAGE上按本鍵,使<br>用者可儲存輸出設定(見 3.8.1)。若於CHOICE PAGE上按本<br>鍵,使用者可儲存系統資料(見 3.8.2 )。 |
| 5  | <mark>⇔ / -  </mark><br>---或---<br><b>RECALL</b>                                          | <i>後退及減少指示鍵</i> : 按本鍵將消除輸入的數字。若游標之前沒<br>有數字,則可能顯示" - "。在shift模式之下,按MAIN PAGE上的<br>按鍵,使用者可再叫出輸出設定(見 3.8.1 )。若按下CHOICE<br>PAGE上的按鍵,使用者可再叫出系統資料(見 3.8.2 )。                            |
| 6  | <b>OUT/QUIT</b>                                                                           | OUT/QUIT 指示鍵:按本鍵可使用交流電源輸出電壓或跳開輸<br>出電壓。                                                                                                    |
| 7  | <b>SHIFT</b>                                                                              | Shift <i>模式選擇鍵</i> : 按本鍵將切換交流電源從正常操作模式到<br>shift 模式。                                                                                                    |
| 8  | $0$   到   9   與<br>----或·<br><b>HELP</b>                                                  | <i>數字及小數按鍵</i> : 使用者可由按數位式及小數按鍵來編<br> 程數字資料。在shift模式下,按 • 執行HELP功能。LCD<br>顯示器將顯示游標位置的更多資訊。                                                                                         |
| 9  | <b>ENTER</b>                                                                              | <b>ENTER</b> $\mathcal{B}$ : 確認參數的設定。                                                                                                    |
| 10 | o                                                                                         | RPG:使用者可由轉動 RPG 來輸入編程的資料或選項。                                                                                                    |
| 11 |                                                                                           | <i>主電源開關</i> : 開啟或關閉電源。                                                                                                    |

表 1-1 前面板說明

### <span id="page-18-2"></span><span id="page-18-1"></span>**1.4.2** 後面板

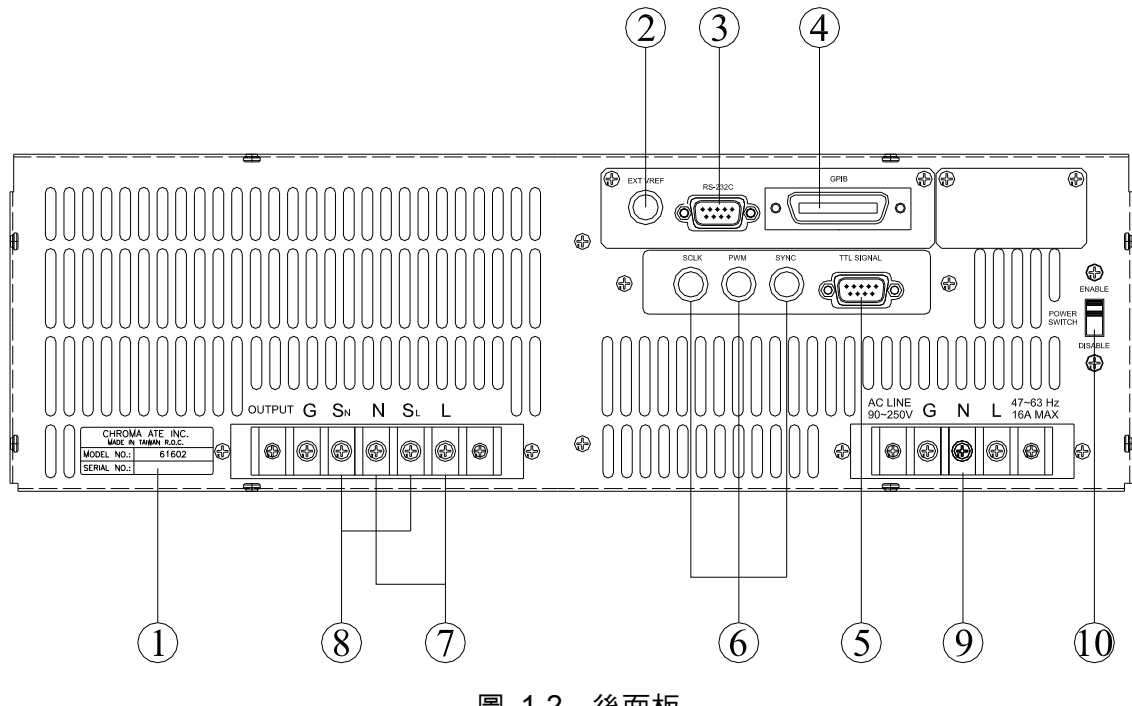

圖 1-2 後面板

表 1-2 後面板說明

<span id="page-18-0"></span>

| 項目             | 名稱              | 說明                                                  |
|----------------|-----------------|-----------------------------------------------------|
| 1              | 標籤              | 本標籤包括型號,交流電源供應器的序號。                                 |
| $\overline{2}$ | Ext. Ref.       | BNC 接頭由外側類比(模擬)信號來輸入控制波形振幅。                         |
| 3              | <b>RS-232C</b>  | 9-pin, D 型母接頭傳輸控制指令來回遠端 PC 間供遠端操作。                  |
| 4              | GPIB 接頭         | 遠距控制器使用 GPIB 匯流排(總線)經本接頭連接至交流電源                     |
|                |                 | 以便遠距操作。                                             |
| 5              | TTL 信號          | 9-pin, 母接頭傳輸控制信號(fault_out, remote inhibit,及 AC_ON) |
| 6              | SCLK, PWM, SYNC | BNC 接頭 SCLK 及 PWM 僅供交流電源並聯連接。當輸出變更                  |
|                |                 | 時,SYNC 會同步傳送脈衝信號,或在三相模式時會送出同步信                      |
|                |                 | 號。                                                  |
| 7              | 輸出接頭            | 接頭輸出電源至待測物。                                         |
| 8              | 遙測接頭            | 直接感測負載的端子以避免連接電纜線時的任何壓降。確定連接                        |
|                |                 | 遙測接頭的"SL"端子到負載的"L"端子,而"SN"連接至負載的"N"                 |
|                |                 | 端子。不可以相反的極性來連接。                                     |
| 9              | 連接器中的電源線        | 電源線輸入經由本接頭連接至交流電源。                                  |
| 10             | 電源開關            | 這開關在控制本機前面板電源開關是否致能。當電源開關被設定                        |
|                |                 | 在"ENABLE"時,使用者可以透過前面板主電源開關執行開啟或                     |
|                |                 | 關閉本機電源。相反的若設定在"DISABLE"時,前面板電源開關                    |
|                |                 | 是失效的。                                               |

# <span id="page-20-1"></span><span id="page-20-0"></span>**2.** 安裝

#### <span id="page-20-2"></span>**2.1** 檢查包裝

拆封後,請檢查在運送期間可能發生的損壞。留下所有的包裝材料萬一日後儀器需寄回時可使 用。若發現任何損壞,請立刻運回提出請求。在未獲得 Chroma RMA 認可之前,勿將儀器送回 工廠。

### <span id="page-20-3"></span>**2.2** 使用前的準備

首先,儀器必須連接適當的交流電源輸入。然而,因為用風扇智慧式冷卻儀器,必須安裝在氣 體流通的充分空間。應該使用於不超過 40°C 環境溫度的區域下。

#### <span id="page-20-4"></span>**2.3** 輸入功率的需求

#### <span id="page-20-5"></span>**2.3.1** 額定值

輸入電壓範圍 : 90 ~ 250 Vac, 單相

- 輸入頻率 : 47-63 Hz
- 最大雷流 : 61601 : 8 A
	- 61602 : 16 A 61603 : 21 A

61604 : 28 A

**注意** 若輸入電壓超出輸入範圍之外,交流電源供應器將會損壞。

#### <span id="page-20-6"></span>**2.3.2** 輸入連接

輸入接頭板位於儀器後面板上。電源線必須為三條導線且至少額定 85°C。電源線輸入必須有額 定電流大於或等於交流電源供應器的最大額定電流。勿使用三條分離的導線來連接電源到交流 電源供應器的輸入。見 [圖](#page-21-0) [2-1](#page-21-0)且依序的執行下列步驟:

- 1. 從交流電源供應器的背面拆下安全外殼。
- 2. 接上電源線至交流電源供應器的接頭板,如下: 綠色或綠/黃色金屬線接至"G" 端子。 白色或藍色金屬線接至"N" 端子。 黑色或棕色金屬線接至"L" 端子。
- 3. 滑動安全外殼覆蓋於交流電輸入接線條(排),且確定外殼有兩個螺絲。

**注意** 為保護操作者,金屬線連接至接地端子必須連接至大地。無論在任何情況下交 流電源供應器都不應在沒有適當的接地連接時來操作。

電源線的安裝必須由專業人員根據地區電子碼來執行。

<span id="page-21-0"></span>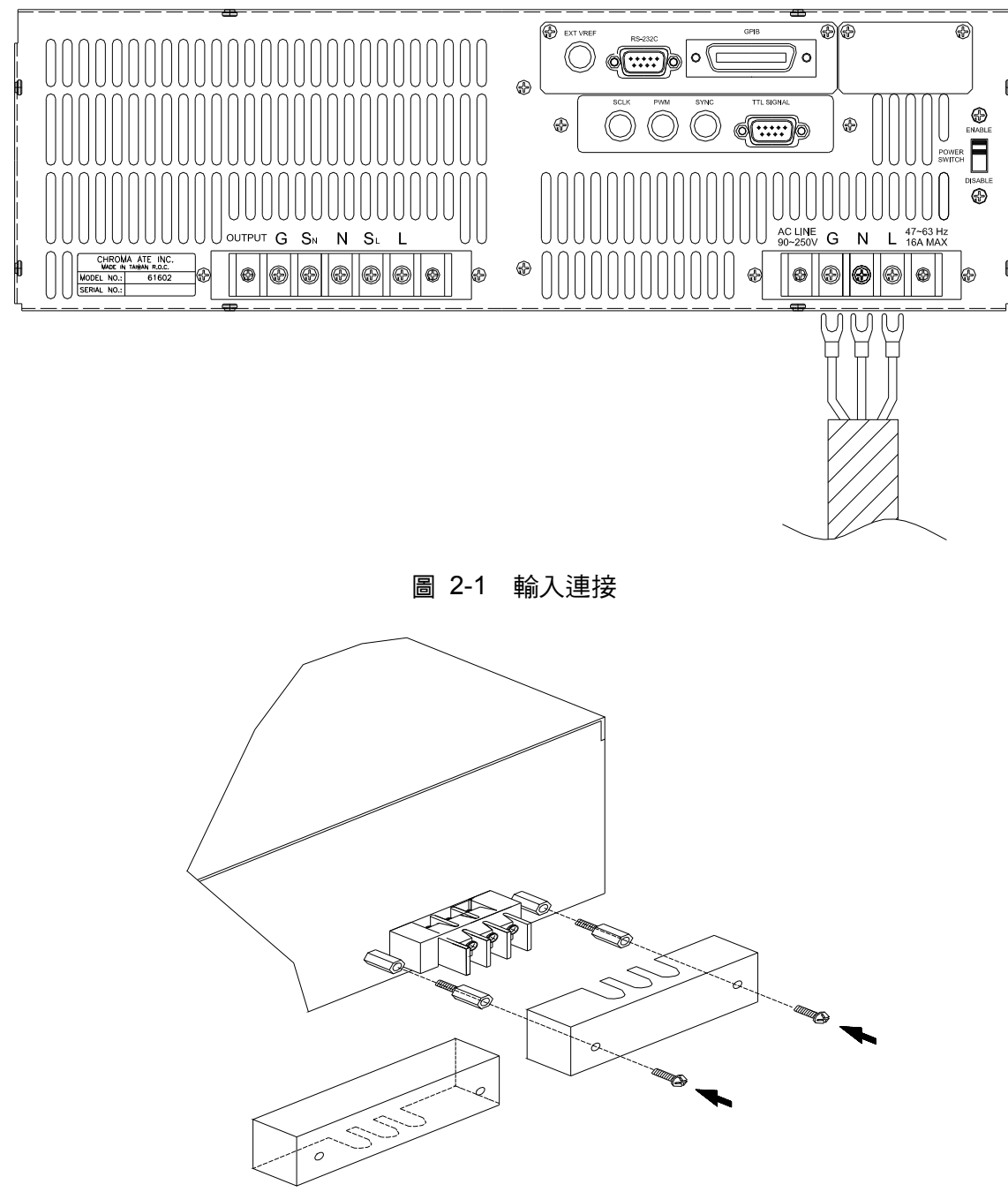

圖 2-2 輸入端子外殼

### <span id="page-22-1"></span><span id="page-22-0"></span>**2.4** 輸出連接

輸出接頭板位於交流電源供應器的後側。負載連接至 "N" 及 "L" 輸出端子。為符合安全需求, 安全外殼必須拴緊。至負載的連接線徑必須夠大,因此(從而)當進行輸出電流時將不會過熱。 請見下一頁的 [圖](#page-22-3) [2-3](#page-22-3)。

<mark>チ</mark> 注意 :當輸出電壓含有直流電源時,輸出端子 "L" 為 "+" 端子,"N" 為 "-"端子。

#### <span id="page-22-2"></span>**2.5** 遠端連接感測

交流電源供應器的遙測功能監控負載電壓,取代交流電源供應器的輸出端子。藉由自動補償連 接線上的壓降,可確保傳送到負載端的電壓就是設定的電壓值。

從"SN"及"SL"端子拆下鐵片,連接遙測至負載如 [圖](#page-22-3) [2-3](#page-22-3)中所示。因感測引線僅傳送些微的 毫安培(毫安級電流),感測的金屬線是比負載引線細許多。感測引線是交流電源供應器回授 雷路的一部份,因此必須保持於低雷阳以維持最佳的效能。小心地連接感測引線不可有開路的 情況。若感測引線左側沒有連接或操作期間變成開路,交流電源供應器將無法輸出。感測引線 必須為多股絞合線以減低外部電壓的干擾。感測引線需盡可能靠近的連接負載。

<span id="page-22-3"></span>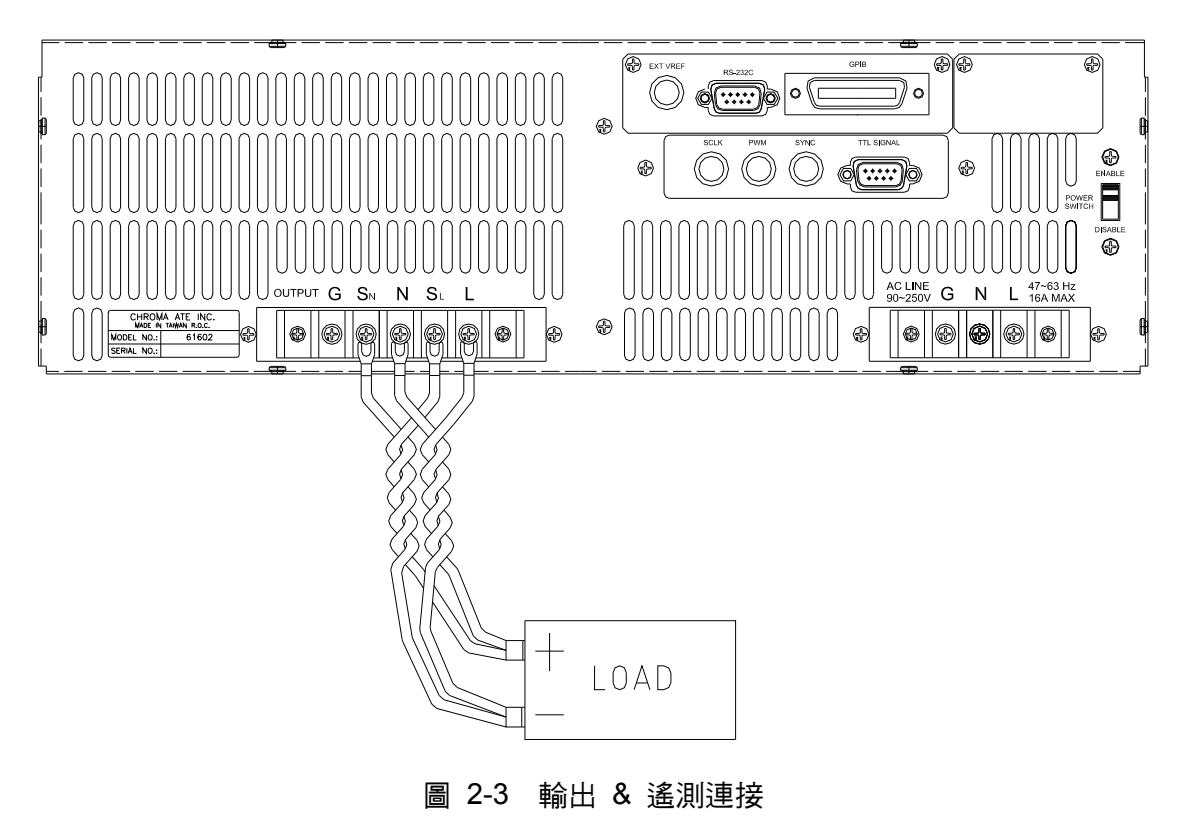

### <span id="page-23-1"></span><span id="page-23-0"></span>**2.6** 開機程序

**介警告 :**開啟機器之前,所有接至儀器的保護接地端子,延長線及裝置必須連接至保護 接地。任何保護接地的中斷將導致潛在電擊的危險可能造成人員的傷害。

接上電源及開啟前面板上的電源開關。交流電源供應器將會做一系列的自我測試。前面板上的 LCD 將會亮起且顯示如下列 :

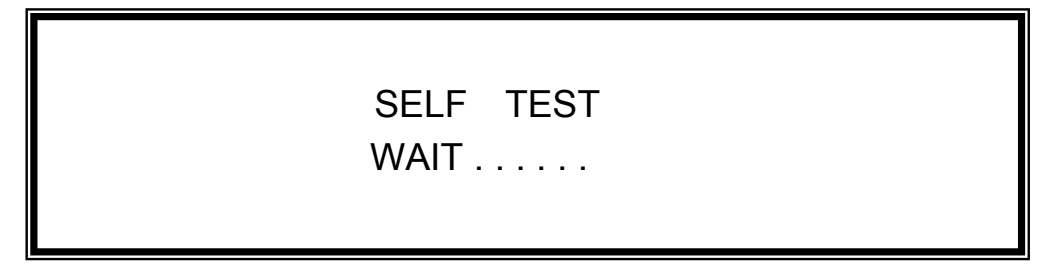

同時,交流電源供應器執行記憶體、資料及通訊自我測試。自我測試的例行程式之後,顯示器 顯示機型號碼及交流電源供應器的序號,且每項測試項目顯示"OK"於右側表示此項目沒問題。 完成自我測試的例行程式約需六秒,然後顯示器顯示軟體的版本如下。

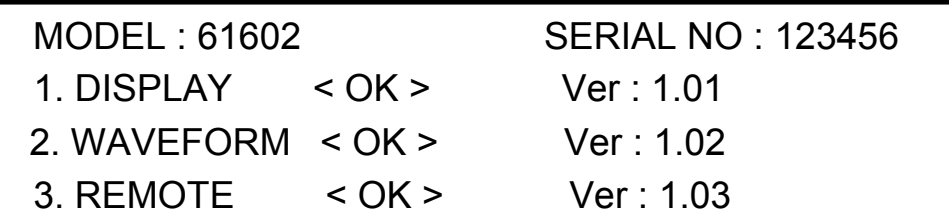

若偵測某一項目失效時,此項目的右側將會顯示 "ERROR CODE"。錯誤訊息與故障排除見 6.2 節。若選購板 (有 GPIB 及 RS-232 介面)沒有連接,測試項目"3. REMOTE"會顯示 "< EMPTY>。

完成記憶體、資料及通訊自我測試之後,交流電源供應器會執行電源輸出自我測試。在此程序 中,輸出繼電器為 OFF 狀態以確保接到輸出端子的負載不會損壞。交流電源供應器將設定輸出 為 300Vac 且測量此電壓。若量測電壓超過 300V±5V,電源自我測試失敗且顯示器將顯 示 "NG"。若 OK 時,顯示器將顯示如下。然後,將自動變更為主書面 MAIN PAGE。

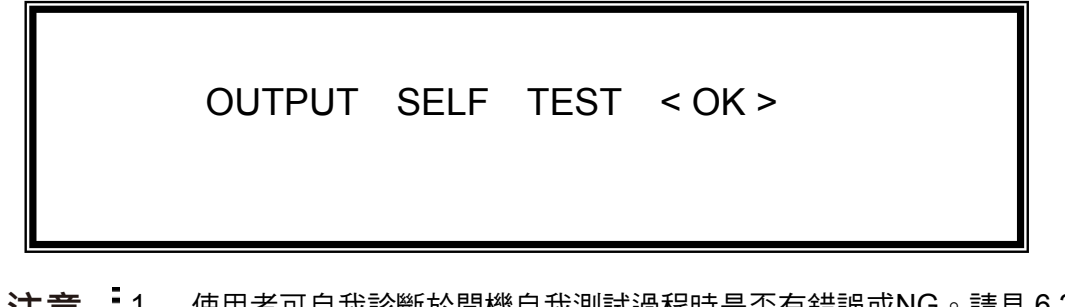

■ <del>1.</del> 使用者可自我診斷於開機自我測試過程時是否有錯誤或NG。請見 [6.2](#page-60-3)節。<br>【2. 若關閉電源然後立即開機,交流電源供應器的內部數位(數字 )電路可能 若關閉電源然後立即開機,交流電源供應器的內部數位(數字)電路可能 無法重設。建議關機之後等待超過三秒鐘再開機。

# <span id="page-24-1"></span><span id="page-24-0"></span>**2.7 I/O** 連接器 **(**選購**)**

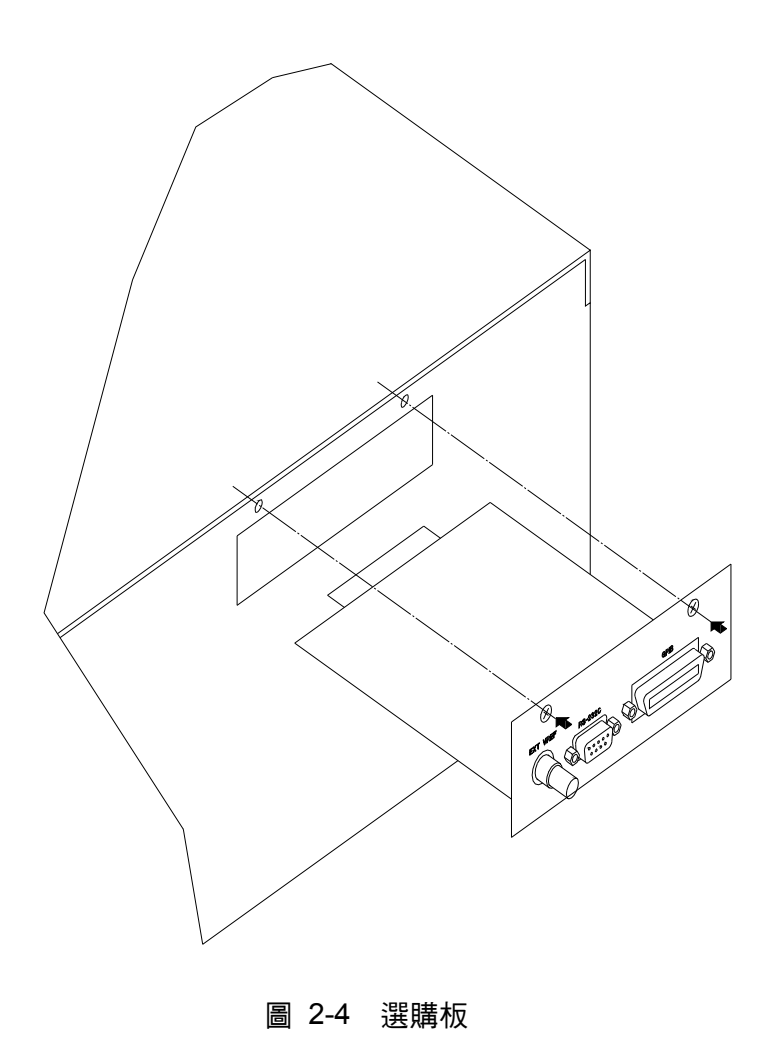

# <span id="page-26-1"></span><span id="page-26-0"></span>**3.** 手動操作

### <span id="page-26-2"></span>**3.1** 簡介

交流電源供應器可以手動或遠距模式來操作。於遠距模式中經由遠端 GPIB 控制介面或 RS-232C 操作將於第七章中說明。在本章節中隨後將說明以手動模式操作藉由前面板上的鍵盤 來輸入及測試資料。當開機時,交流電源供應器可就直接手動操作。

#### <span id="page-26-3"></span>**3.2** 鍵盤與**RPG**操作

交流電源供應器提供給使用者容易操作的編程介面,使用前面板上的鍵盤及 RPG(旋轉式脈衝 產生器)。交流電源供應器的 LCD 顯示器顯現操作畫面。

指令樹狀圖如 [圖](#page-27-0) [3-1](#page-27-0)顯示。說明每個畫面之前,下列顯示如何使用鍵盤與RPG來設定指令。當 開機的程序完成時(見 [2.6](#page-23-1)),顯示器將出現MAIN PAGE如下所示。

 $Vac = 0.0$   $F = 60.00$   $Vdc = 0.0$  L  $V = 0.00$  F = 0.00  $I = 0.00$  $= 0.0$  PF = 0.000 CF = 0.00

按 , 移動游標來選擇項目。使用數字及小數按鍵或 RPG 來設定數值,然後按 **ENTER** 來 確認。使用者可按 **PAGE/EXIT** 來變更為如下列的 CHOICE PAGE。或再按一次 **PAGE/EXIT** 回 到 MAIN PAGE。

PAGE CHOICE = 1 1. SETUP 2.CONF 3.OUTPUT 4. MANUAL CALI

於 CHOICE PAGE 畫面中,使用者可按數字按鍵然後按 **ENTER** 來選擇功能列表。輸入每個功 能列之後,按 , 移動游標至目的地。若是以數字表示設定,使用者可使用數字及小數的 按鍵或 RPG 來設定數值,然後按 **ENTER** 來確認。若設定以文字來表示,使用者可轉動 RPG 來選擇,然後按 **ENTER** 來確認。

若有 ▲ 或 ▼ 圖樣於畫面的右下側,表示在上一頁或下一頁還有功能列。使用者可按 SHIFT 然後 或 鍵來變更為上下頁。若完成設定,按 **PAGE/EXIT** 回到 CHOICE PAGE 畫面。

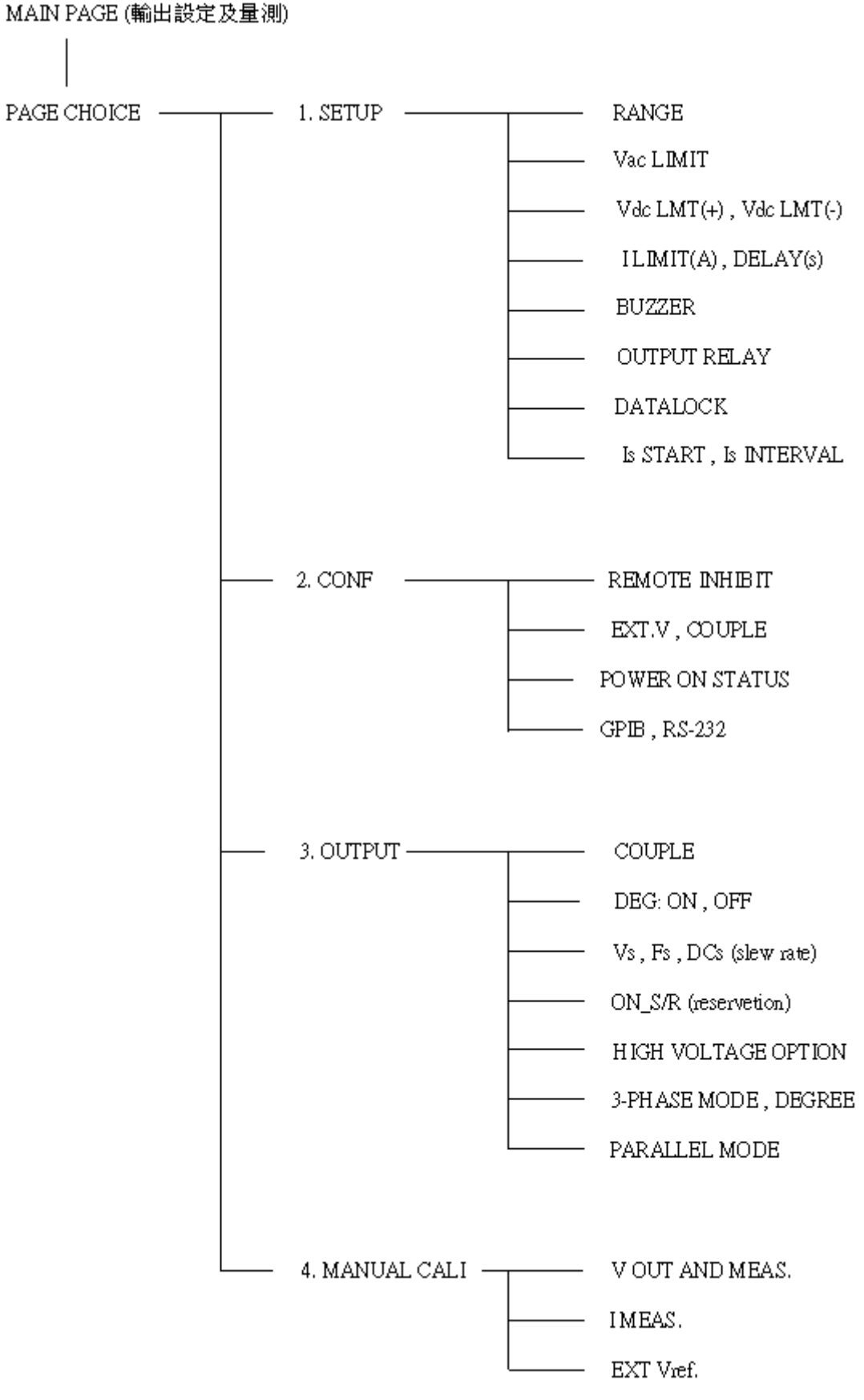

<span id="page-27-0"></span>圖 3-1

### <span id="page-28-1"></span><span id="page-28-0"></span>**3.3 MAIN PAGE (**輸出設定及量測**)**

當使用者開啟交流電源供應器,自我測試步驟之後,畫面顯示MAIN PAGE。畫面的上一列顯示 輸出設定。預設輸出設定的狀態可設定於CONF 功能表中的POWER ON STATUS (見 [3.6.3](#page-36-1) 節)。畫面中下兩列顯示交流電源供應器輸出的測量值。請見下列畫面。

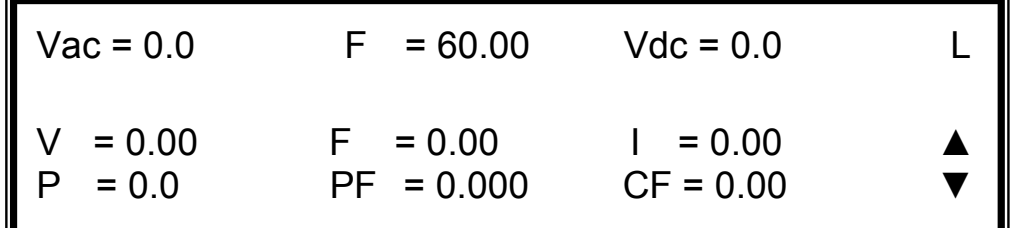

按 SHIFT, 然後 ■ 或 ■ 鍵來變更為下一頁。見下列書面。

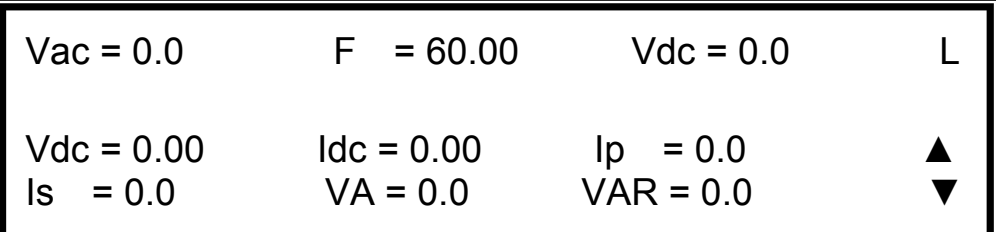

在畫面的右上方,一個 "L" 字體顯示RANGE的狀態(見 [3.5.1](#page-30-1)節)。文字的定義如下:

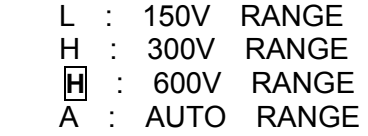

輸出設定參數的定義:

Vac : 其為輸出電壓的交流量以伏特為單位。

- F : 其為輸出頻率以赫茲為單位。
- Vdc : 其為輸出電壓的直流量以伏特為單位。

**<del>∠</del> 注音 :**當 COUPLE = AC+DC,輸出為 Vac 與 Vdc 的合。但尖峰電壓的組合不可超過 -<br>• 每個檔位的限額 ( 檔位 150V : 212.1V, 檔位 300V : 424.2V ) 。若超過的話, 輸出電壓將自動地跳至 0V 且顯示保護狀態。

測量參數的定義:

- V : 電壓以伏特為單位的量測值。(真均方根值測量)
- F : 以赫茲為單位的輸出頻率。
- I : 以安培為單位的電流量測值。(真均方根值測量)
- P : 以瓦特為單位的實功率測量。
- $PF$  : 功率因素,且其計算公式 = 實功率 / (Vrms × Irms)
- CF : 峰值因素,且其計算公式 = Ipeak/Irms
- Vdc : 電壓的直流量測量值以伏特為單位。

```
Idc : 電流的直流量測量值以安培為單位。
```
- Ip : 峰值電流量測以安培為單位。
- Is : 其為電流突波,僅測量於輸出變換發生時,如 3.2.5.6 節中定義。
- VA 以伏安為單位的視在功率,且其計算公式 = Vrms × Irms。

VAR : 計算公式 =  $\sqrt{VA^2 - P^2}$ 

### <span id="page-29-1"></span>**3.4 CHOICE PAGE (**功能列選擇**)**

若畫面顯示為 MAIN PAGE 或功能列,按 **PAGE/EXIT** 變更為 CHOICE PAGE,如下列畫面。

PAGE CHOICE = 1

1. SETUP 2.CONF 3.OUTPUT 4. MANUAL CALI

使用者可按 **1** - **4** 來選擇操作列項目,然後按 **ENTER** 確認。

當於 CHOICE PAGE 畫面按 **PAGE/EXIT**,畫面將轉換為 MAIN PAGE。

### <span id="page-29-2"></span>**3.5 SETUP** 功能列

於 CHOICE PAGE 畫面下 (見 [3.4](#page-29-1)節), 按 1 然後 ENTER 鍵, 選擇SETUP功能列。

PAGE CHOICE = 1 1. SETUP 2.CONF 3.OUTPUT 4. MANUAL CALI

RANGE = 150V [ SETUP ] Vac LIMIT = 300V Vdc LMT  $(+) = 424.2$  V Vdc LMT  $(-) = 0.0$ V  $I LIMIT (A) = 0.0$  DELAY (S) = 0.0

按 SHIFT, 然後 ▼ 鍵至下一頁。

<span id="page-30-0"></span> BUZZER = ON OUTPUT RELAY = ON [ SETUP ] DATALOCK = OFF Is START =  $0.0$  ms  $Is INTERVAL = 50.0$  ms

#### <span id="page-30-1"></span>**3.5.1 RANGE** 檔位

交流電源供應器提供輸出電壓的全檔位有 150 V, 300 V及AUTO三種選擇。使用者於SETUP功 能列上可設定RANGE(見 [3.5](#page-29-2)節)。此參數控制繼電器為並聯(檔位 150V)或串聯(檔位 300V) 功率級以獲得更多電流或較高電壓。以此獲得更多電流或較高電壓,此外 600V檔位需要搭配 A615003 治具,才能正常使用。AUTO檔位表示輸出檔位依需要於 150V與 300V之間自動地轉 換。

設定輸出電壓檔位為 AUTO 檔位,如下所述:

1. 移動游標至檔位的指令列。 Physical Mange = 300V

2. 轉動 RPG 來變更 "300V" 到 "AUTO" 的選擇,然後按 **ENTER** 。 Range = AUTO

<mark>∕ 注意</mark> :當檔位變更時,會將先設定輸出電壓為 0V,再行換檔,以便消除峰值電壓。然 後,再將設定輸出電壓為設定值。所以注意,當檔位變更時可能引起待測物停 機或損壞,另外,機器於 AUTO RANGE 僅有在一般模式下(FIX MODE)有  $\frac{1}{2}$  AUTO RANGE 功用,其餘均沒有 AUTO RANGE 功能。

#### <span id="page-30-2"></span>**3.5.2 Vac LIMIT**

Vac LIMIT 的設定將限制MAIN PAGE中的Vac數值。使用者可以設定SETUP功能列上的Vac LIMIT(見 [3.5](#page-29-2)節)。此指令為使用者可程式規劃保護而不是硬體保護。

設定電流 Vac LIMIT = 120V 的程序,如下所述:

1. 移動游標到 "Vac LIMIT = "的指今列。 | Vac LIMIT = 300.0

2. 按 **1** , **2** , **0** 然後按 **ENTER** 鍵 變更數值為 "120.0"。 Vac LIMIT(A) = 120.0

**注意** Vac LIMIT 的設定不受檔位所限制,但 MAIN PAGE 中的 Vac 是受檔位所限制。  $\frac{1}{2}$  例如,檔位 150V,雖然 Vac LIMIT=200V,Vac 設定的最大值仍為 150V。

#### <span id="page-31-1"></span><span id="page-31-0"></span>**3.5.3 Vdc LIMIT (+), Vdc LIMIT (-)**

Vdc LIMIT (+) 及 Vdc LIMIT (-) 限制MAIN PAGE 中Vdc 的設定值。使用者可設定此兩項於 SETUP功能列中(見 [3.5](#page-29-2)節)。Vdc的設定值不可高於Vdc LIMIT (+), 或不可(低)於Vdc LIMIT (-)。 Vdc LIMIT (+)必須為正數或零,Vdc LIMIT (-) 必須為負數或零。此指令為使用者可程式規劃保 護而不是硬體保護。

設定 Vdc LMT (+)=200V, Vdc LMT (-)=-50V 的程序如下所述。

- 1. 移動游標到"Vdc LIMIT(+) = "
	- 的指令列。 Vdc LMT(+) = 424.2\_ Vdc LMT(-) = 0.0
- 2. 按 2, 0, 0, 6 再按 ENTER 鍵, 來變更數值為 "200.0"。 Vdc LMT(+) = 200.0 Vdc LMT(-) = 0.0\_
- 3. 游標自動地移到"Vdc LIMIT(-) = " 的指令列。 Vdc LMT(+) =200.0 Vdc LMT(-) = -50\_
- 4. 按 Õ **/** , **5** , **0** 然後按 **ENTER**

鍵來變更數值為 "-50.0"。 Vdc LMT(+) = 200.0 Vdc LMT(-) = -50.0

- $\angle$  注意  $\cdot$  1. Vdc LIMIT 的設定是不受檔位所限制, 但 MAIN PAGE 中的 Vdc 仍是受檔 位所限制。例如,150V 檔位中,雖然 Vdc LIMIT=250V,Vac 設定的最大 值仍為 212.1V。
	- <u>•</u><br>•2. 當輸出包含 Vdc 時,最好限制 Vdc 的數值。若輸出極性相反時,特別是負 載的極性,可能導致損壞。

#### <span id="page-31-2"></span>**3.5.4 I LIMIT, DELAY**

輸出均方根值電流的限制與延遲時間為觸發電流保護的參數。使用者可設定此兩項於SETUP功 能列中(見 [3.5](#page-29-2)節)。此指令中的限制為使用者可程式規劃保護而不是硬體保護。

設定電流限制 = 4A, 延遲時間 = 1 sec. 的程序,如下所述:

1. 移動游標到 "I LIMIT(A) = "

的指令列。 DELAY(S) = 0.0

- 2. 按 **4** , 然後按 **ENTER** 鍵來變更 數值為 "4.00"。 I LIMIT(A) = 4\_ DELAY(S) = 0.0
- 3. 游標自動地移到"DELAY(S) = "的

指令列。 I LIMIT(A) = 4.00 DELAY(S) = 0.0\_

<span id="page-32-0"></span>4. 按 **1** , **ENTER** 來變更數值為 "1.0"。

 $I LIMIT(A) = 4.00$  DELAY(S) = 1.0

<mark>←</mark>注意 :1. 當 "I LIMIT (A) = 0 " 時,表示輸出電流的限制等於規格的限制。 2. 延遲時間設定只在電流可輸出規格內是有效的,當輸出超出規格時將無作 用。其解晰度為 0.5s。

#### <span id="page-32-1"></span>**3.5.5 OUTPUT RELAY** 輸出繼電器

交流電源供應器輸出上有繼電器來連接至負載。當輸出繼電器是 "ON" 時,表示輸出繼電器是 關閉(閉合)的,即使交流電源供應器的輸出狀態於QUIT的模式中。當輸出繼電器是 "OFF" 時,表示輸出繼電器僅於輸出狀態於OUT模式中是關閉(閉合)的。若輸出狀態於QUIT模式中, 輸出繼電器將被開啟的(斷開)。使用者可設定SETUP功能列中的輸出繼電器(見 [3.5](#page-29-2)節)。

設定輸出繼電器為 ON,如下所述:

1. 移動游標到 OUTPUT RELAY 指令列。 OUTPUT RELAY=OFF\_

2. 轉動 RPG 來設定輸出繼電器為 ON, 然後按 **ENTER**。當輸出繼電器作用時,交流電源供應器 | OUTPUT RELAY= ON 將發出喀擦一聲。

<u><del>● 注意</u> :使用者關機前請先確認 AC SOURCE 是否有電壓輸出,為了確保機器的壽命,</u></u></del> 嚴格禁止 AC SOURCE 在輸出的狀態下關機。

#### <span id="page-32-2"></span>**3.5.6** 蜂鳴器

當使用者按前面板上的鍵盤或轉動RPG旋鈕時,交流電源供應器的蜂鳴器會有聲響。若使用者 不需要蜂鳴器,可以關閉。使用者可設定SETUP功能列中的蜂鳴器選項(見 [3.5](#page-29-2)節 )。

依下列程序關閉蜂鳴器。

1. 移動游標到"Buzzer="指令列。 Buzzer = ON\_

2. 旋轉 RPG 來變更 ON 到 OFF 選項, <sup>9</sup> 然後按 ENTER 鍵。 スペーパー Buzzer = OFF

#### <span id="page-33-1"></span><span id="page-33-0"></span>**3.5.7 DATALOCK** 資料鎖定

交流電源供應器讓使用者可鎖住資料的鍵盤輸入,因此預定參數可防止被不相干人員修改。使 用者可設定SETUP功能列中的DATALOCK。 ( 見 [3.5](#page-29-2)節 ) 另外可選擇FUNC,可於主書面操作 時做"one key recall"的功能。也就是可直接按 1-9 數字鍵,就將儲存的電壓 ( 見 [3.8.1](#page-46-2)節) 設定 直接叫出使用。

設定資料鎖的程序,如下所述:

1. 移動游標到"DATALOCK="指今列。 | DATALOCK = OFF

2. 旋轉 RPG 來變更 OFF 到 ON 選項, 然後按 **ENTER** 鍵。 DATALOCK = ON

**<del>1</del> 注意 :** 1. 使用者必須選擇 OFF 來解除資料鎖定。  $\overline{\phantom{a}}$  2. 使用 FUNC 時,要注意原來儲存的電壓大小,避免損壞待測物。

#### <span id="page-33-2"></span>**3.5.8 Is START, Is INTERVAL**

顯示於MAIN PAGE中的Is為交流電源供應器輸出的突波峰值電流。Is量測於電壓輸出改變後的 Is START時間後開始啟動,量測時間的長短為Is INTERVAL。使用者可於SETUP功能列中設定 此兩項。(見 [3.5](#page-29-2)節)

設定 Is START = 10 ms, Is INTERVAL = 200 ms 的程序,如下列說明:

1. 移動游標到 "Is START = "指今列。 | Is START= 0.0 ms

- 2. 按 <sup>1</sup>, <sup>0</sup> 然後按 ENTER 鍵,變更 數值為 "10.0"。 Is START = 10.0 ms
- 3. 游標自動地移到 "Is INTERVAL = " 指令列。 Is INTERVAL = 50.0\_ ms
- $\overline{4}$ . 按  $\overline{2}$ ,  $\overline{0}$ ,  $\overline{0}$ ,  $\overline{0}$  然後按 ENTER 鍵 來變更數值為 "200.0"。 Is INTERVAL = 200.0\_ ms

### <span id="page-34-1"></span><span id="page-34-0"></span>**3.6 CONF** 功能列

於CHOICE PAGE畫面下 (見 [3.4](#page-29-1)節),按 **2** 然後按 **ENTER** 鍵選擇 CONF 功能。

PAGE CHOICE = 2\_ 1. SETUP 2.CONF 3.OUTPUT 4. MANUAL CALI

REMOTE INHIBIT = OFF [ CONF ]

 $EXT$ . V = OFF COUPLE = AC-AMPLIFIER

▼

按 SHIFT, 然後按 ▼ 鍵來變更為下一頁。

POWER ON STATUS : Output = OFF [ CONF ]  $Vac = 0.0$   $F = 60.00$   $Vdc = 0.0$  ADDR = 0 PARITY = NONE  $BAUD = 9600$ 

#### <span id="page-34-2"></span>**3.6.1 REMOTE INHIBIT** 遠距抑制**(**遠端控制**)**輸出

交流電源供應器的輸出可藉由外部控制或手動觸發來抑制。遠距抑制(遠端控制)輸出信號由後面 板上 9-pin 公接頭來接收 (見附錄A)。使用者可設定CONF功能列中的REMOTE INHIBIT (見 [3.6](#page-34-1)節)。有三種遠距抑制(遠端控制)輸出的狀態:OFF, LIVE及 TRIG。

- OFF : 關閉使用遠距抑制(遠端控制)輸出的功能。
- LIVE : 若 TTL 信號為 LOW 時,交流電源供應器將關閉輸出,但若 TTL 信號為 HIGH 時, 將自動恢復輸出狀態。
- TRIG : 若 TTL 信號為 LOW 時, 交流電源供應器的輸出將關閉,甚至當 TTL 信號變為 HIGH 時,仍然保持此狀態。使用者必須按 **ENTER** 重設交流電源供應器的輸出。

從 OFF 到 LIVE 設定的程序如下所示。

1. 移動游標到 "REMOTE INHIBIT" 指令列 從外部控制來設定藉由 TTL 信號的抑制輸出。 REMOTE INHIBIT =OFF\_

<span id="page-35-0"></span>2. 旋轉 RPG 來變更 OFF 到 LIVE 的選項,然後 インク REMOTE INHIBIT =LIVE 按 **ENTER** 鍵。

<mark>彡</mark>注意 :遠端抑制(遠端控制)輸出是 TTL 信號經由特殊的 I/O 接頭來傳輸。詳細說明請 參考附錄 A 中的接腳分配。

#### <span id="page-35-1"></span>**3.6.2 EXT. V, COUPLE**

交流電源供應器允許使用者使用外部裝置的控制類比(模擬)信號來設定其輸出。後面板上的EXT Vref的BNC接頭讓使用者可應用信號於交流電源供應器來設定輸出電壓。使用者可設定CONF 功能列中的EXT. V及COUPLE(見 [3.6](#page-34-1)節)。從外部V reference有兩種耦合模式來顯示交流電 源供應器輸出:AC\_AMPLIFIER 與 DC\_LEVEL\_CTL。

AC\_AMPLIFIER: 輸出電壓 (Vout) 為 MAIN PAGE 中電壓設定與外部輸入放大 電壓的合成。且外部 V reference 的電壓範圍從-10 V 到 10V。當 MAIN PAGE 上 Vac=0 及 Vdc=0,可使用下列的公式來計算 Vout。

> Vout (dc) = Vref (dc) / 10 Vdc × 424.2 Vdc (檔位 300V) Vout (dc) = Vref (dc) / 10 Vdc × 212.1 Vdc (檔位 150V)

アンディア しゅうしょう こうきょう 或する こうしょう かいじょう

 Vout (ac) = Vref (ac) / 7.072 Vac × 300 Vac (檔位 300V) Vout (ac) = Vref (ac) / 7.072 Vac × 150 Vac (檔位 150V)

- 例 (1) : 設定 Vout 為 100Vdc :
	- 1. 於 SETUP 功能列中選擇檔位 = 300V,應用外部 V= 2.357Vdc, Vout = 100Vdc.
	- 2. 於 SETUP 功能列中選擇檔位 = 150V,應用外部 V= 4.715Vdc, Vout = 100Vdc.
- 例 (2) : 設定 Vout 為 100Vac :
	- 1. 於 SETUP 功能列中選擇檔位 = 300V,應用外部 V= 2.357Vac, Vout = 100Vac.
	- 2. 於 SETUP 功能列中選擇檔位 = 150V,應用外部 V= 4.715Vac, Vout = 100Vac.

DC\_LEVEL\_CTL : 輸出電壓 (Vout (ac)) 的 RMS 和直流 V reference 成線性比例輸 出。V reference 電壓範圍從-10V 到 10V。可使用下列的公式來 計算 Vout。 Vout (ac) = | Vref (dc) | / 10 Vdc × 300Vac (檔位 300V) Vout (ac) = |Vref (dc)| / 10 Vdc × 150Vac (檔位 150V)

例 (1) : 設定 Vout 為 100Vac :

- 1. 於SETUP功能列中選擇檔位 = 300V,應用外部V= 3.333Vdc ( 或 -3.333Vdc ), Vout =  $100$ Vac.
- 2. 於 SETUP 功能列中選擇檔位 = 150V ,應用外部 V= 6.667Vdc ( 或  $-6.667$ Vdc ), Vout = 100Vac.
設定 EXT. V = ON, COUPLE = DC\_LEVEL\_CTL 的程序, 如下所述:

- 1. 移動游標到 "EXT. V = " 指令列。
- 2. 旋轉 RPG 變更 OFF 為 ON,
- 3. 游標自動地移到 "COUPLE = "
- CTL,然後按 **ENTER** 鍵。

EXT.V = OFF COUPLE=AC\_AMPLIFIER

**然後按 ENTER** 鍵 ◎ EXT.V = ON COUPLE=AC\_AMPLIFIER

指今列。 EXT.V = ON COUPLE=DC\_LEVEL\_CTL

4. 轉動 RPG 來選擇 DC\_LEVEL | EXT.V = ON \_COUPLE=DC\_LEVEL\_CTL

- **<del>∠</del> 注意 :**當 EXT. V=ON, COUPLE=DC\_LEVEL\_CTL 時, 輸出電壓(Vout)將僅被外部直 • 流電壓位準所控制。使用者無法經由前面板上的鍵盤來控制 Vout 振幅,直到執 :灬电壓四<del>生</del>所在而<br>:行 EXT.V=OFF。
- 

**△警告 :** 1. 當 COUPLE = AC\_AMPLIFIER 及 Vref 的頻率超過 1000Hz 時,可能引起 交流電源供應器損壞。使用者應遵守下列公式當 F>1000Hz : 必須 Vref (pk-pk, V)  $\times$  F (Vref, Hz) < 10000 VHz  $\circ$ 

> 2. 2. 因交流電源供應器的頻寬限制,輸出可能失真。特別當外部 V reference 包含太多高頻成份時。

### **3.6.3 POWER ON STATUS**

使用者可設定當電源開啟時交流電源供應器的輸出狀態。使用者可設定CONF 功能列中的 POWER ON STATUS (見 [3.6](#page-34-0)節)。設定之後,使用者應於關機前應儲存好資料 (見 [3.8.2](#page-48-0)節)。

Г

當開機時,設定輸出為 ON, 120 Vac, 50Hz, 10Vdc。

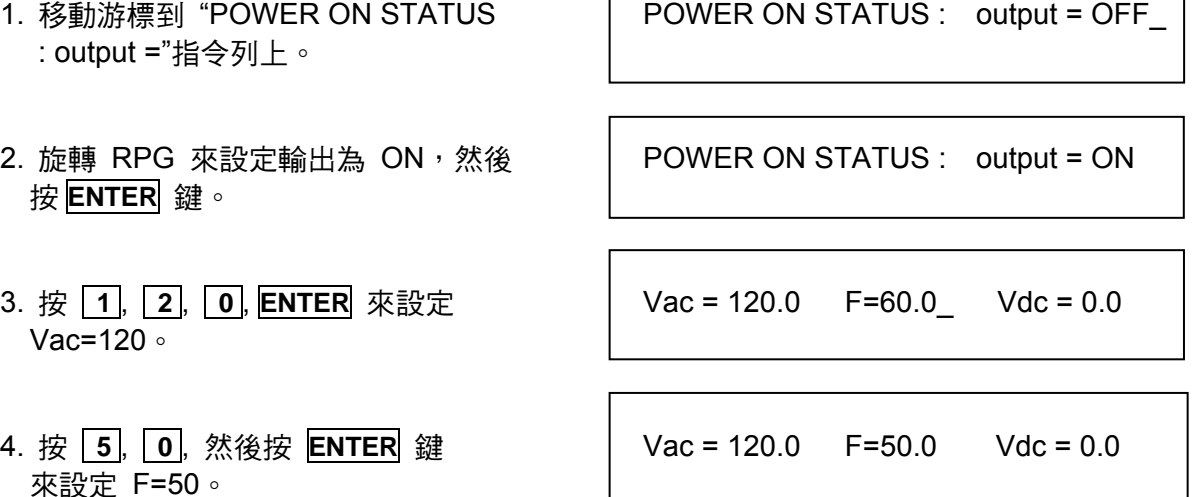

٦

來設定 Vdc=10。

5. 按 **1** , **0** , 然後按 **ENTER** 鍵 Vac = 120.0 F=50.0 Vdc = 10.0

### <span id="page-37-1"></span>**3.6.4 GPIB Address, RS-232C**

交流電源供應器也提供遠距操作的模式。使用者可於CONF 功能列中設定(見 [3.6](#page-34-0)節)。詳細 請參考第 7 章。在遠距操作之前使用者必須依下列來設定GPIB address 10。

1. 移動游標到 GPIB address 指令列。 ADDR = 30\_

**2. 按** 1, **0**, **ENTER** 來設定 address 10 ∘ | ADDR = 10

**<del><del>/</del> 注意 :**定址空間範圍從 1 到 30。</mark></del>

交流電源供應器經由 RS-232C 匯流排(總線)提供其他的遠距操作。依照下列步驟設定通信準 則。

設定同位(校驗位)=奇同位(校驗),鮑率(波特率)=19200。

2. 旋轉 RPG 選擇 ODD, 然後按

1. 移動游標到 PARITY 指今列。 PARITY= NONE BAUD=9600

**ENTER PARITY=ODD** BAUD=9600

3. 游標自動移到"BAUD"的設定位置。 旋轉 RPG 選擇"19200",然後按 ENTER 。 | PARITY=ODD BAUD=19200

▌注意 :鮑率(波特率)的選項有 9600/19200。同位(校驗位)的選項有 EVEN/ODD/ NONE。

### <span id="page-37-0"></span>**3.7 OUTPUT** 功能列

CHOICE PAGE 的畫面下 (見 [3.4](#page-29-0)節),接 3 然後 ENTER 鍵,選擇OUTPUT 功能列。

PAGE CHOICE = 3\_ 1. SETUP 2.CONF 3.OUTPUT 4. MANUAL CALI

3-13

COUPLE = AC+DC\_ DEG **:** ON= 0.0 OFF=IMMED  $Vs (V/ms) = 0.000$  Fs  $(Hz/ms) = 0.000$  $DCs (V/ms) = 0.000$  ON  $S/R = OFF$ 

**HIGH VOLTAGE OPTION = NONE [ OUTPUT ]** 

按 SHIFT, 然後按 ▼ 變更至下一頁。

3-PHASE MOD= OFF  $DEGREE=0.0$ 

按 SHIFT, 然後按 ▼ 變更至下一頁。

PARALLEL MODE = OFF [ OUTPUT ] Check the AC sources 1. ONLY ONE MASTER 2. SAME RANGE  $CHECK$  OK = NO

### <span id="page-38-0"></span>**3.7.1 COUPLE**輸出的模式 **(AC+DC, AC, DC)**

交流電源供應器輸出有 3 種模式:AC+DC, AC 及 DC。使用者可設定OUTPUT功能列的 COUPLE (見 [3.7](#page-37-0)節)以符合此應用。然後,MAIN PAGE的顯示器將切換為耦合模式。

由 AC+DC 到 AC 設定的程序顯示如下:

1. 移動游標到 "COUPLE=" 的位置。 COUPLE = AC+DC\_

2. 旋轉 RPG 變更選項從 AC+DC 到 AC, <br>
and the couple = AC 然後按 **ENTER**。

 $\overline{\mathcal{L}}$  注意 :因為交流電源供應器不像一般直流電源供應器有那麼多的輸出電容器,一些例 **-**<br>• 如電壓波動、瞬變負載的特性和直流電源供應器並不一樣。但此交流電源供應 **-** 器可提供正、自直流雷壓而不需變換輸出接頭。

Chroma 61600 交流電源供應器雖然有 AC/DC/AC+DC 輸出模式, 但在純 DC 輸出時, 和一般 DC Source 特性仍不一樣。如下:

- 1. 因為沒有輸出電容,其輸出的電壓漣漪較大。
- 2. 當輸出電流到達所設定的電流限制時,輸出電壓會斷電並呈保護狀態。不像一般 DC Source 會在定電流模式,只是將電壓下降。
- 3. 輸出端無法再接大容量的電解電容(>20uF) ,因為可能會造成機器輸出不穩定導致損壞。

為了克服以上 1, 3 項缺點,建議可在輸出端加上一個治具,提供更好的特性及保護。

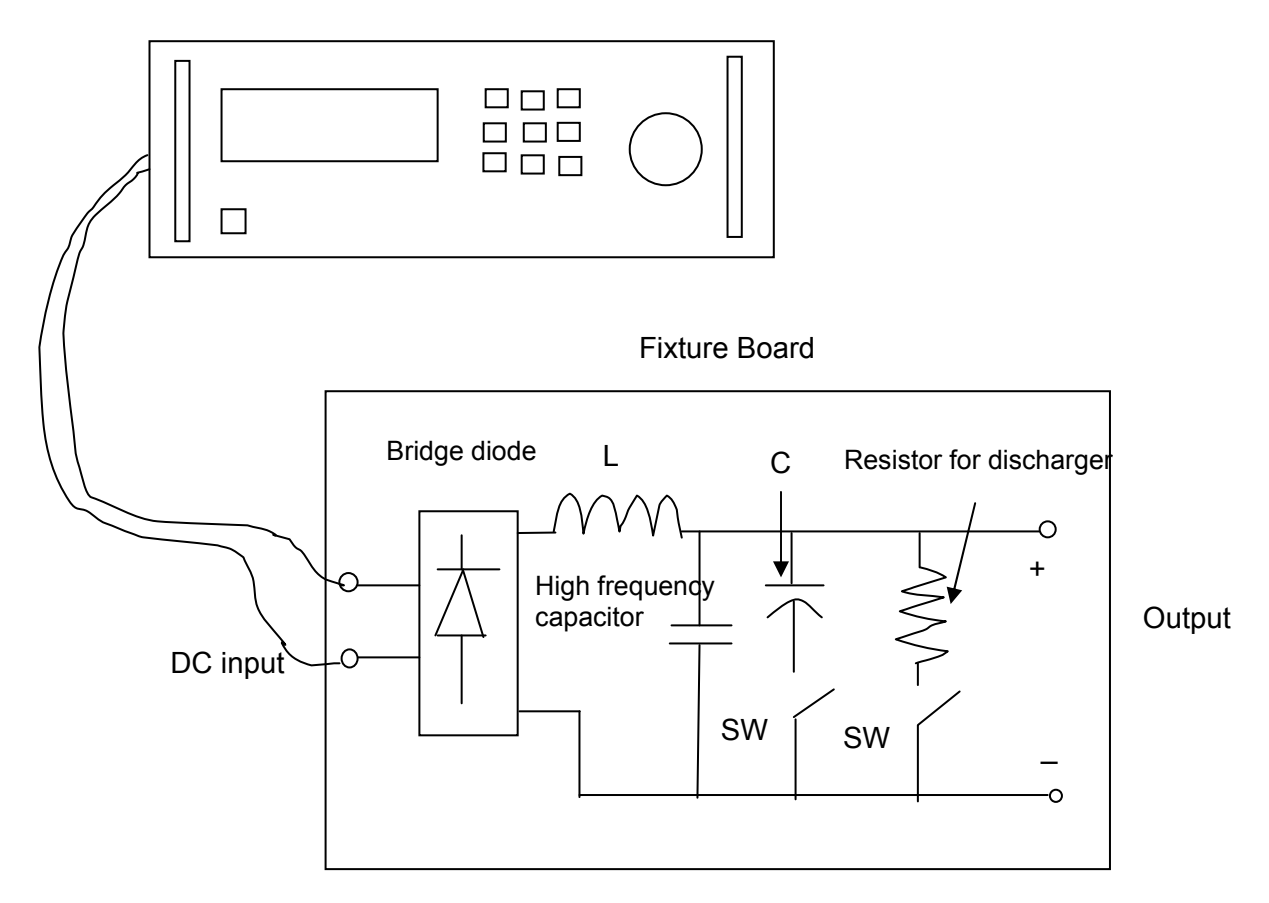

61600 AC SOURCE

治具說明:

- 1. Bridge diode : 可預防因為輸出端加電容產生的不穩定現象,也可避免不小心輸出交流電 壓或極性相反而損壞待測物。但是因為二極體一般會有約 1.6V 的電壓降,可在輸出設定時 多加 1.6V 來補償此壓降。例如要輸出 10V 時設定 11.6V。
- 2. L 和 high frequency capacitor: 此電感和電容組合可濾掉高頻的電壓漣波。但若不在意可 不加。
- 3. C 和 SW: C 為大容量的電解電容,當待測物端沒有時可以加此元件。但若待測物端已經 含有或不在意可不加,或用 SW(開關)將它關掉。
- 4. Discharger resistor 和 SW: 此放電電阻可將輸出端或待測物的電容放電掉,避免有殘留電 荷有危險。可用 SW(開關)在需要時來放電。要注意選擇功率足夠的放電電阻,才能達到此 功用。

### <span id="page-40-0"></span>**3.7.2 OUTPUT DEGREE**

交流電源供應器可控制波形於輸出或停止輸出時的角度。使用者於OUTPUT功能列中設定DEG ON 及 OFF來完成此功能(見 [3.7](#page-37-0)節)。

設定輸出相角 DEGREE ON = 90 及 OFF=180 的程序, 如下列所敘述:

- 1. 移動游標到 "ON = "指令列的位置。 DEG ON = 0.0 OFF= IMMED
- 2. 按 **9** , **0** , 然後按 **ENTER** 鍵來 變換數值為 " 90.0"。 DEG ON = 90.0 OFF= IMMED\_
- 3. 游標自動地移到 "OFF= " 指令列 的位置。
- **4. 按** 1, 8, 0, 然後按 ENTER 鍵 │ DEG ON = 90.0 OFF= 180.0 來變換數值為 " 180.0"。

 $f$  注意 :當使用者按 QUIT 鍵時,若"OFF=IMMED",輸出電壓立即跳離。但是如果已 有設定角度,會輸出電壓直到到達設定的角度。輸入"OFF= 360"會轉變為 "OFF= IMMED"。

### **3.7.3 Slew Rate of Output Transient** 輸出瞬變的轉換率

交流電源供應器可由設定OUTPUT功能列上(見 [3.7](#page-37-0)節)的 3 個指令, 以達到輸出命令改變時, 可 以控制電壓波形的改變時的速度狀態:包括了Vs (V/ms), Fs (Hz/ms), DCs (V/ms)。

- Vs : 輸出 Vac 的轉換率。 Fs : 輸出頻率的轉換率。
- DCs : 輸出 Vdc 的轉換率。

當使用者在交流電源供應器 OUT 狀態下,變更 MAIN PAGE 書面中的輸出設定,輸出電壓及頻 率將依據 Vs, Fs, DCs 的設定來改變。

設定 Vs (V/ms)=0.2, Fs (Hz/ ms)=0.1, DCs (V/ms)=1 的程序,描述如下:

- 1. 移動游標到"ON\_S/R = "指令列位置。
- 2. 旋轉 RPG 來設定輸出為 ON,然後按 **ENTER** 鍵。
- 3. 移動游標到"Vs (V/ms) = "指令列位置。

ON\_S/R=OFF

ON\_S/R=ON

 $Vs (V/ms) = 0.000$ 

3-15

4. 按 **0** , **.** , **2** , 然後按 **ENTER** 鍵變更數 值為 "0.2"。

```
Vs (V/ms) = 0.200
```
5. 游標自動地移到 "Fs (Hz/ms)="指令列。按 **0** , **.** , **1 ,** 然後按 **ENTER** 鍵。

 $Fs$  (Hz/ms) =  $0.100$ 

6. 游標自動地移到 "DCs (V/ms)="指令列。 按 **1** ,然後按 **ENTER** 鍵。

DCs  $(V/ms) = 1.000$ 

- <mark> 注意 -</mark> 1. 當使用者設定 Vs (V/ms)=0, Fs (Hz/ms)=0, DCs (V/ms)=0 時<sup>,</sup>輸出瞬變以 最快的速度輸出。
	- --<br>- 2. 雖然於軟體編程中 Vs, Fs DCs 有很大的輸入範圍,但當 Vs, DCs 太大時, 輸出電壓還是不能正確地依循轉換率。
	- 3. 當使用者執行交流電源供應器的 **OUT** 時,輸出將會依設定馬上到最終狀 熊。當使用者執行 QUIT 時,輸出也立刻變換為 0 V。若使用者想要零輸
	- 出而且依照設定的轉換率,必須鍵入 0 V 然後按 **ENTER** 鍵。

### <span id="page-41-0"></span>**3.7.4 HIGH VOLTAGE OPTION** 高電壓選項

應特殊需求,當接上 A615003 治具時,開啟該功能選項後於 SETUP Function 中 Range 欄位 中會新增 600Vac 檔位設定,經由治具可輸出 600Vac,因此此選項僅在搭配 A615003 時才能 正確輸出 600Vac,否則輸出電壓為 1/2 設定值,請注意。

高電壓輸出功能選擇:

1. 移動游標到"HIGH VOLTAGE OPTION " | HIGH VOLTAGE OPTION= NONE 指令列位置。

2. 旋轉 RPG 由"NONE"切換為"A615003 " 然後按 **ENTER** 鍵。 HIGH VOLTAGE OPTION= A615003

<mark>彡</mark> 注意 :AC Source 61601~61604 在選擇 OPTION 中的 HIGH VOLTAGE 選項,需將 AC Source 後背板的 TTL PIN8 的(/ FAULT-OUT)訊號接於 A615003 後背板的 **:TTL PIN8,オ可讓 A615003 機器動作。** 

### **3.7.5 THREE PHASE MODE** 三相模式

當使用者需要三相交流電源時,可組裝三台交流電源供應器成為三相交流電源。使用者可設定 OUTPUT功能列書面中的 3-PHASE MODE (見 [3.7](#page-37-0)節)。交流電源供應器設定為MASTER 送 出同步的信號到SLAVEs來定位相。SLAVEs也使用此信號來觸發及關閉輸出。為了送出同步的 信號,使用者必須使用特殊的電纜線。電纜線的一端連接到SYN(於後面板,BNC接頭),為 MASTER。另一端連接至TTL信號的/Remote-Inhibit (於後面板,9-Pin D型接頭,見附錄A), 為SLAVE。關於電纜線更多的訊息,請詢問您的銷售員或代理商。

使用三相模式的程序:

- 1. 連接交流電源供應器輸出的 N 端子(三相,Y 型接法)
- 2. 連接同步電纜線。
- 3. 開啟所有交流電源供應器,保持所有供應器於未輸出狀態中。
- 4. 設定 3-PHASE MODE = MASTER, DEGREE = 0,且設定其他交流電源供應器 3-PHASE MODE = SLAVE, DEGREE = 240 或 120。按兩次 **PAGE/EXIT** 到 MAIN PAGE 的畫面 下。於每個交流電源供應器設定電壓及頻率。所有的交流電源供應器要設定相同的頻率。
- 5. 在 MASTER 時,按 **OUT/QUIT** 啟動輸出。再按一次 **OUT/QUIT** 跳離輸出。當三相模式時, SLAVE 的 **OUT/QUIT** 是無法使用的。

變更三相模式從 OFF 到 SLAVE, 如下所述:

- 1. 移動游標到"3-PHASE MODE="指令列 的位置。 3-PHASE MODE = OFF\_
- 2. 旋轉 RPG 來切換從 OFF 到 SLAVE 的選項,然後按 **ENTER**。 3-PHASE MODE = SLAVE
- 3. 游標自動地移到" DEGREE ="指令列 的位置。 DEGREE = 0.0\_
- 4. 按 **1** , **2** , **0** , 然後按 **ENTER** 鍵。

DEGREE = 120.0

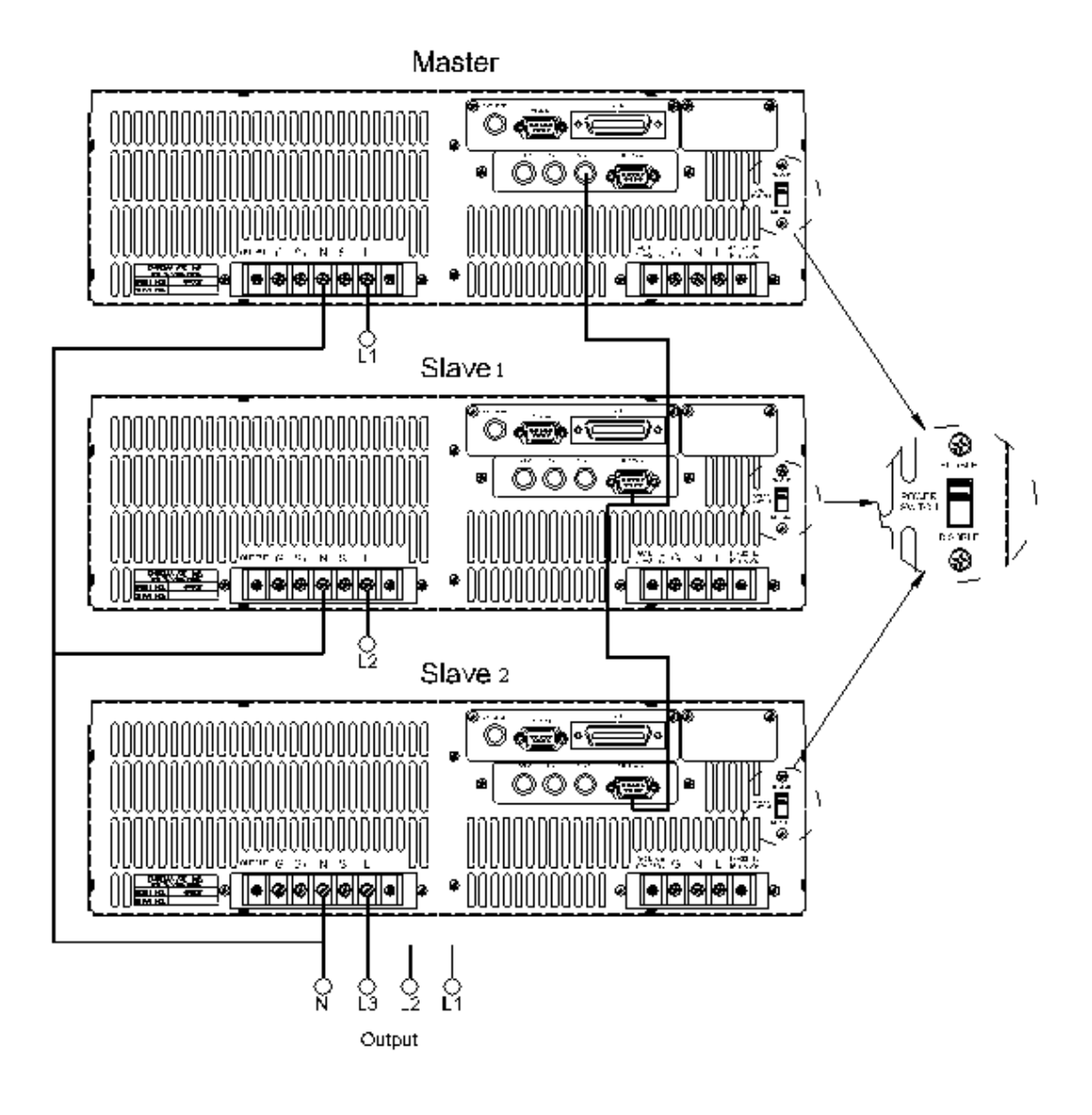

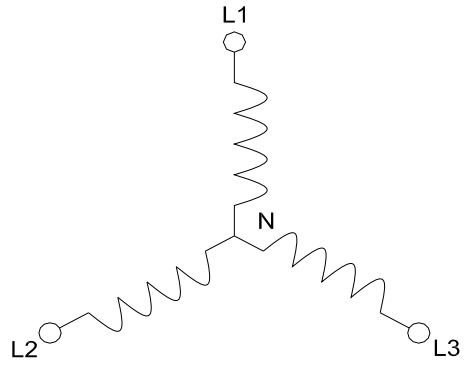

- 超前 MASTER120 度。
- **注意 1.** MASTER 的 DEGREE 為 0<sup>,</sup> 而 SLAVE 的 DEGREE 為 120<sup>,</sup> 這表示 SLAVE 超前 MASTER120 度。<br>2. 若DEG ON(輸出角度,見 3.7.2節)沒有正確的設定, SLAVE波形的第<br>——個週期將會失真。例如,若MASTER DEG ON = 90 時, SLAVE的DEG<br>ON必須為 210 (120 + 90 = 210)。另一個SLAVE必須是DEG ON= 33 若DEG ON (輸出角度,見 [3.7.2](#page-40-0)節)沒有正確的設定, SLAVE波形的第 一個週期將會失真。例如,若MASTER DEG ON = 90 時,SLAVE的DEG ON必須為 210 (120 + 90 = 210)。另一個SLAVE必須是DEG ON= 330  $(240 + 90 = 330)$

**仁洁意** 1. 若MASTER的DEG OFF (跳離degree,見 [3.7.2](#page-40-0)節)和SLAVE是IMMED, MASTER 相位角將於 0 度時跳離,且SLAVE將於 120 或 240 度時跳離。 但是當使用者指定跳離的角度時,例如,若MASTER DEG OFF = 90, SLAVE的DEG OFF必須為 210 (120 + 90 = 210)。另一個SLAVE必須是 DEG ON= 330 (240 + 90 = 330)

- 2. 三相位輸出每個相位的電壓設定為相電壓(line-to-neutral VLN)。若使用 者需要線電壓 VLL, 則 VLN 必須等於 VLL / 1.732。
- **<del>1 注意</del> 中**使用者可用兩台 61600 做串聯,以便得到更高的電壓或功率。將相角差設定為 ■ 180 度,另外開機及關機角度也必須設定正確的值。
- **△警告 :**1. 僅一台交流電源供應器可設定為 MASTER,否則當執行三相時,可能導 致損壞。
	- $\frac{1}{2}$ 2. 使用者不可同時並聯交流電源供應器輸出的 L 端子,甚至設定 SLAVE 的  $DEGREE = 0$
	- .<br>• 3. 就安全上考量,三相模式無法儲存為開機狀態。

### **3.7.6 PARALLEL MODE** 並聯模式

當一台交流電源供應器的電源不夠驅動負載時,若為相同的機型可並聯來使用。使用者可於 OUTPUT功能列畫面下設定PARALLEL MODE (見 [3.7](#page-37-0)節)。交流電源供應器設定為MASTER, 送出SCLK及PWM信號到SLAVE。使用者僅可於MASTER編程輸出,且個別讀取測量值。

並聯交流電源供應器的程序:

- 1. 停止交流電源供應器的輸出,設定 Vout = 0V。設定所有的供應器為相同的檔位及相同的 輸出繼電器狀態 OUTPUT RELAY=0FF。
- 2. 同時連接 SCLK 信號 (於後面板中, BNC 接頭)。也連接PWM信號。且連接同樣的電纜線 (使用於 [3.7.4](#page-41-0)節的三相位模式中)。
- 3. 連接交流電源供應器輸出的端子 (N 接到 N,L 接到 L ) ,然後連接到負載。
- 4. 首先設定交流電源供應器為 MASTER,最後設定為 SLAVE。設定完成後,按兩次 **PAGE/EXIT** 回到 MAIN PAGE 畫面。
- 5. 交流電源供應器的其他設定於並聯模式時是無法變更的。
- 6. MASTER 可設定電壓與執行或停止輸出,SLAVE 僅測量本身的輸出。

移除並聯模式的程序:

- 1. 從 MASTER 跳離交流電源供應器的輸出。設定 Vout = 0。
- 2. 勿變更並聯模式為 OFF,直接同時關閉 MASTER 和 SLAVE 的雷源。( 建議:保持所有雷 源開關開啟,組裝一附加的電源開關來控制電源線輸入。)

變更並聯模式 OFF 為 MASTER, 如下所述:

1. 移動游標到 "PARALLEL MODE=" 指令列的位置。 PARALLEL MODE = OFF\_

- 2. 旋轉 RPG 來變更 OFF 為 MASTER, 然後按 **ENTER**。檢查並聯模式及檔位 PARALLEL MODE = MASTER 設定,然後確認。
- 3. 游標自動地移到" CHECK OK"  $\qquad$  CHECK OK = NO 指令列的位置。
- 4. 旋轉 RPG 來變更 NO 為 YES, 然後 | CHECK OK = YES 按 **ENTER** 鍵。

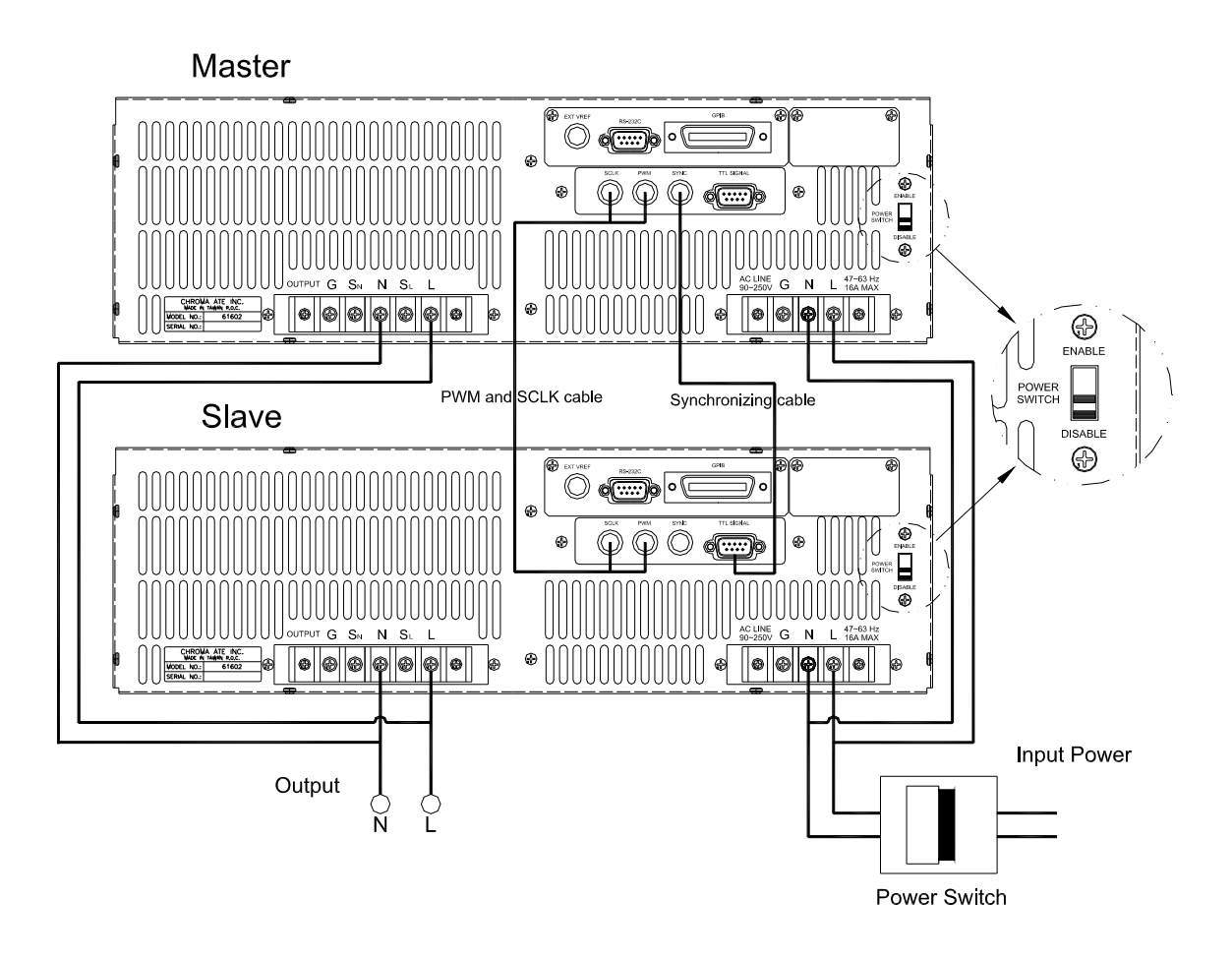

i

**△警告** 1. 若不僅一個 MASTER 或交流電源供應器的檔位不相同,當執行並聯模式 時,可能導致交流電源供應器的損壞。

- 2. 於並聯模式中,輸出功率不可超過總功率的 90%以避免因交流電源供應器 不平衡輸出所造成的損壞。
- :<br>13. 關閉交流電源供應器的程序是非常重要的。必須同時關閉 MASTER 及 SLAVE,否則機器將會損壞。

# **3.8** 儲存與再呼叫**(**調用**)**

交流電源供應器提供兩種模式供使用者儲存及再呼叫(調用)輸出設定或系統資料。敘述於 [3.8.1](#page-46-0) 和 [3.8.2](#page-48-0)節中。

### <span id="page-46-0"></span>**3.8.1** 輸出設定**(**輸出設定的儲存與調用**)**

本交流電源供應器提供 9 個channel,可供使用者儲存經常使用的Vac, F, Vdc,日可再呼叫來使 用(再調用)。例如,於MAIN PAGE畫面中(見 [3.3](#page-28-0)節),如下鍵入輸出設定及儲存設定到channel 5 記憶體中。

> $Vac = 230.0$  F = 50.00 Vdc = 10.0 H  $V = 0.00$  F = 0.00  $I = 0.00$  $= 0.0$  PF = 0.000 CF = 0.00

按 **SHIFT**, 然後按 **PAGE/EXIT** 鍵來執行 SAVE 功能。顯示器將顯示如下:

CHOICE 1 - 9 , PRESS (ENTER) TO SAVE MAIN PAGE 1.  $\sqrt{ac} = 0.0$  F = 60.00  $\sqrt{dc} = 0.0$ 2.  $Vac = 120.0$   $F = 60.00$   $Vdc = 0.0$ 3.  $\text{Vac} = 0.0$   $F = 60.00$   $\text{Vdc} = 0.0$ 

游標靜止於 channel 1。使用者可按 11 - <sup>19</sup> 或使用 ■, ▼來選擇 channel 或按 SHIFT 然 後按 ▼ 來變更為所要的書面。按 5 之後,游標停留於 channel 5。

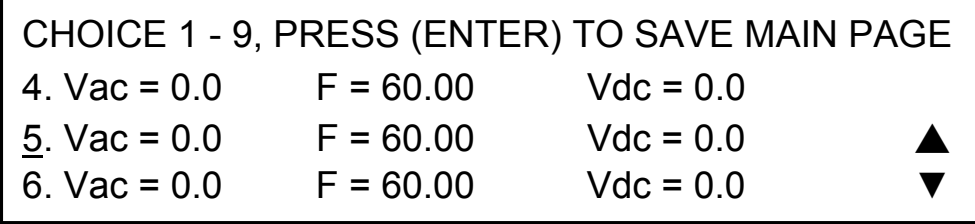

按 **ENTER** 鍵儲存輸出設定到 channel 5。顯示器將顯示儲存狀態約需 3 秒鐘。顯示器顯示如 下:

Saving now, do not shut down ........

然後於 MAIN PAGE 書面中的輸出設定顯示於 channel 5。顯示器如下所示:

CHOICE 1 - 9 , PRESS (ENTER) TO SAVE MAIN PAGE 4.  $Vac = 0.0$   $F = 60.00$   $Vdc = 0.0$ 5. Vac =  $230.0$  F =  $50.00$  Vdc =  $10.0$ 6. Vac = 0.0  $F = 60.00$  Vdc = 0.0

然後,按 **PAGE/EXIT** 回到 MAIN PAGE 畫面。

從儲存後再呼叫至 MAIN PAGE (再淮行調用的)書面顯示如下: 在 MAIN PAGE 書面下, 按 **SHIFT** 然後按 **O /-** 鍵來執行再呼叫 (調用) 功能。顯示器如下所示:

CHOICE 1 - 9, PRESS (ENTER) TO RECALL 1.  $\sqrt{ac} = 0.0$  F = 60.00  $\sqrt{dc} = 0.0$ 2. Vac = 120.0 F = 60.00 Vdc = 0.0 3.  $\text{Vac} = 0.0$   $\text{F} = 60.00$   $\text{Vdc} = 0.0$ 

游標停留於 channel 1。使用者可按 1 - <sup>9</sup> 或使用 A, ▼ 來選擇 channel, 或按 SHIFT 然 後 來變更為所要的畫面。按 **2** 之後,游標停留於 channel 2。顯示器如下所示:

CHOICE 1 - 9 , PRESS (ENTER) TO RECALL 1.  $\text{Vac} = 0.0$   $F = 60.00$   $\text{Vdc} = 0.0$ 2.  $Vac = 120.0$   $F = 60.00$   $Vdc = 0.0$ 3.  $\text{Vac} = 0.0$   $F = 60.00$   $\text{Vdc} = 0.0$ 

按 **ENTER** 鍵,顯示器自動地回到 MAIN PAGE。而輸出設定為 Vac = 120, F = 60, Vdc = 0, 如同儲存於 channel 2 記憶體中的設定。

 $Vac = 120.0$  F = 60.00 Vdc = 0.00 H  $= 0.00$  F = 0.00  $= 0.00$  $= 0.0$  PF = 0.000 CF = 0.00

若再呼叫 (調用)的設定為檔位的輸出或超出 V LIMIT (見 3.5.2, 3.5.3 節), 顯示器將如下所 示:

Conflicting with RANGE or V LIMIT

Press ENTER key

按 **ENTER** 回到再呼叫(調用)畫面。檢查是否設定超出檔位限制或 V LIMIT 值。

▌注意 :1. 儲存及再呼叫 ( 調用 ) 輸出設定僅於 MAIN PAGE 設定,可忽略其他參數。

2. 在不同輸出的耦合模式中(見 [3.7.1](#page-38-0)節),缺少設定將自動地調整為Vac=0V, F=60Hz, Vdc=0V。例如,在直流輸出模式中,當執行儲存功能時,Vac=0V, F=60Hz, Vdc為MAIN PAGE畫面中的設定值。

### <span id="page-48-0"></span>**3.8.2** 系統資料**(**系統資料的儲存與調用**)**

本交流電源供應器提供三組記憶體供使用者儲存(和調用)系統資料且再呼叫以供使用。系統 資料包含在功能列中所有參數,如SETUP(見 [3.5](#page-29-1)節),CONF(見 [3.6](#page-34-0)節)和OUTPUT(見 [3.7](#page-37-0) 節)。在CHOICE PAGE畫面中 (見 [3.4](#page-29-0)節), 按**SHIFT**, 然後按 **PAGE/EXIT** 鍵來執行儲存功 能。顯示器如下所示:

按 **1** - **3** 選擇一組來儲存,然後按 **ENTER** 確認。顯示器將顯示儲存狀態文字約 3 秒鐘如 下所示: Save all parameters to Group  $(1 - 3)$ : 1 Save all parameters to Group (1 - 3): 1 Saving now, do not shut down ........ PAGE CHOICE =  $1$ 1. SETUP 2.CONF 3.OUTPUT 4. MANUAL CALI

然後按 **PAGE/EXIT** 回到 CHOICE PAGE 畫面。

從記憶體組再呼叫(調用)系統資料如下所示:在 CHOICE PAGE 書面下,按 SHIFT 然後 问 **/ -** 鍵來執行再呼叫(調用)功能。顯示器將如下所示:

Recall parameters of Group ( 1 - 3 ) : 1\_

按 **1** - **3** 選擇其中一組再呼叫,然後按 **ENTER** 確認。下載資料之後,顯示器將回到 CHOICE PAGE 畫面。

### **3.9** 保護

交流電源供應器提供軟體與硬體的保護。當保護產生時,交流電源供應器將跳離輸出且斷開輸 出繼電器,然後顯示器出現保護狀態。若觸發保護後要正常輸出,請移除錯誤負載後,然後按 **ENTER** 鍵來解除保護以便恢復正常操作。

軟體保護如下所列:

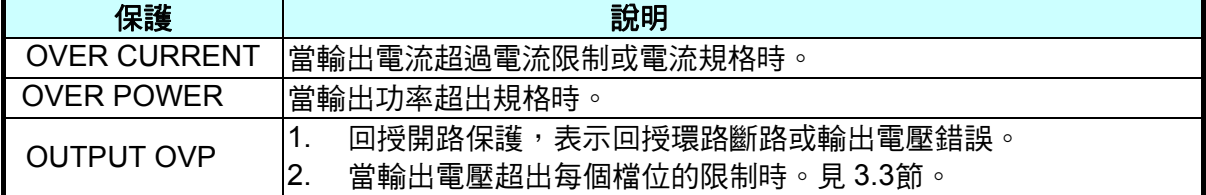

硬體保護如下所列:

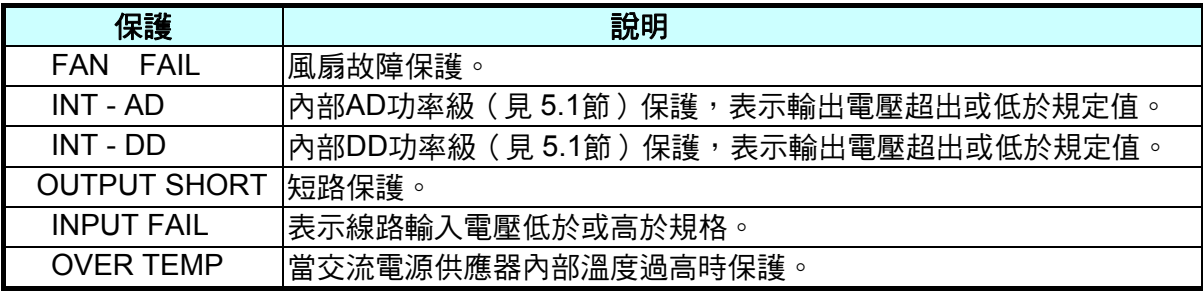

**注意** 交流電源供應器提供三組記憶體:1, 2 及 3。Group1 將儲存開機的預設值。設 定資料儲存於 Group1,當交流電源供應器再次開機時,將自動地再呼叫(調用) 載入。那些儲存於其他記憶體群組的必須以手動方式呼叫載入。

# <span id="page-50-2"></span>**4.** 校正

# **4.1** 簡介

交流電源供應器內建簡易的方式來校正輸出和測量準確度而不需打開外殼。使用者只 需一步一步依照步驟來操作。當執行校正程序時,電壓表、電流表、合適的負載及 +5V dc 供應器是需要的。這些儀器的連接請參考

圖 4-1。有三種項目需要校正。但不需同時校正這三項。若需要的話使用者可選擇其中一項校 正。

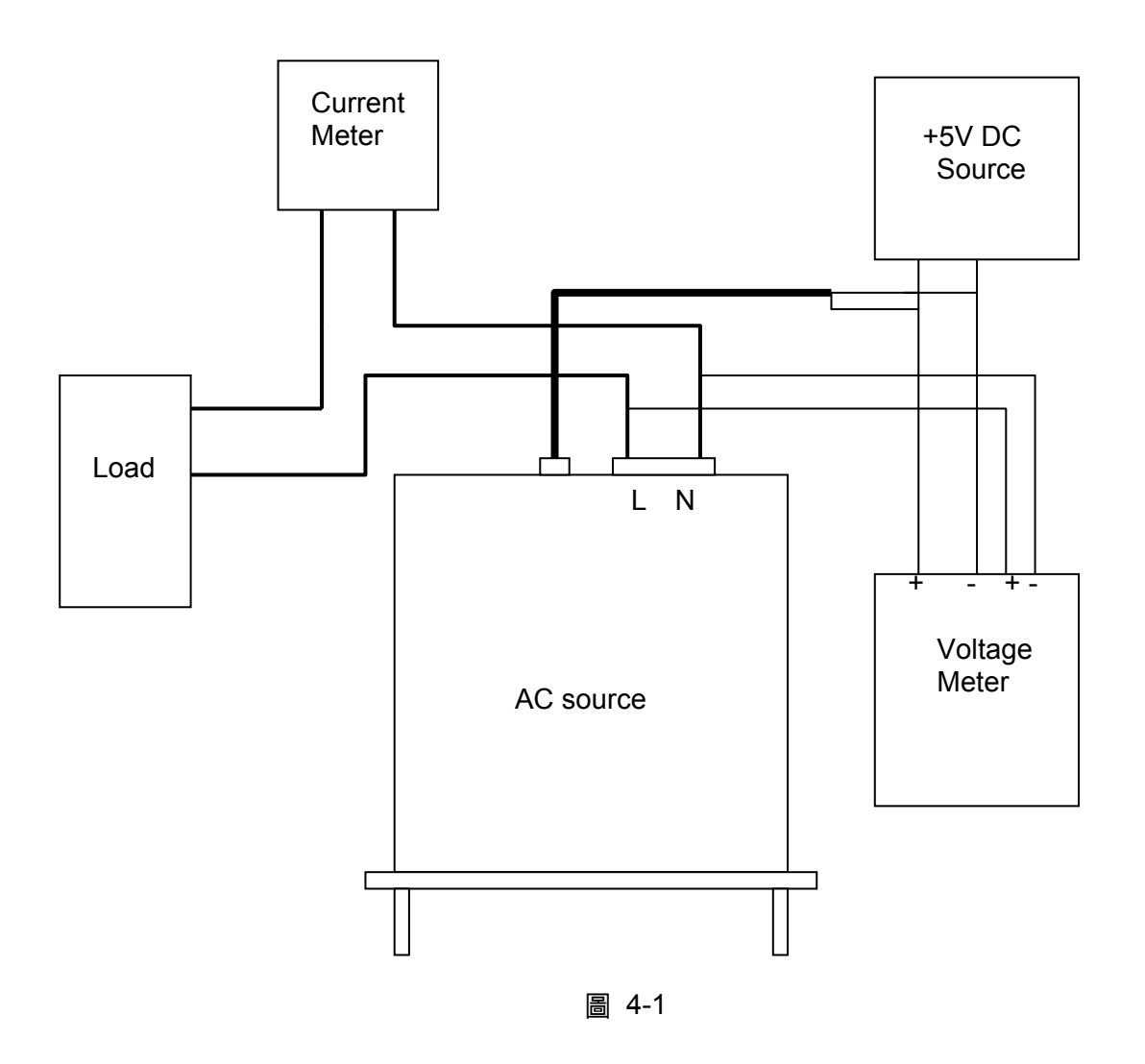

# <span id="page-50-1"></span><span id="page-50-0"></span>**4.2** 手動校正功能列

使用者可選擇 CHOICE PAGE 畫面中的" 4. MANUAL CALI "來輸入校正程序。出現校正項目之 前,為了安全起見,使用者必須輸入密碼。密碼顯示於本手冊中,是為了確認使用者於執行校 正程序前讀過本手冊。

PAGE CHOICE = 4\_ 1. SETUP 2.CONF 3.OUTPUT 4. MANUAL CALI Enter Password **:** \_ ( You can get password in user's manual ! ) Enter Password **:** \* \* \* \* ( You can get password in user's manual ! )

**<del>1</del> 注意 : 1. 輸入校正程序的密碼是"7377 ",然後按 ENTER** 確認。

2. 校正交流電源供應器之前,使用者應詳讀程序。否則可能因不當操作而損 失部分記憶體資料。

輸入正確的密碼之後,如下所示,顯示器變更為 CALIBRATION CHOICE PAGE。

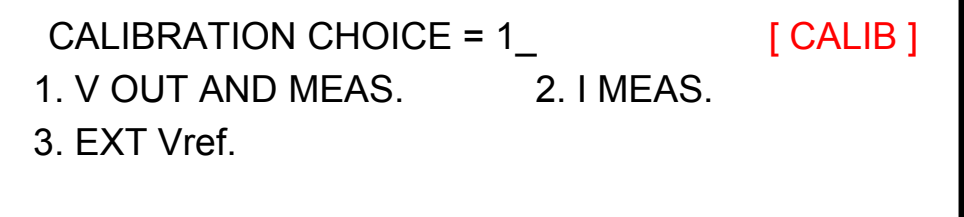

V OUT AND MEAS. 出電壓及電壓測量準確度校正。 I MEAS. 量準確度校正。 EXT Vref. Vref 輸入校正。

### **4.2.1** 輸出電壓與電壓測量校正

輸入密碼之後,使用者可輸入CALIBRATION CHOICE,見 [4.2](#page-50-0)節。然後,按 **1** , **ENTER** 鍵來 輸出電壓及執行電壓測量校正。

CALIBRATION CHOICE = 1 1. V OUT AND MEAS. 2. IMEAS. 3. EXT V.

Please Remove Load Before Calibrating

Press <ENTER> to start

1. V OUT AND MEAS. ACCURACY CALI 150V RNG A. KEYIN THE MEASURED Vdc Vdc offset =  $mV$ ▼

在 V OUT AND MEAS. ACCURACY CALI 的步驟 A 中, 使用者應藉由數位 ( 數字) 式電壓表 (DVM), 以 mV 為單位,測量交流電源供應器的輸出直流電壓,再將值 key in 到 LCD。然後, 持續監控 DVM 讀值,重複地輸入輸出直流電壓直到直流輸出低於±10 mV。

- **注意** 1. Vdc偏移量可能為正值或負值。數位(數字)式電壓表(DVM)的正極連接 至交流電源供應器輸出的Line而數位(數字)式電壓表(DVM)的負極連接 至交流電源供應器輸出的Neutral。見 [圖](#page-50-1) [4-1](#page-50-1)。
	- 2. V OUT AND MEAS. ACCURACY CALI 的所有步驟,負載必須移除。

按 SHIFT, 然後按 ▼ 鍵來變更為下一步驟。

1. V OUT AND MEAS. ACCURACY CALI 150V RNG B. WAIT TWO SECONDS THEN ( ENTER ) ▲  $Vac = 0.00 V$  Vdc = 0.00 V

在 V OUT AND MEAS. ACCURACY CALI 的步驟 B 中,顯示器出現由交流電源供應器測量的 Vac 及 Vdc 落差。此由內部成份所產生。等待兩秒鐘後按 **ENTER** 鍵, 所以 Vac = 0.00, Vdc = 0.00。

**注意** 交流電源供應器校正步驟可個別執行,但最好一步一步依循校正程序 (step A, step B ...)。否則可能導致輸出及量測誤差。

按 SHIFT, 然後按 ▼ 鍵來變更為下一步驟。

 1. V OUT AND MEAS. ACCURACY CALI 150V RNG C. ( ENTER ) THEN CHECK OUTPUT IS 15VAC D. (ENTER) THEN KEYIN DVM MEAS. 150VAC ▲  $0.00$  V

在上述 V OUT AND MEAS. ACCURACY CALI.的步驟 C 中,使用者應移除負載。按 **ENTER**, 然後檢查由數位(數字)式電壓表(DVM)測量的輸出電壓約 15VAC。此步驟只是確認是正確地 連接。

然後到下個步驟 D。按 ENTER, 然後檢查由數位 (數字)式電壓表(DVM)測量的輸出電壓約 150VAC。輸入由數位(數字)式電壓表(DVM)測量的正確的數值,然後按 ENTER 。

按 SHIFT, 然後按 ▼ 鍵來變更為下一步驟。

 1. V OUT AND MEAS. ACCURACY CALI 300V RNG E. ( ENTER ) THEN CHECK OUTPUT IS 30VAC F. ( ENTER ) THEN KEYIN DVM MEAS. 300VAC  $0.00$  V  $\triangle$ 

在上述 V OUT AND MEAS. ACCURACY CALI.的步驟 E 中,使用者應移除負載。按 **ENTER**, 然後檢查由數位(數字)式電壓表(DVM)測量的輸出電壓約 30VAC。此步驟只是確認是正確地 連接。

然後到下個步驟 F。按 ENTER, 然後檢查由數位 (數字)式電壓表(DVM)測量的輸出電壓約 300VAC。輸入由數位(數字)式電壓表(DVM)測量的正確的數值,然後按 ENTER 。

步驟 F 為 V OUT AND MEAS. ACCURACY CALI.的最後一個步驟。按 **PAGE/EXIT** 來離開本 頁。然後顯示器將如下所示。按 **ENTER** 來儲存校正結果。

> Press ( ENTER ) to save . Press ( PAGE/EXIT ) not to save .

**→ 注意 :**1. 在每個步驟,使用者可按 PAGE/EXIT 到校正 choice page。

 $\frac{1}{2}$  2. 見以上畫面,若按 PAGE/EXIT 不儲存結果,仍然保留校正結果直到關閉 電源。

### **4.2.2** 電流測量校正

輸入密碼之後,使用者可進入CALIBRATION CHOICE畫面,見 [4.2](#page-50-0)節。然後按 **2** , **ENTER** 來 執行電流測量校正。

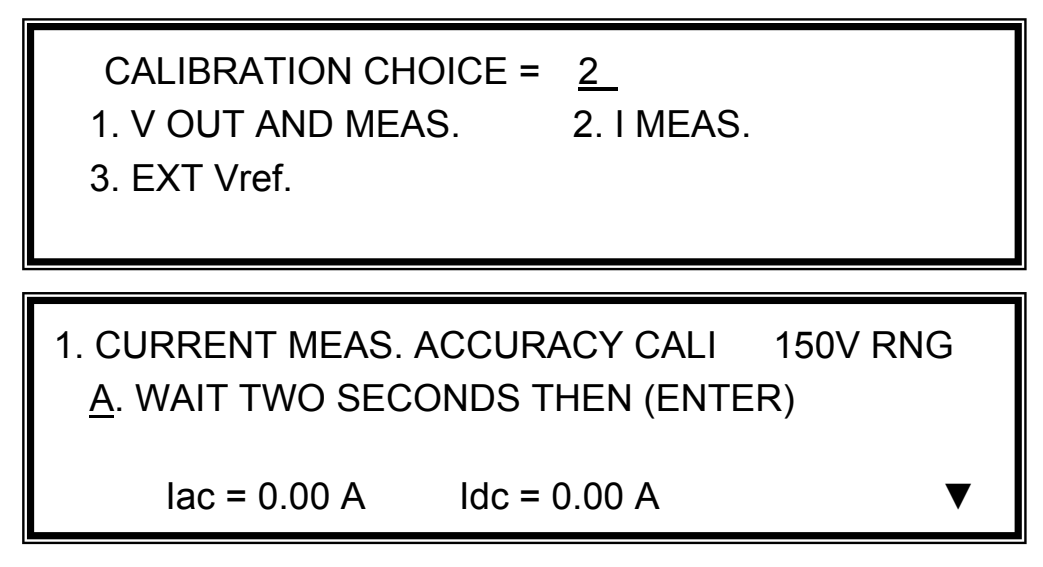

在上述 CURRENT MEAS. ACCURACY CALI.的步驟 A 中,顯示器出現由交流電源供應器所測 量的 Iac 與 Idc 的落差。此由內部成份所產生。等待兩秒鐘後按 **ENTER** 鍵,所以 Iac = 0.00A,  $Idc = 0.00A$ 

按 SHIFT, 然後按 → 鍵來變更為下一步驟。

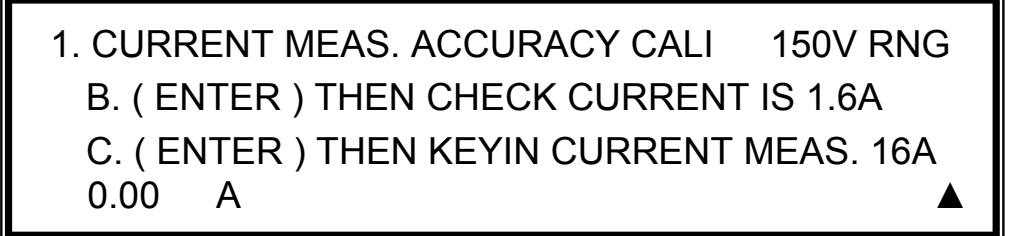

在上述 CURRENT MEAS. ACCURACY CALI.的步驟 B 中,按 **ENTER** 然後交流電源供應器 將輸出 12.5VAC。使用者可應用合適的負載到輸出,輸出電流大約 1.6A(僅供 61604) 藉由電 流表(或功率分析儀)來測量。不同的機種於顯示器上出現不同的電流值。測試此負載之後, 若輸出電流沒問題,按 **ENTER** 然後交流電源供應器將輸出 125VAC。輸出電流將為步驟 B 的 10 倍,16A。輸入藉由電流表測量所得電流的正確數值。步驟 B 和步驟 C 的輸出電流如下所示:

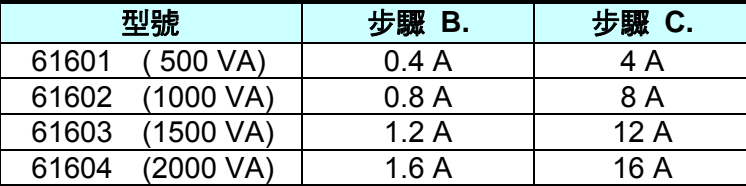

步驟 C 為 CURRENT MEAS. ACCURACY CALI.的最後一個步驟。按 **PAGE/EXIT** 來離開本頁。 然後顯示器將如下所示。按 **ENTER** 來儲存校正結果。

 Press ( ENTER ) to save . Press ( PAGE/EXIT ) not to save .

**1. 注意 1.** 外施負載的電阻必須為定值,因此負載電流與輸出電壓是成比例的。若不 是的話, CURRENT MEAS. ACCURACY 的步驟 B 是無意義的。使用者 可使用僅符合步驟 C 的電流(輸出電壓為 125VAC)時,來作校正值。

2. 當執行校正程序時,暫時移除保護。若施加不合適的負載時,可能導致交 流電源供應器的損壞。

### **4.2.3** 外部 **Vref** 校正

輸入密碼之後,使用者可進入CALIBRATION CHOICE畫面(見 [4.2](#page-50-0)節)。然後按 **3** , **ENTER**, 來執行外部Vref校正。詳見如下所示。若沒有安裝選購板(GPIB、RS-232 與Vref),是不需做 此項校正的。

CALIBRATION CHOICE = 3

1. V OUT AND MEAS. 2. I MEAS.

3. EXT Vref.

Please Remove Load Before Calibrating

Press <ENTER> to start

3. EXTERNAL Vref CALI 150V RANGE

A. Vref INPUT SHORT

WAIT TWO SECONDS THEN ( ENTER )

 $Vdc = 0.00 V$ 

在上述 EXTERNAL Vref CALI.的步驟 A 中,將外部 Vref 輸入端子短路,使輸入為 0V,然後顯 示器出現從交流電源供應器測量所得的 Vdc。偏移電壓由內部元件所產生。等待兩秒鐘後按 **ENTER** 鍵,所以 Vdc = 0V。

按 SHIFT, 然後按 ▼ 鍵來變更為下一步驟。

 $0.000$  VDC (ENTER)

在上述 EXTERNAL Vref CALI.的步驟 B 中,使用者從外部的直流電源供應器應用+5Vdc 到 Vref BNC 接頭。檢查交流電源供應器的輸出電壓約為 106Vdc,然後鍵入從數位(數字)式電壓表 (DVM)測量所得的輸入 Vref 電壓的正確值(非交流電源供應器輸出)。

步驟 B 為 EXTERNAL Vref CALI.的最後一個步驟。按 **PAGE/EXIT** 來離開本頁。然後顯示器將 如下所示。按 **ENTER** 來儲存校正結果。

> Press ( ENTER ) to save . Press ( PAGE/EXIT ) not to save .

# **5.** 動作原理

## <span id="page-58-0"></span>**5.1** 概論

本交流電源供應器包含 9 片印刷電路板及其他元件。每片 PCB 有特定的功能,將敘述於下列 小節中。

# **5.2** 全系統說明

[圖](#page-59-0) [5-1](#page-59-0)顯示整個系統。主電源流經A/D, D/D, D/A功率級轉換器。A/D功率級分配於I 板,從電源 輸入產生直流電壓。A/D輸出的直流電壓應用於G板的D/D功率級,它產生兩組隔離的直流輸出 以供D/A功率級使用。D/A轉換器的H板產生交流電輸出,藉由B板控制。D/A功率級經G板繼電 器以並聯或串連控制來獲得更多電流及更高電壓。

B 板為 DSP 處理器及 D/A 控制器。DSP 處理器應用於控制輸出頻率和電壓,經由 G 板測量電 壓和電流,經由選購的 E 板上的 GPIB, RS-232C 或 EXT Vref 介面來執行遠端控制,經由 D 板 回應 TTL 信號。A 板為使用者介面控制器。可經由 K 板掃描前面板按鍵且於 LCD 模組上傳送 設定及測量訊息。

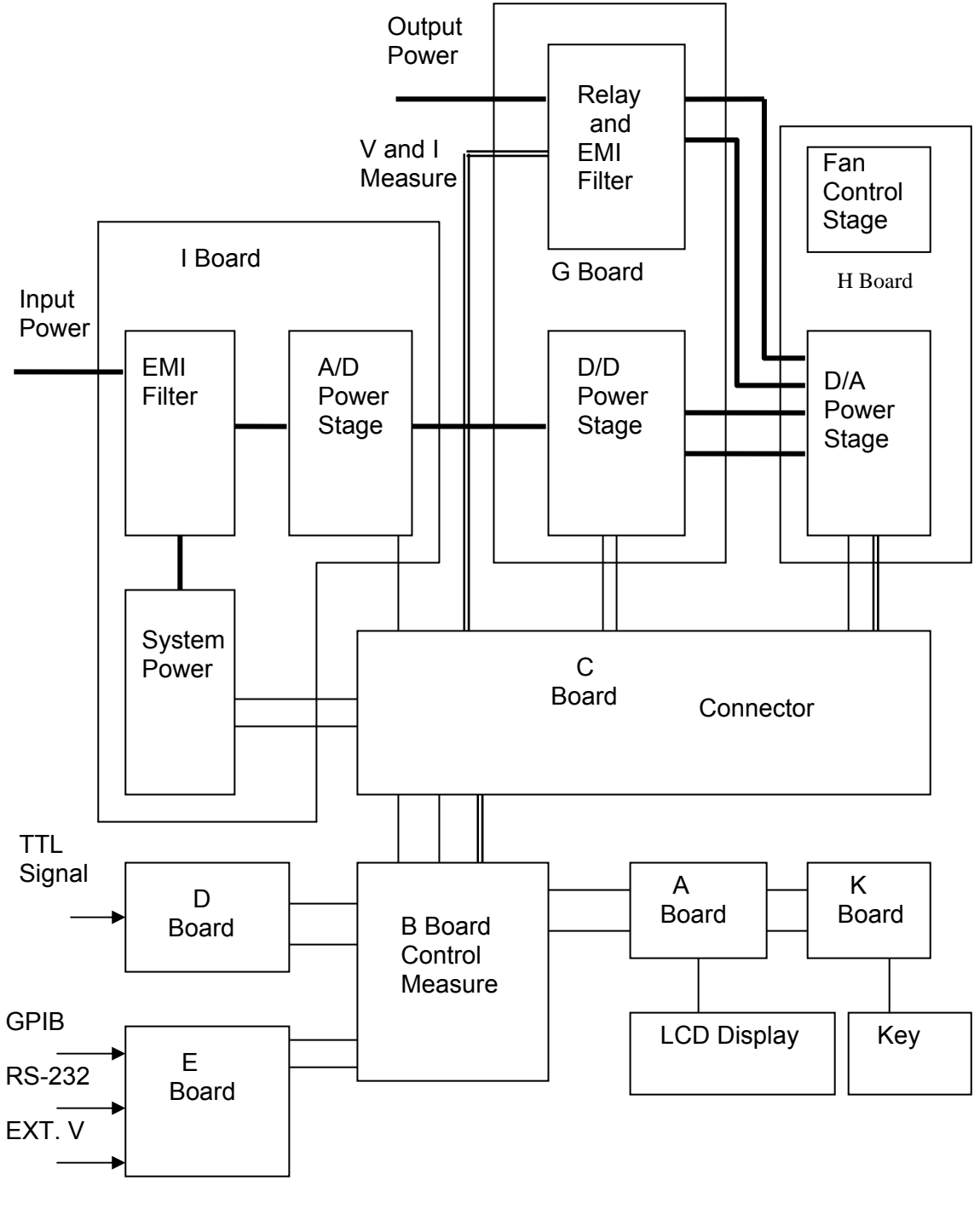

<span id="page-59-0"></span>圖 5-1

# **6.** 自我測試與故障檢修

### **6.1** 概論

當交流電源供應器無法正常操作時,本章節描述自我測試步驟及建議的故障檢修程序。若使用 這裏所提供的資訊無法解決問題,諮詢您購買本儀器的供應商。

# **6.2** 自我測試

當交流電源供應器開啟時,執行一系列的自我測試。首先,執行記憶體、資料及通訊自我測試。 包括三個項目:DISPLAY, WAVEFORM, 及 REMOTE。若某一項目偵測到任何故障,"error code" 將顯示於該項目的右側。下表顯示所有的錯誤訊息。

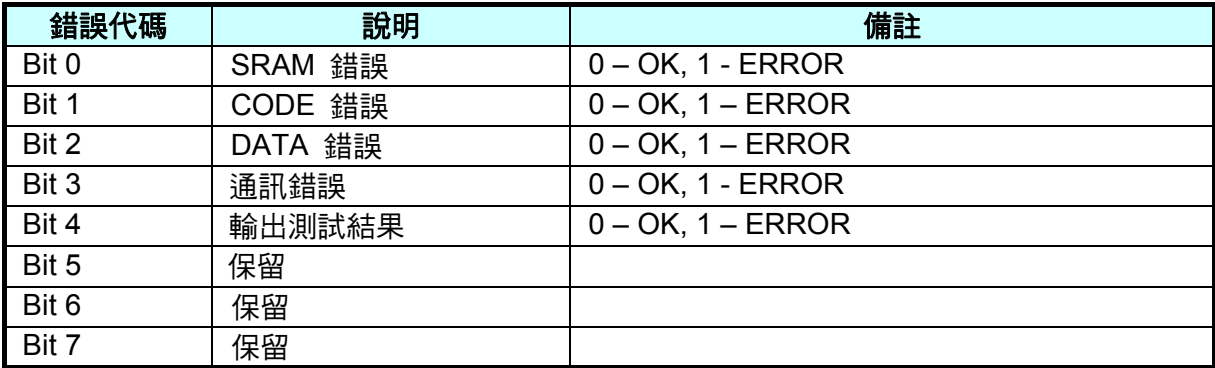

例證:若錯誤代碼顯示 " ERROR = 05 ", 錯誤碼於二進位是 " 00000101". 位元 0 與位元 2 的值是 " 1 "。因此, " ERROR = 05 "表示發生 SRAM 及 DATA 錯誤。

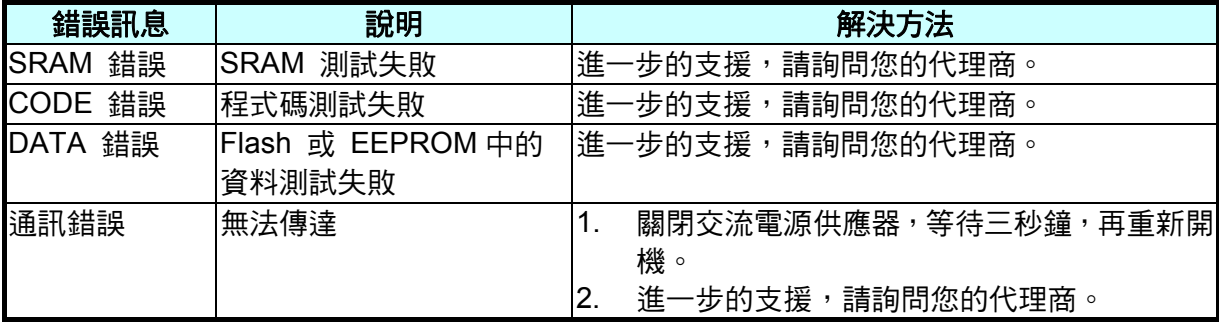

記憶體、資料及通訊自我測試之後,交流電源供應器執行電源輸出自我測試。在此程序中,輸 出繼電器於 OFF 狀態,才不會損壞連接於輸出端子上的負載。然後,交流電源供應器將檢查是 否有任何保護信號從硬體送出。如果有的話,顯示器出現" Output self test <NG>"。表示交流電 源供應器不正常。按 ENTER 看看是哪一種保護狀態。若沒有保護信號,交流電源供應器將編 程 300Vac 且測量電壓。若測量到的電壓超過 300V ±5V, 電源自我測試失敗且顯示器也出現" Output self test <NG> "。但可能交流電源供應器還未校正 (尤其是軟體更新)。使用者可依照下 列步驟再確認。

- 1. 按 **ENTER** 而忽略 NG。
- 2. 若沒有保護,按 **PAGE/EXIT** 來切換為 MAIN PAGE 畫面。
- 3. 編程少量電壓為 10Vac 然後按 **OUT/QUIT**, 可從 LCD 顯示器看見測量值, 是否 V
- 4. 約為 10V。

若V的讀值約 10V,交流電源供應器需要校正(見第 [4](#page-50-2)章)。若讀值沒有明顯的變更或出現不合理 數值,或顯示器出現PROTECTION,表示交流電源供應器有些問題。詢問您的代理商來援助。

## **6.3** 故障檢修

下表列出操作問題與建議改善方式:

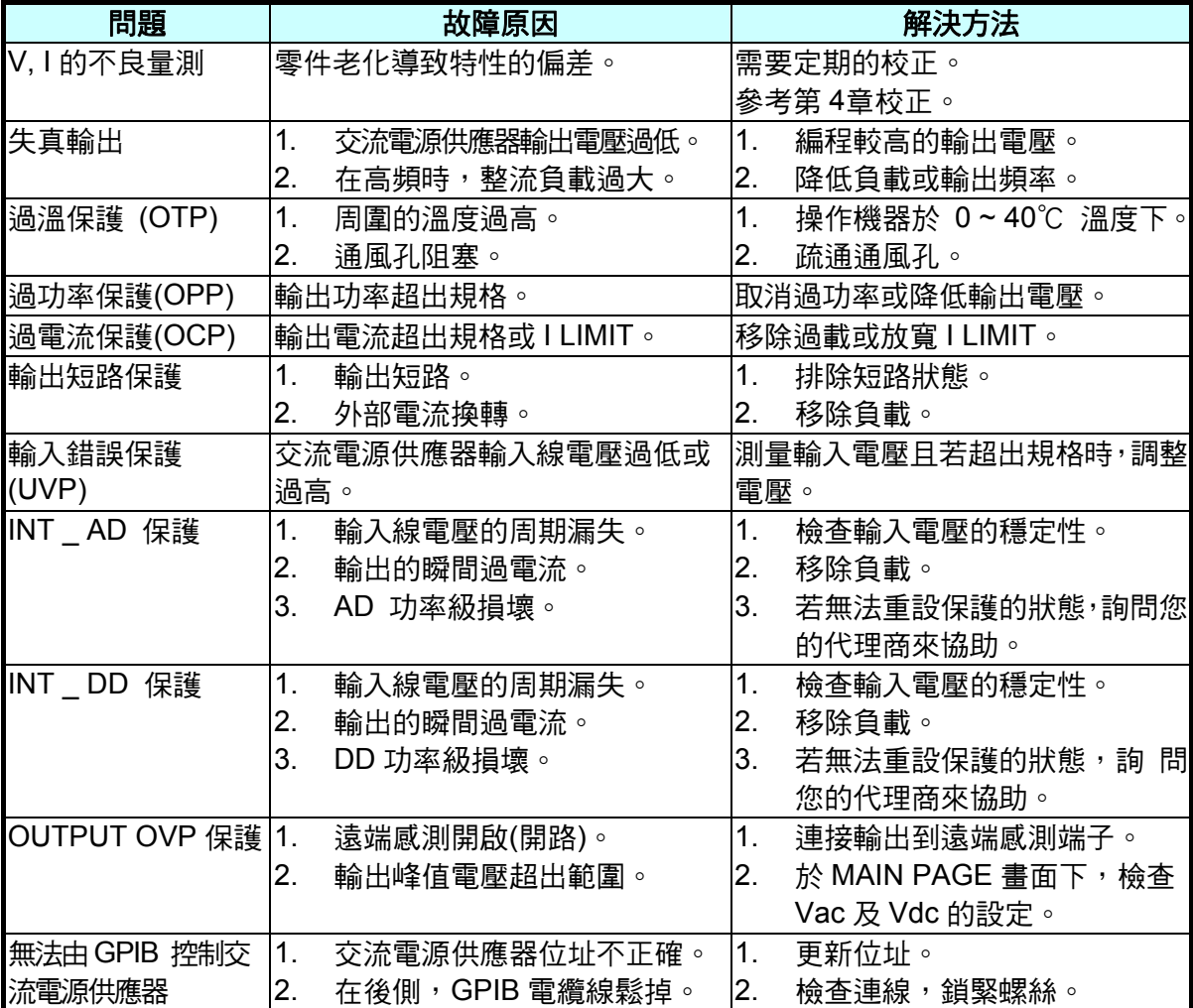

# **7.** 遠端操作

## **7.1** 概論

交流電源供應器可經由 GPIB 或 RS-232C 埠(端口)遠端控制。GPIB 埠(端口)是最常使用,但 RS-232 埠(端口)也是有用的。

就技術上而言,GPIB 介面是完全不同於 RS-232C 介面。GPIB 介面是個 8 位元並聯資料匯流 排(並行總線),有主要匯流排(總線)指令來同步執行且可達百萬位元組傳輸率。RS-232C 介面,串列匯流排(串行總線)有少數訊號交換線可同步執行,為較少的輸出功率,因此使用 者可寫入簡易的程式以執行簡單的基本遠端控制。

### **7.1.1** 設定**GPIB** 位址與 **RS-232C** 參數

交流電源供應器裝有GPIB位址設定為 30。位址僅可從"CONF"功能列畫面(請參考 [3.6.4](#page-37-1)節)來變 更。"CONF"功能列畫面也使用於選擇RS-232C介面和指定RS-232C參數,譬如鮑率(波特率) 及同位(校驗位)。

### **7.1.2 RS-232C**金屬線連接

交流電源供應器有鮑率(波特率)設定為 9600,同位(校驗位)設定為 None。RS-232C 介面, 僅TxD與RxD信號使用於資料傳輸。RS-232C接頭為9-pin D超小型母接頭。下表敘述RS-232C 接頭的接腳及信號。

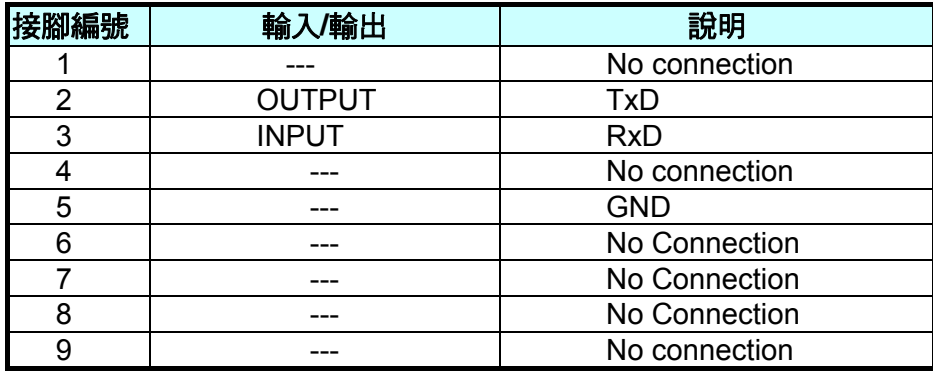

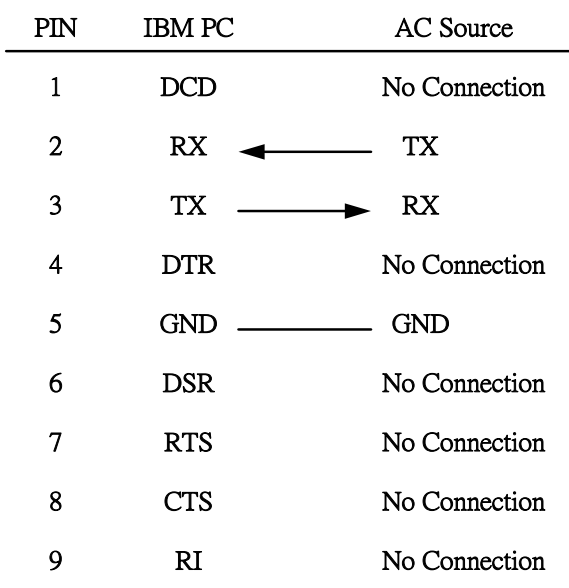

電腦與交流電源供應器之間的互聯 (與 IBM PC 相容), 舉例如下:

# **7.2** 交流電源供應器的**GPIB**功能

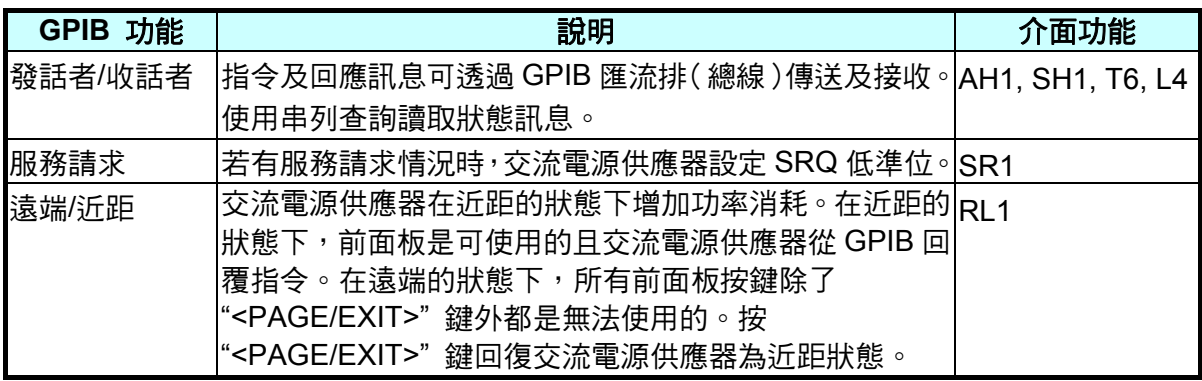

\*遠端狀態:

面板出現於 LCD 顯示器上的遠端訊息,如下所示:

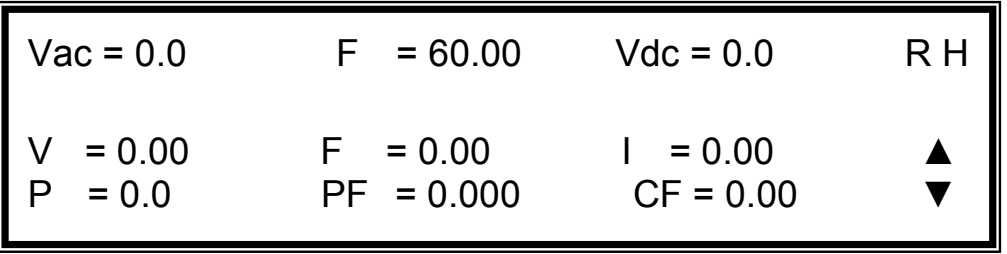

在遠端狀態下,螢幕右上角有一"**R**"字,表示 Remote 狀態。所有前面板按鍵除了 "<PAGE/EXIT>" 鍵外都是無法使用的。按"<PAGE/EXIT>"鍵回復交流電源供應器為手動狀態。

# **7.3** 輸入編程

所有的指令及回應訊息是以 ASCII 碼的形式傳輸。在新的指令傳送之前,回應訊息必須完全的 讀取,否則將失去保留的回應訊息且將會發生詢問中斷錯誤。

### **7.3.1** 常用符號

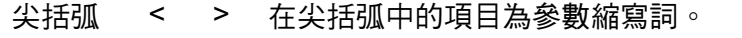

垂直線 | 垂直線分隔兩者擇其一的參數。

方括弧 [ ] 在方括弧中的項目為可選擇的。例如,OUTP [ : STATe] 表示 STATe 可 以省略。

大括弧 { } 大括弧表示參數可以重複。記號法 <A> {<, B>}代表必須輸入參數"A", 然而參數"B"可能省略或輸入一次或多次。

### **7.3.2** 數字的資料格式

所有的編程資料或從交流電源供應器回送的資料均為 ASCII。資料可以是數字或字串。

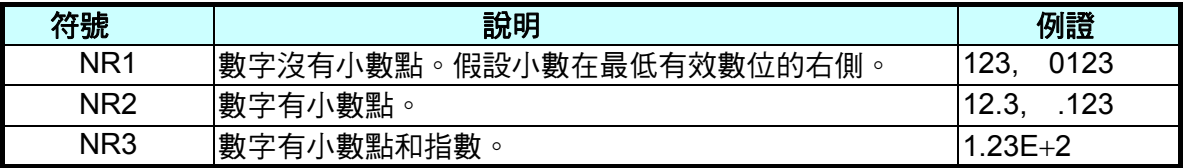

#### 數字的資料格式

#### **7.3.3** 布爾資料格式

布爾參數<Boolean>僅使用 ON|OFF 格式。

### **7.3.4** 字元資料格式

藉由查詢指令字串回送,可能使用下列兩種格式的其中一種。

<CRD> 字元回應資料 : 字串最長字元為 12 個。

<SRD> 字串回應資料 : 字串。

#### **7.3.5** 基本定義

指令樹枝狀表:

交流電源供應器的指令是以分層結構為根據,也稱為樹枝狀系統。必須指明所有通路給指令, 以便取得特別的指令。通路在表格中由放置最高節點於分層結構的最左側的位置來代表之。分 層結構中的較低節點是縮進右邊的位置,在母節點的下方。

程式表頭:

程式表頭是辨認指令的關鍵字。根據敘述於 [7.6](#page-67-0)節中IEEE 488.2 的語法。交流電源供應器接收 大寫及小寫字母沒有區分不同。程式表頭包括兩種獨特的形式,共同的指令表頭及儀器控制表 頭。

共同的指令及查詢表頭:

共同指令的語法及查詢表頭敘述於 IEEE 488.2 中。與 IEEE 488.2 定義共同的指令及查詢同時 使用。前面有 " \* "的指令是共同指令。

儀器控制表頭:

儀器控制表頭使用於所有儀器指令。每一表頭有長的及短的格式。交流電源供應器僅接受正確 的短及長的格式。在此小節中,特殊的記號法用來區別短的格式表頭與相同的長的表頭。表頭 短的格式以大寫字元表示,而其餘的表頭以小寫字表示。

程式表頭分隔符號(:):

若指令有多於一個表頭,使用者必須以冒號分隔 ( FETC:CURR?, VOLT:DC 10 )。資料與程式 表頭至少要以一個空格來分隔。

程式訊息:

程式訊息包含零序或程式訊息成分的更多元件,以程式訊息成分的分隔符號來區隔。

程式訊息成分:

程式訊息成分代表單一指令,編程資料或查詢。

例如 : FREQ?, OUTPut ON.

程式訊息成分分隔符號 ( ; ):

分隔符號 (分號 ;) 分隔程式訊息成分與程式訊息中的另一個元件。

例如 : VOLT:AC 110 ; FREQ 120<PMT>

程式訊息停止程式 (<PMT>):

程式訊息停止程式代表程式訊息的結束。三個認可的停止程式是:

- (1) <END>:結束或確認 (EOI)
- (2) <NL>:新線路為單一 ASCII 編碼的位元組 0A (10 位小數)。
- (3) <NL> <END>:有 EOI 新線路。

**注意** 回應訊息 GPIB 介面由 <NL> <END> 停止程式來中止,RS-232C 介面由<NL> 停止程式來中止。

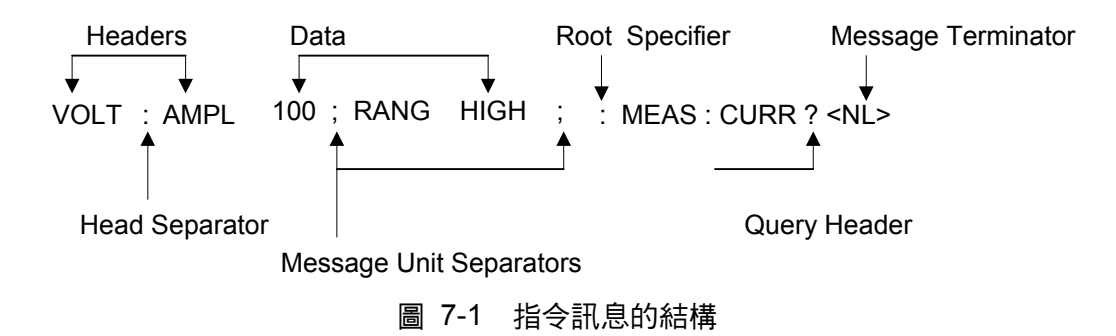

# **7.4** 樹枝狀指令說明

多個程式訊息單位可以同時以一個程式訊息傳送。第一個指令通常是指根節點。後續的指令是 指在程式訊息中與前一個指令相同的樹枝階層。冒號在程式訊息成分的前面,變更表頭路徑為 根階。

(列):

OUTPut : PROTection : CLEar <br>
The proton of the proton of the proton of the proton of the proton of the proton of the proton of the proton o : OUTPut : PROTection : CLEar <br>
<br>
<br>  $\ddot{a}$ OUTPut : PROTection : CLEar; : VOLT : AC 100 僅第三個冒號為指定的根節點。

# **7.5** 執行次序

交流電源供應器以接收次序來執行程式訊息。程式訊息單位除了耦合指令以外,以接收的次序 來執行。耦合指令的執行暫延直到接收程式訊息停止程式。耦合指令參數設定受其他指令設定 的影響。因交流雷源供應器的先前狀態將影響耦合參數編程的回應,問題可能產生。

例如,假設電流輸出電壓範圍是 LOW,新的狀態需要輸出電壓範圍是 HIGH 且放大 220 Volt。 若指令

> VOLTage: AC 220<PMT> VOLTage: RANGe HIGH<PMT>

送出,資料超出範圍的錯誤將產生。次序相反,或於一個程式訊號中送出指令可避免發生這樣 的錯誤。針對以上的例子,程式訊息為

VOLTage : AC 220 ; VOLTage : RANGe HIGH<PMT>

可無錯誤的送出。

### <span id="page-67-0"></span>**7.6** 供應器指令

本小節關於交流電源供應器的所有指令語法及參數。每個指令的舉例是通用的。

語法形式 語法的定義是以長的格式表頭,然而僅短的格式表頭出現於例子中。

參數 大部分的指令需要參數。

回送參數 所有的查詢回送參數。

機型 若指令僅應用於特定的機型,這些機型將列於 Model only entry 中。若沒 有 Model only entry, 指令將應用於所有機型。

#### **7.6.1** 共同指令用語

共同指令以" \* "開始且包含三個字母及/或一個" ? "(問號)。共同指令及查詢依字母順序來列出。

- \*CLS 清除狀態 本指令清除下列的暫存器 (1) Questionable Status Event (2) Status Byte (3) Error Queue Clear status
- \*ESE<n> 啟動標準事件狀態 本指令編程 Standard Event 暫存器位元。若設定一個或多個 Standard Event 暫存器的啟動事件, Status Byte 暫存器的 ESB 也同時設定。

Standard Event Status Enabled 暫存器的位元組態

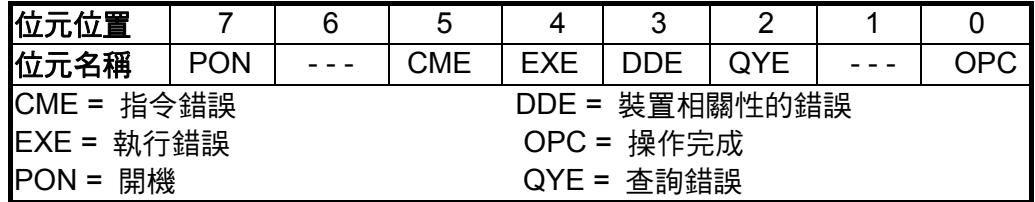

\*ESE? 回送標準事件狀態啟動 查詢讀取暫存器的標準事件讀值然後清除。組態的位元是與 Standard Event Status Enabled 暫存器是相同的。

\*IDN? 回送交流電源供應器確認字串。 回送參數 Chroma ATE 61600,123456,1.00,1.01,1.02 Chroma ATE : 公司名稱 61600 : 機種名稱 123456 : 序號 1.00, 1.01, 1.02 : 顯示器的韌體版本,波形,遠距

\*RCL<n> 還原之前儲存於記憶體中指定組別的數值 參數 1 – 3

\*RST 重設交流電源供應器為初始的狀態。最好等待約 7 秒傳送下個指令。

- \*SAV<n> 儲存數值於指定的組別記憶體中 參數 1 - 3
- \*SRE 本指令設定服務請求啟動暫存器的情況。若設定一個或多個 Status Byte 暫存器啟動事件,Status Byte 暫存器的 MSS 與 RQS 也同時設定。
- \*SRE? 本查詢指令回送服務請求啟動暫存器。
- \*STB? 本查詢指令回送 Status Byte 暫存器。

Status Byte 暫存器的位元組態。

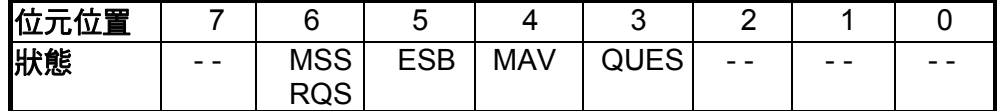

ESB = 事件狀態位元組摘要

 $Q(U)ES =$  questionable status 摘要

- RQS = 請求服務
- MSS = 主狀態摘要

MAV = 可利用的訊息

\*TST? 本指令查詢交流電源供應器的自我測試結果

#### **7.6.2** 儀器指令用語

指令依字母順序來列出。指令依據問號(?) 取得查詢格式。當指令有一般指令和查詢格式時,均 註明於詢問語法說明中。

#### **7.6.2.1 FETCH & MEASURE** 子系統

#### **FETCh | MEASure**

[ : SCALarl

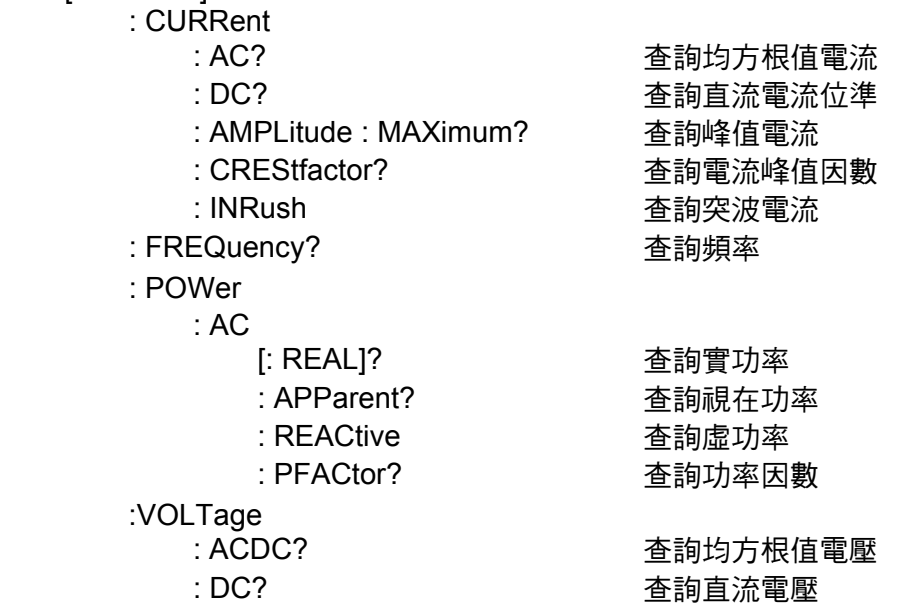

本指令讓使用者從交流電源供應器取得量測資料。兩個量測指令是可使用的: MEASure 及 FETCh。在回送資料之前,MEASure 觸發新資料的取得。FETCh 回送先前從量測緩衝器取得 的資料。

#### **FETCh [ : SCALar] : CURRent : AC?**

#### **MEASure [ : SCALar] : CURRent : AC?**

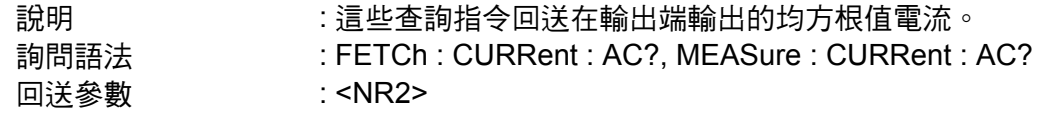

#### **FETCh [ : SCALar] : CURRent : AMPLitude : MAXimum?**

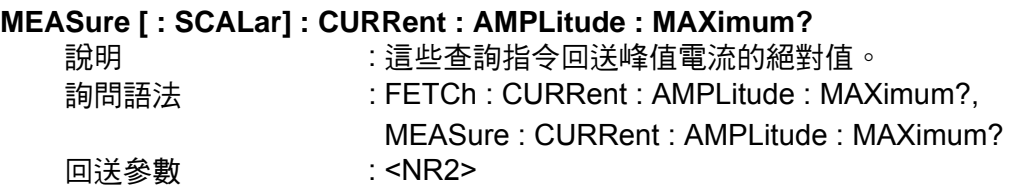

#### **FETCh [ : SCALar] : CURRent : CREStfactor?**

#### **MEASure [ : SCALar] : CURRent : CREStfactor?**

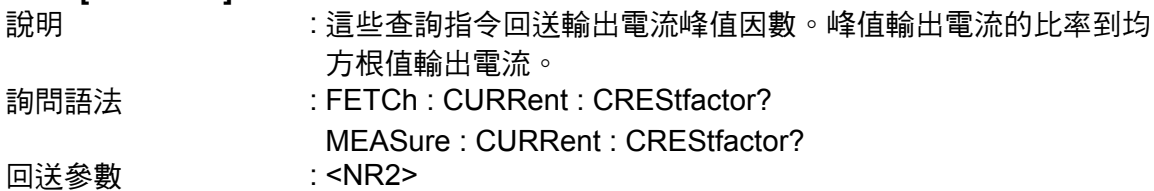

#### **FETCh [ : SCALar] : FREQuency? MEASure [ : SCALar] : FREQuency?** 說明 : 這些查詢指今回送輸出頻率以赫茲為單位。 詢問語法 : FETCh : FREQuency? MEASure : FREQuency? **回送參數 : <NR2> FETCh [ : SCALar] : POWer : AC [ : REAL] ? MEASure [ : SCALar] : POWer : AC [ : REAL] ?** 說明 :這些查詢指今回送在輸出端輸出的實功率以瓦特為單位。 詢問語法 : FETCh : POWer : AC? MEASure : POWer : AC? 回送參數 : <NR2> **FETCh [ : SCALar] : POWer : AC : APParent? MEASure [ : SCALar] : POWer : AC : APParent?** 說明 : 這些查詢指今回送在輸出端輸出的視在功率以伏安為單位。 詢問語法 : FETCh : POWer : AC : APParent? MEASure : POWer : AC : APParent? 回送參數 : <NR2> **FETCh [ : SCALar] : POWer : AC : REACtive? MEASure [ : SCALar] : POWer : AC : REACtive?**  說明 : 這些查詢指今回送在輸出端輸出的虛功率以伏安為單位。 虛功 率計算如下 : VAR=  $\sqrt{APPARENTPOWER^2 - REALPOWER^2}$ 詢問語法 : FETCh : POWer : AC : REACtive? MEASure : POWer : AC : REACtive? 回送參數 : <NR2> **FETCh [ : SCALar] : POWer : AC : PFACtor? MEASure [ : SCALar] : POWer : AC : PFACtor?** 說明 : 這些查詢指今回送在輸出端輸出的功率因數。 功率因數計算如 下 : *PF = TRUE POWER / APPARENT POWER*  詢問語法 : FETCh : POWer : AC : PFACtor? MEASure : POWer : AC : PFACtor? 回送參數 : <NR2> **FETCh [ : SCALar] : VOLTage : ACDC? MEASure [ : SCALar] : VOLTage : ACDC?** 說明 :這些查詢指令回送在輸出端輸出的均方根值電壓。 詢問語法 : FETCh [ : SCALar] : VOLTage : ACDC? MEASure [: SCALar] : VOLTage : ACDC? 回送參數 : <NR2> **FETCh [ : SCALar] : VOLTage : DC? MEASure [ : SCALar] : VOLTage : DC?**

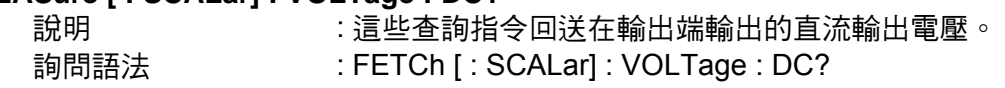

MEASure [ : SCALar] : VOLTage : DC? 回送參數 : <NR2>

**7.6.2.2 OUTPUT**子系統

#### **OUTPut**

 [: STATe] : RELay : SLEW : VOLTage : AC : DC :FREQuency :COUPle :PROTection :CLEar

## **OUTPut [: STATe]**

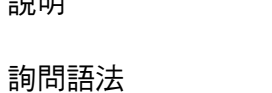

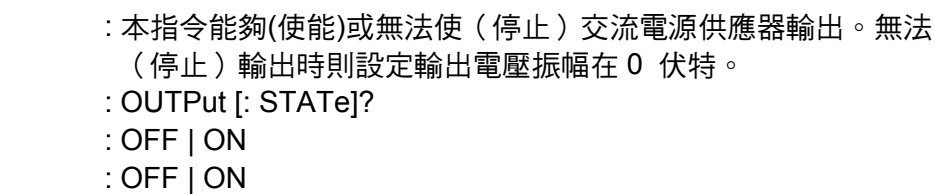

#### **OUTPut : RELay**

參數 回送參數

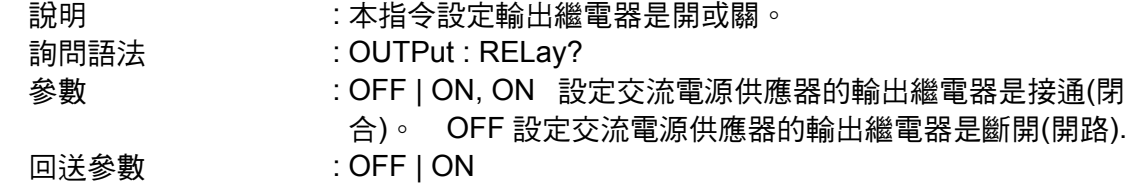

#### **OUTPut : SLEW : VOLTage : AC**

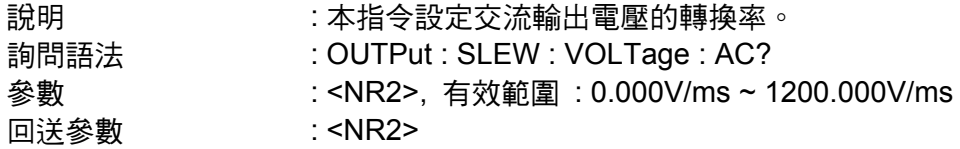

#### **OUTPut : SLEW : VOLTage : DC**

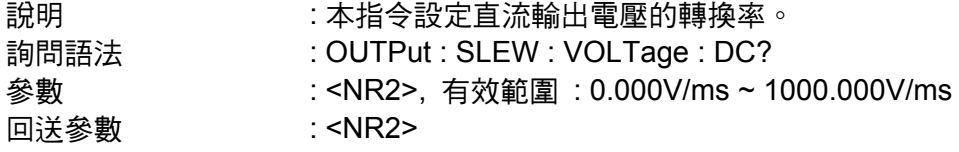

#### **OUTPut : SLEW : FREQuency**

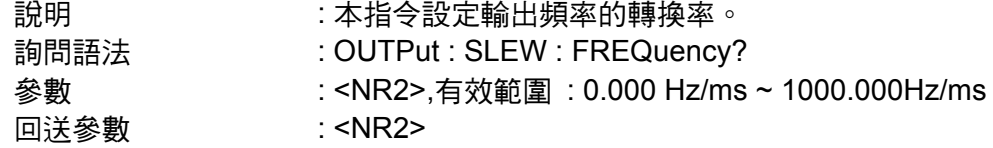
#### **OUTPut : COUPling**

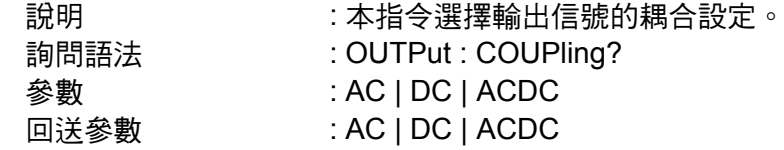

#### **OUTPut : PROTection : CLEar**

說明 : 當偵測到過電流(OC)、過溫(OT)、過功率(OP)或遠端抑制(遠端 控制) (RI)時,本指令清除無法輸出的鎖存。在鎖存清除之前,所 有產生錯誤的情況必須排除。

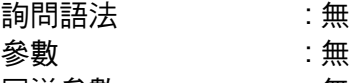

回送參數 : 無

## **7.6.2.3 SOURCE** 子系統

#### **[SOURce :]**

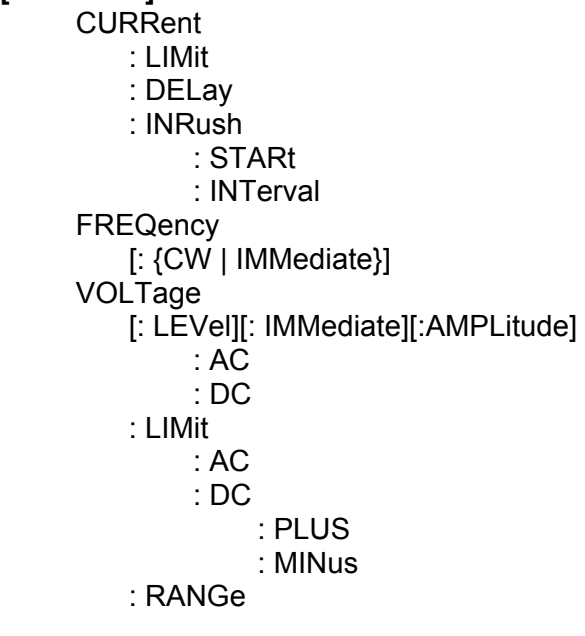

#### **[SOURce :] CURRent : LIMit**

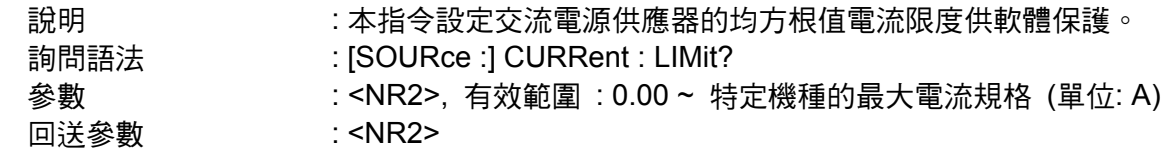

#### **[SOURce :] CURRent : DELay**

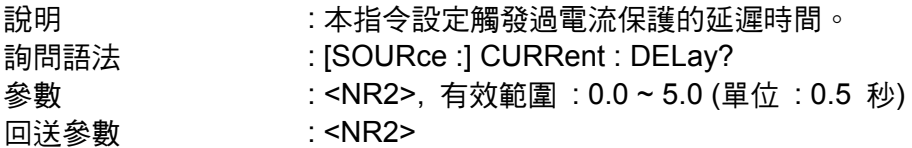

#### **[SOURce :] CURRent : INRUsh : STARt**

說明 : 本指令設定突波電流測量的啟動時間。

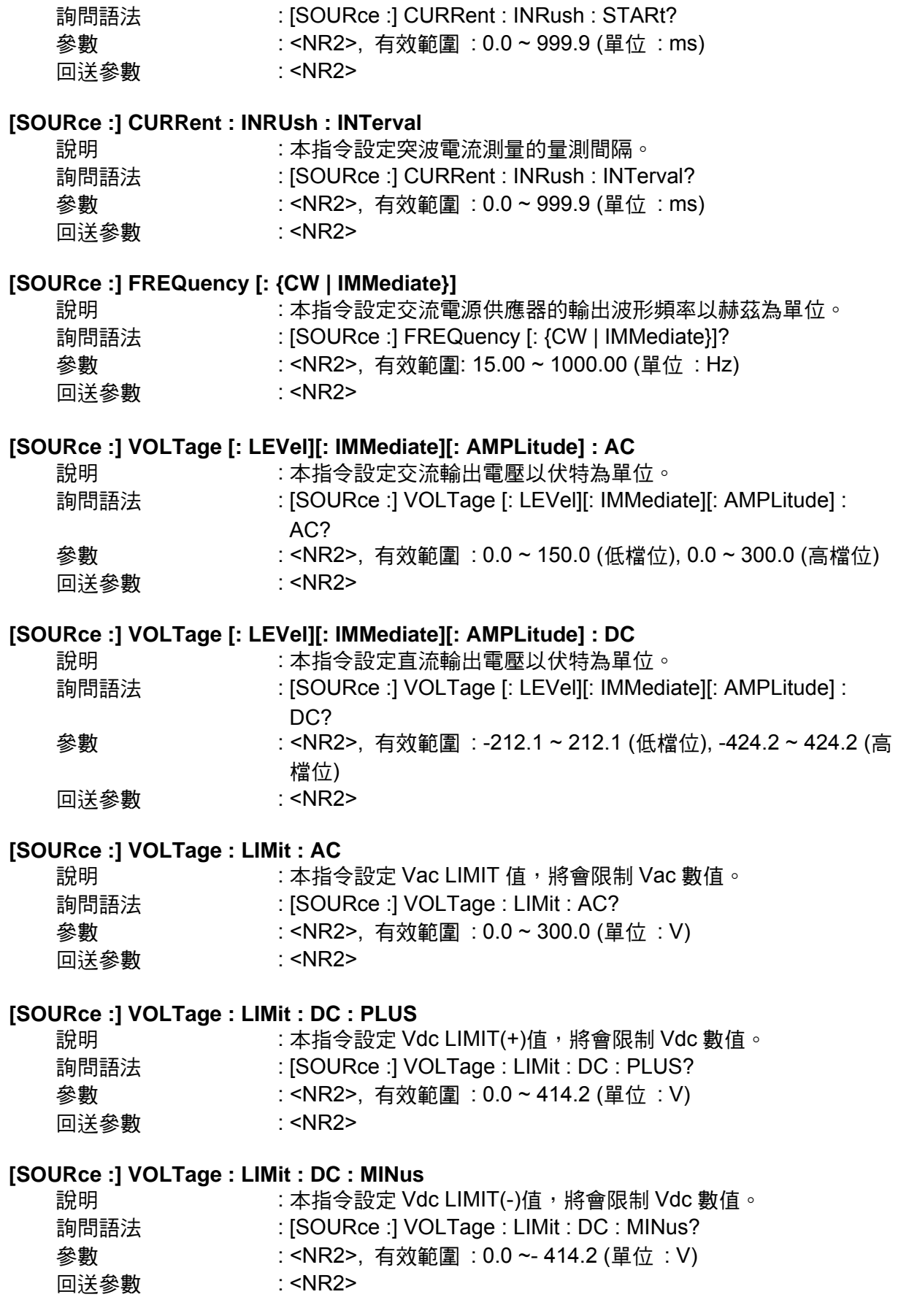

#### **[SOURce :] VOLTage : RANGe**

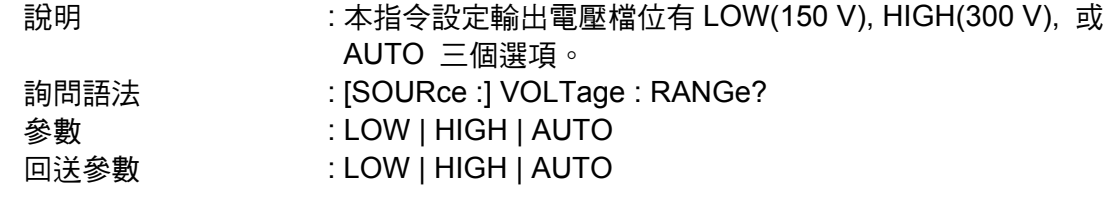

## **7.6.2.4 CONFIGURE** 子系統

#### **[SOURce :]**

**CONFigure** 

: INHibit

: EXTernal

: COUPling

#### **[SOURce :] CONFigure : INHibit?**

說明 : 本指令設定遠端抑制(遠端控制)狀態。遠端抑制(遠端控制)的特點 有三種狀態 : OFF, LIVE, 及 TRIG. 詢問語法 : [SOURce :] CONFigure : INHibit?

- **參數 : OFF | LIVE | TRIG**
- 回送參數 : OFF | LIVE | TRIG

#### **[SOURce :] CONFigure : EXTernal**

說明 : 本指令能夠或無法從外部裝置控制類比(模擬)信號輸入。 詢問語法 : [SOURce :] CONFigure : EXTernal? **參數 : OFF | ON** 回送參數 : OFF | ON

#### **[SOURce :] CONFigure : COUPling?**

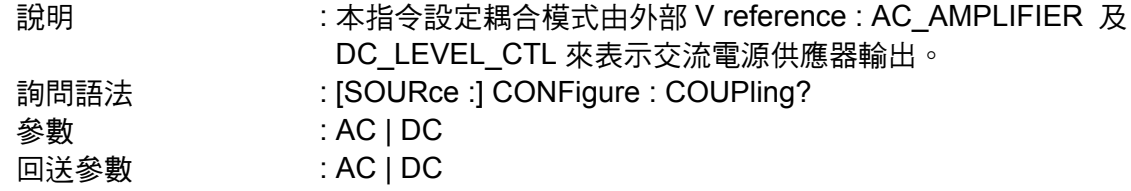

## **7.6.2.5 PHASE** 子系統

#### **[SOURce :]**

 PHASe : ON : OFF

#### **[SOURce :] PHASe : ON**

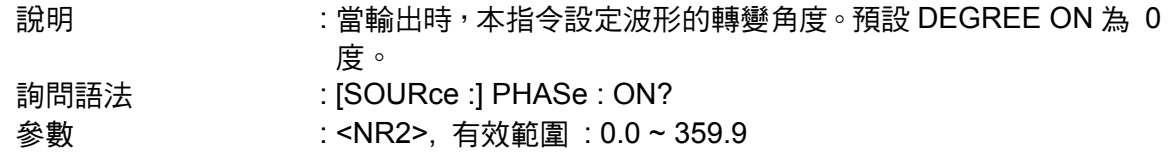

回送參數 : <NR2>

**[SOURce :] PHASe : OFF** 

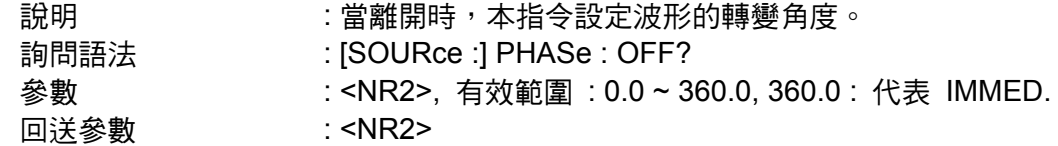

## **7.6.2.6 STATUS** 子系統

#### **STATus**

- : OPERation [: EVENt]? : ENABle : QUEStionable : CONDition : ENABle
	- : NTRansition
	- : PTRansition

#### **STATus : OPERation [: EVENt]?**

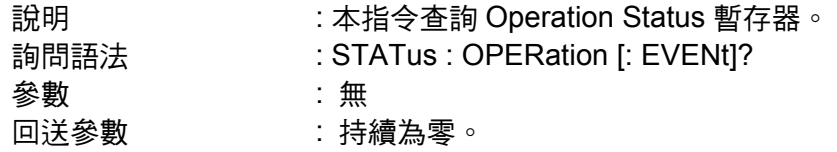

#### **STATus : OPERation : ENABle**

- 說明 : 本指令設定 Operation Status Enable 暫存器。Operation Status Enable 暫存器有個遮罩,從 Operation Status 暫存器啟動指定的 位元。 詢問語法 : STATus : OPERation : ENABle?
- 參數 : <NR1>, 有效範圍 : 0 ~ 255
- 回送參數 : 持續為零。

#### **STATus : QUEStionable : CONDition?**

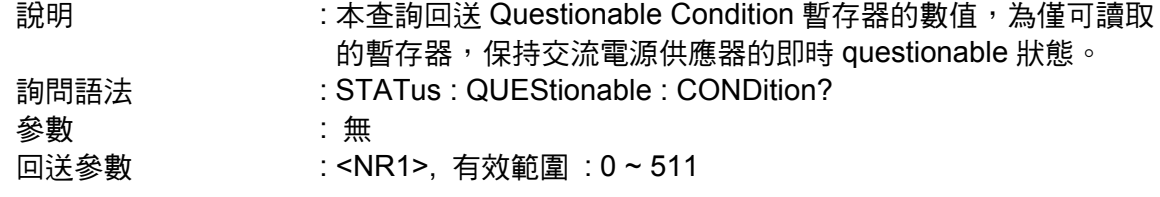

#### **STATus : QUEStionable [: EVENt] ?**

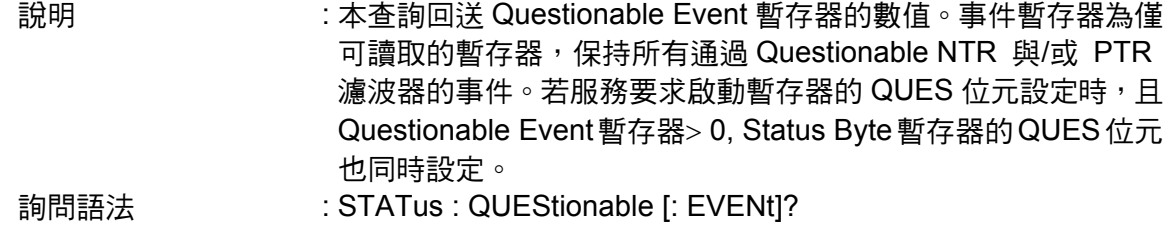

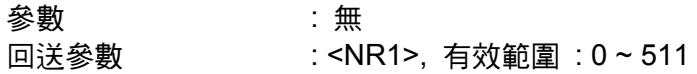

#### **STATus : QUEStionable : ENABle**

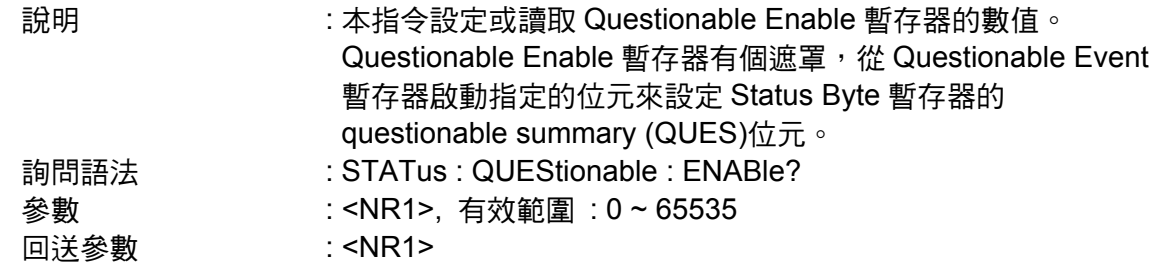

#### **STATus : QUEStionable : NTRansition**

說明 : 這些指令使 Questionable NTR 暫存器的數值設定或讀取。 這些暫存器是 Questionable Enable 暫存器與 Questionable Event 暫存器之間的極 性濾波器,且引起下列的動作。

- \* 當 Questionable NTR 暫存器的一個位元設定在 1, Questionable Condition 暫存器中相關的位元1-到-0的轉換將設定在Questionable Event暫存器中的 位元。
- \* 當 Questionable PTR 暫存器的一個位元設定在 1, Questionable Condition 暫存器中相關的位元0-到-1的轉換將設定在Questionable Event暫存器中的 位元。
- \* 若 NTR 與 PTR 暫存器中的兩個相同位(校驗位)元均設定在 0,在 Questionable Condition 暫存器中沒有轉換,在 Questionable Event 暫存器 中可設定相關的位元。

Questionable Status 暫存器的位元組態

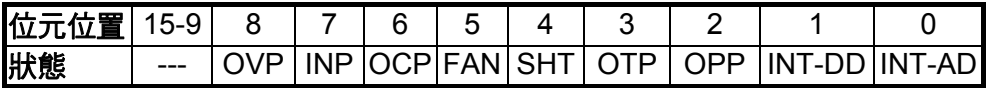

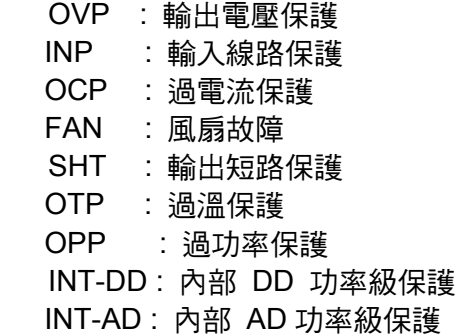

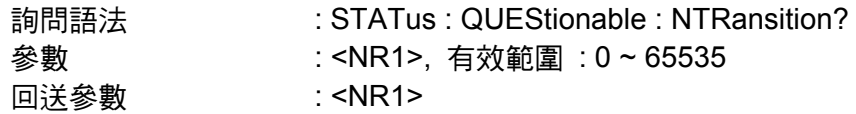

#### **STATus : QUEStionable : PTRansition**

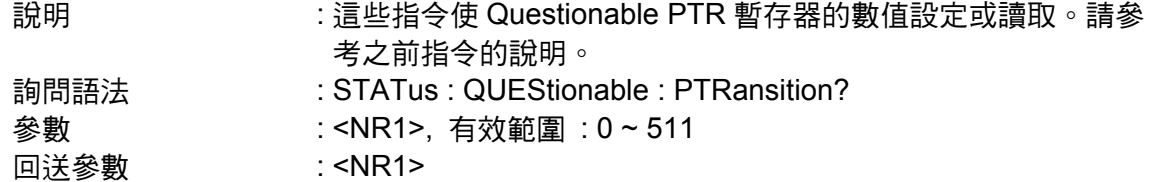

## **7.6.2.7 SYSTEM** 子系統

#### **SYSTem**

- **: ERRor?**
- **: VERSion?**
- **: LOCal**
- **: REMote**

#### **SYSTem : ERRor?**

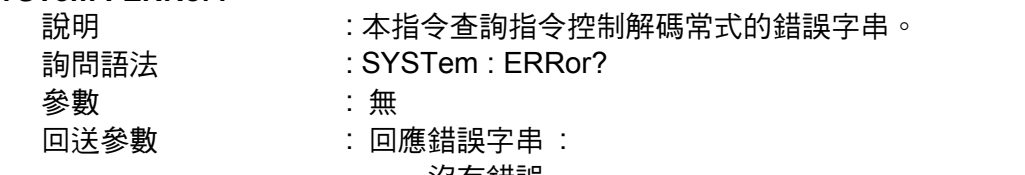

 沒有錯誤 資料格式錯誤 資料範圍錯誤 過多錯誤 執行錯誤

#### **SYSTem : VERSion?**

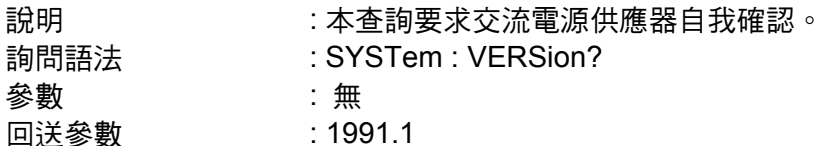

#### **SYSTem : LOCal**

參數

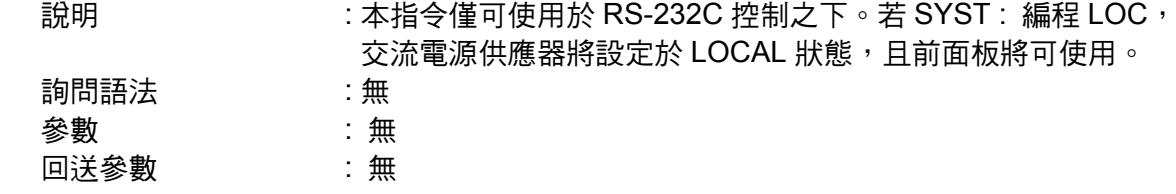

#### **SYSTem : REMote**

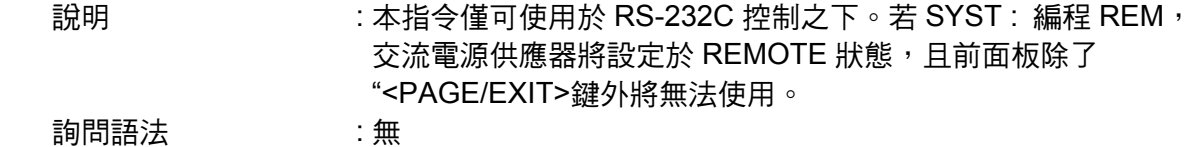

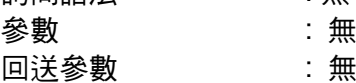

## **7.7** 指令總覽

#### 共用指令

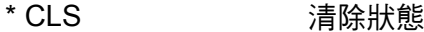

- \* ESE<n> 標準事件狀態啟動
- \* ESE? 回送標準事件狀態啟動
- \* IDN? 回送交流電源供應器確認
- \* RCL<n> 呼叫交流電源供應器檔案
- \* RST **the addentify procedus** 重設交流電源供應器為初始的狀態
- \* SAV<n> **调查**<br>
儲存交流電源供應器狀態
- \* SRE またない 設定要求啟動暫存器
- \* STB? 回送狀態位元組
- \* TST? 回送交流電源供應器的自我測試結果

#### 儀器指令

**FETCh | MEASure** [ : SCALar] : CURRent : AC? : DC? : AMPLitude : MAXimum? : CREStfactor? : INRush : FREQuency? : POWer : AC [: REAL]? : APParent? : REACtive : PFACtor? :VOLTage : ACDC? : DC?

#### **OUTPut**

 [: STATe] : RELay : SLEW : VOLTage : AC : DC :FREQuency :COUPling :PROTection :CLEar

#### **[SOURce :]**

**CURRent** : LIMit

 : DELay : INRush : STARt : INTerval **FREQency**  [: {CW | IMMediate}] VOLTage [: LEVel][: IMMediate][:AMPLitude] : AC : DC : LIMit : AC : DC : PLUS : MINus : RANGe

#### **[SOURce :]**

PHASe

: ON

: OFF

### **[SOURce :]**

- **CONFigure** 
	- : INHibit

: EXTernal

: COUPling

#### **STATus**

- : OPERation
	- [: EVENt]?
	- : ENABle
- : QUEStionable
	- : CONDition
	- : ENABle
	- : NTRansition
	- : PTRansition

# 附錄 **A TTL SIGNAL**接腳分配

9-Pin D-Type 母接頭:

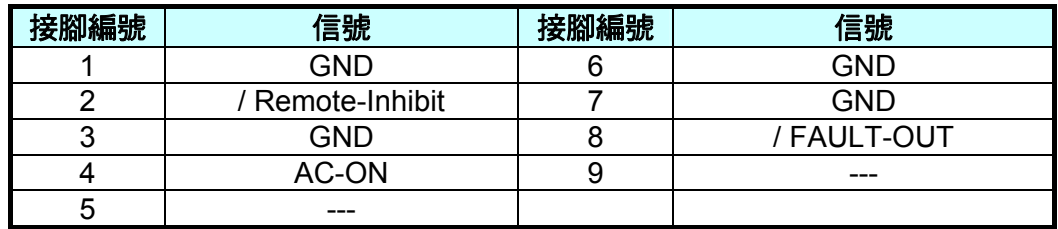

/ Remote-Inhibit : 當本接腳的電壓階層變成LOW時,可抑制交流電源供應器的輸出 (見 [3.6.1](#page-34-0)) 節)。

AC-ON : 當交流電源供應器輸出電壓時,本接腳將變成 HIGH, 而當離開輸出時將變成 LOW。

/ FAULT-OUT : 如果交流電源供應器在正常的狀態中,本接腳的電壓階層是 HIGH。當交流電 源供應器在保護狀態中時,電壓階層將變成 LOW。

當機器開啟 A615003 的功能時, 後背板的 TTL 的 PIN 8(/ FAULT-OUT)需與 A615003 的 TTL PIN8 相接,才可以使 A615003 動作。

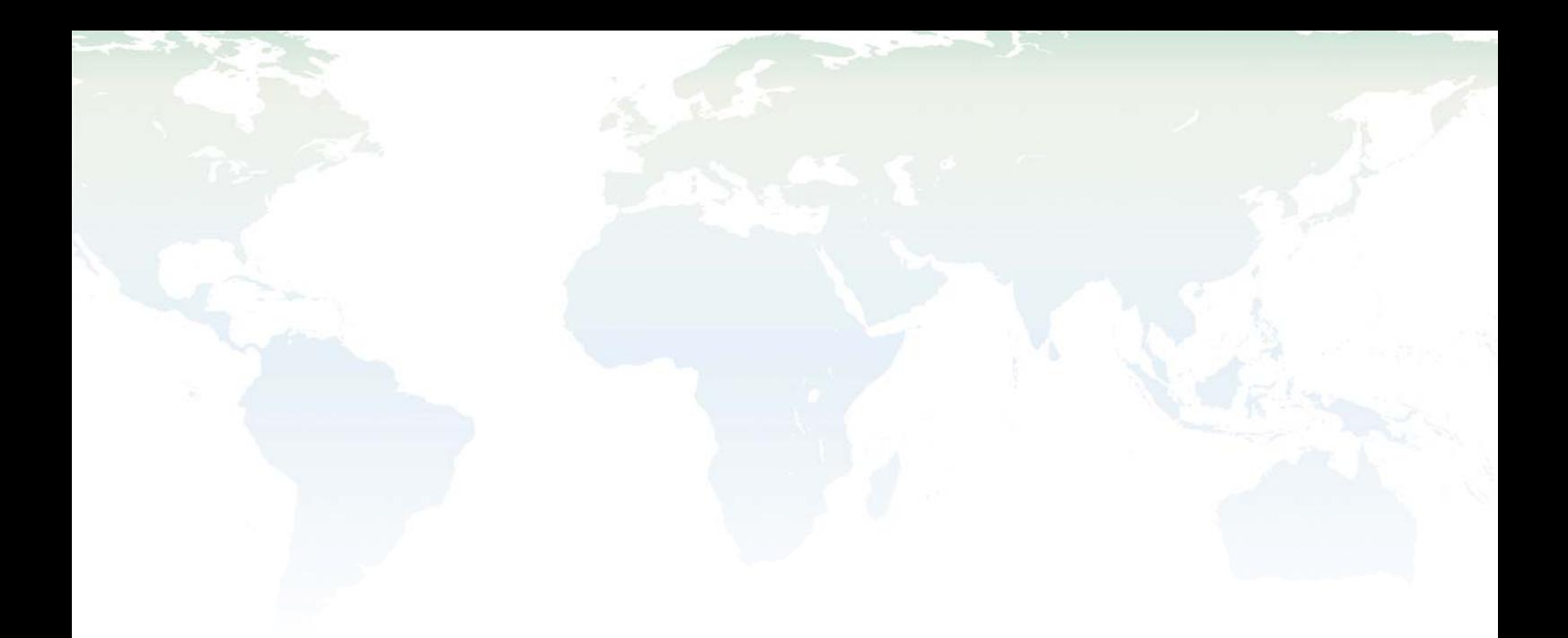

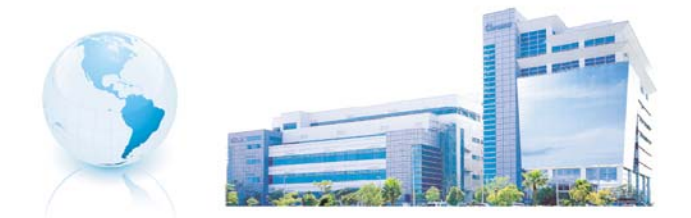

## Headquarters 總公司 CHROMA ATE INC. 致茂電子股份有限公司 66, Hwa-ya 1st Rd., Hwaya Technology Park,

Kuei-shan 33383, Taoyuan, Taiwan 台灣桃園縣33383龜山鄉華亞科技園區華亞一路66號 TEL: +886 - 3 - 327 - 9999 FAX: +886 - 3 - 327 - 8898 e-mail: chroma@chroma.com.tw

© Copyright Chroma ATE INC. All rights reserved. Information may be subject to change without prior notice.